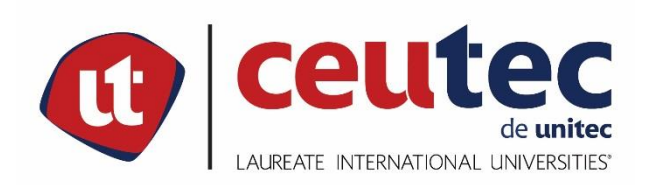

# **UNIVERSIDAD TECNOLÓGICA CENTROAMERICANA**

# **PROYECTO DE GRADUACIÓN**

# PROYECTO PARA GESTIÓN DE COMPRAS Y CONTRATACIONES DEL ÁREA DE

ADMINISTRACIÓN, HOSPITAL DE ESPECIALIDADES SAN FELIPE

PREVIO A LA OBTENCIÓN DEL TÍTULO

**INGENIERO EN INFORMÁTICA** 

**PRESENTADO POR:** 

310111085 **JOSUÉ GABRIEL FLORES FUNES** 

**ASESOR: ING. RAFAEL CERRATO** 

**CAMPUS TEGUCIGALPA;** 

SEPTIEMBRE, 2020

## **DEDICATORIA**

A Dios sea toda la gloria, honra y alabanza, le dedico mi título próximo a conseguir, mis estudios pasados y los próximos, mis logros obtenidos y los que vendrán, mi vida. Gracias por brindarme salud, sabiduría, fuerza y el mejor regalo de todos, mi familia.

A mi madre Santos Ramona Funes Zeron, si no fuera por ella no sería la persona que soy, le agradezco sus consejos y constantes esfuerzos por hacerme un hombre de bien, y encaminarme en los caminos del Señor. Por luchar junto con mi padre, por hacerme hoy en día un estudiante y próximamente "Ingeniero", de esta universidad de prestigio.

A mi padre José Gabriel Flores Oyuela, gracias por su ayuda y pensar en mí y en mis hermanos, antes de pensar en los demás, y constantes consejos, no podría pedir mejor padre, gracias a Dios infinitamente por los padres que me ha prestado, durante los años que hemos estado y estaremos juntos en la tierra.

A mis abuelas Eulalia Concepción Oyuela y María Erotida Zeron, gracias por su ayuda, les agradezco sus consejos en todo momento, gracias por la motivación para seguir adelante y no dejar un sueño estancado, gracias por siempre guiarme en el buen camino y encarrilarme a ser un hombre de bien junto a mis padres.

A mi Tía Gregoria Aguilar, una mujer luchadora, que ha sido como mi segunda madre, le agradezco por sus consejos y su ayuda en momentos muy difíciles, siempre me extendió la mano para ayudarme y seguir adelante, le dedico de igual manera el título que estoy próximo a obtener y todos mis demás logros y victorias.

A Eylin Britho, una gran mujer, luchadora, que me apoyó en las últimas instancias de este gran logro, le agradezco inmensamente haberme extendido la mano para culminar este gran paso en mi vida y poder obtener mi pregrado.

Agradezco mucho a Dios nuevamente, por brindarme el honor, de pertenecer a una gran familia, que ama y es temerosa de Dios, así como también mis amigos que me han apoyado a lo largo de mi vida, personas que me han motivado a no dejar de lado mis sueños y siempre seguir adelante para ser una persona de bien.

### **AGRADECIMIENTOS**

Agradezco en primer lugar a Dios, por las infinitas bendiciones que me ha dado a lo largo de la vida y las que están por venir. Gracias por todas las puertas que ha abierto, para poder estar hoy en el Hospital de Especialidades San Felipe, realizando mi práctica profesional.

Agradezco a mi familia que me ha impulsado a estar en esta etapa, culminando un sueño universitario, también a mis amigos que han estado para darme ánimos para seguir adelante. Gracias a todos por ayudarme a seguir y no caer.

A mi Asesor de Tesis, Ing. Rafael Cerrato, por toda la ayuda que me brindo durante la realización de mi Tesis, Dios lo bendiga siempre y toda su familia.

A mis Catedráticos, sus enseñanzas, experiencias, consejos y conocimientos que me transmitieron a mí, a mis demás compañeros de carrera.

Al Ingeniero Ricardo Godoy y Doctor Edwin Cruz, por permitirme ser parte del cuerpo de colaboradores del Departamento de Administración y el Departamento de Informática; muchas gracias, que Dios los cuide y lo bendiga siempre.

Demás colaboradores del Departamento de Administración, por ayudarme a adaptarme al mundo laboral, por enseñarme miles de cosas que no sabía, por su paciencia, les estaré agradecido siempre, que Dios los cubra de infinitas bendiciones y cuide sus vidas como las de sus familias.

Al Hospital de Especialidades San Felipe, por brindarme la oportunidad de realizar mí proyecto de graduación, en el Departamento de Administración e Informática.

### **RESUMEN EJECUTIVO**

El presente informe da a conocer el proceso que conlleva la investigación realizada en el Hospital de Especialidades San Felipe (HESF) con la finalidad de proporcionar una alternativa tecnológica que permita llevar a cabo actividades para una mejor gestión de los procesos de compras y contrataciones de adquisiciones de bienes y servicios.

Se realizó una investigación con las autoridades correspondientes donde se identificó el problema que tiene la institución para agilizar y evitar la pérdida de expedientes administrativos y en la realización de un expediente administrativo, se consideró que el origen de este planteamiento radica en la gran cantidad de información que se toma a diario por los diferentes departamentos.

Se ha realizado un análisis con algunas fuentes de información contempladas por la institución, ayudando a identificar las mejores soluciones y recomendaciones que permitan obtener los módulos adecuados para el sistema que genere los hitos de cada área y usuario. En vista de la deficiencia que tiene la institución se consideró el desarrollo de la necesidad de la creación de una herramienta web que permita a los usuarios la creación de los elementos antes mencionados de forma digital y con la finalidad de acortar tiempos de espera que, en los procesos de compras y contrataciones, esto permite generar estadísticas, acortar los tiempos y se podrá mantener el respaldo de los expedientes administrativos. Se logró identificar con claridad el problema o causa, así como los objetivos a alcanzar para tener un sistema en producción.

**Palabras Claves:** prevención, diagnóstico, expediente, módulos, usuario.

### **EXECUTIVE SUMMARY**

This report discloses the process involved in the research carried out at the Hospital de Especialidades San Felipe (HESF) in order to provide a technological alternative that allows carrying out activities for better management of procurement processes and procurement contracts of goods and services.

An investigation was carried out with the corresponding authorities where the problem of the institution to expedite and avoid the loss of administrative files was identified and in the realization of an administrative file, it was considered that the origin of this approach lies in the large amount of information It is taken daily by different departments.

An analysis has been carried out with some sources of information contemplated by the institution, helping to identify the best solutions and recommendations that allow obtaining the appropriate modules for the system that generates the milestones of each area and user.

In view of the deficiency that the institution has, the development of the need for the creation of a web tool that allows users to create the aforementioned elements in digital form and with the purpose of shortening the waiting times that, in the procurement and contracting processes, this allows to generate statistics, shorten the times and the support of the administrative files can be maintained. It was possible to clearly identify the problem or cause, as well as the objectives to be achieved to have a system in production.

**Key Words:** prevention, diagnosis, case file, modules, users.

# **INDICE**

# **Contenido**

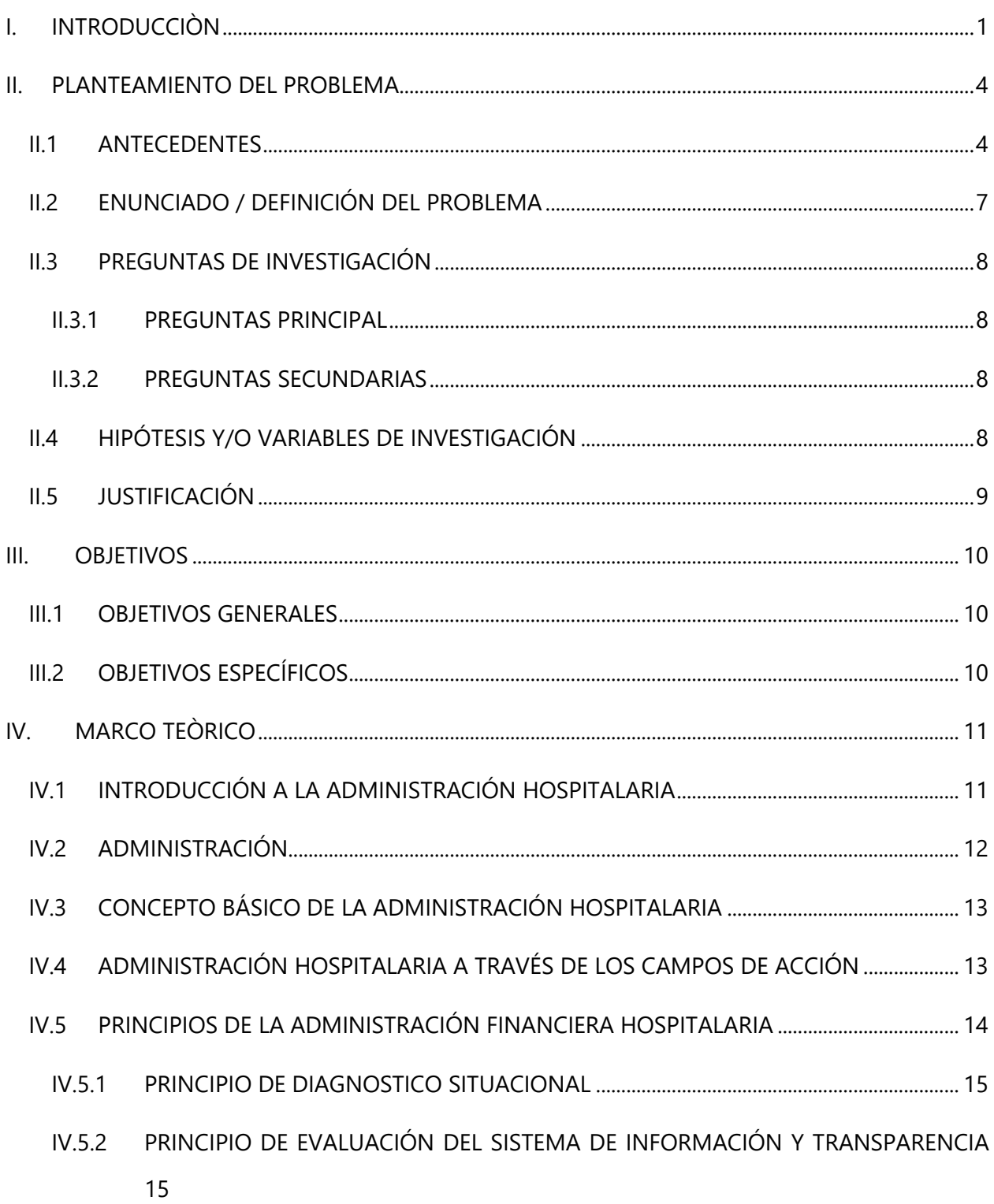

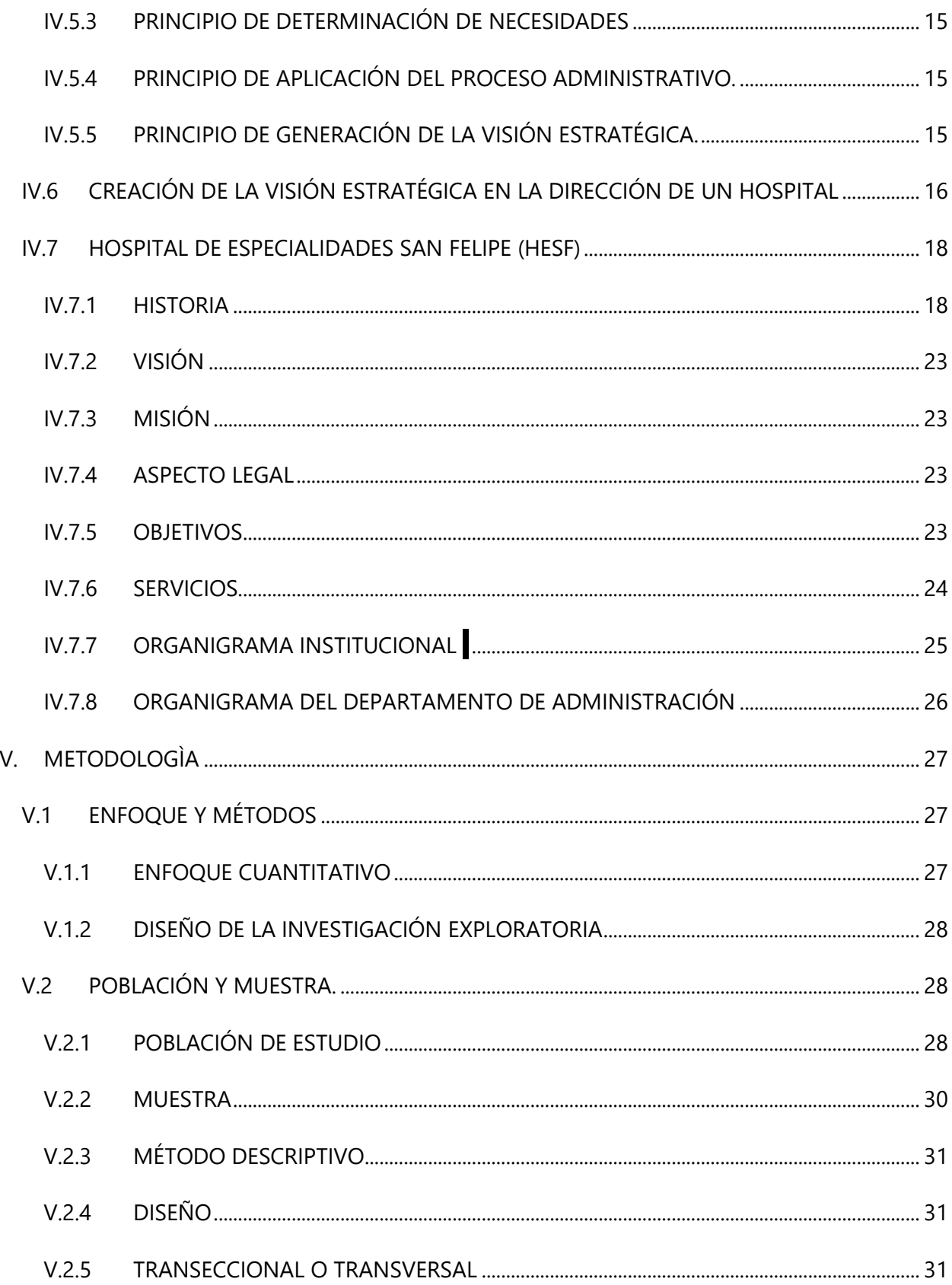

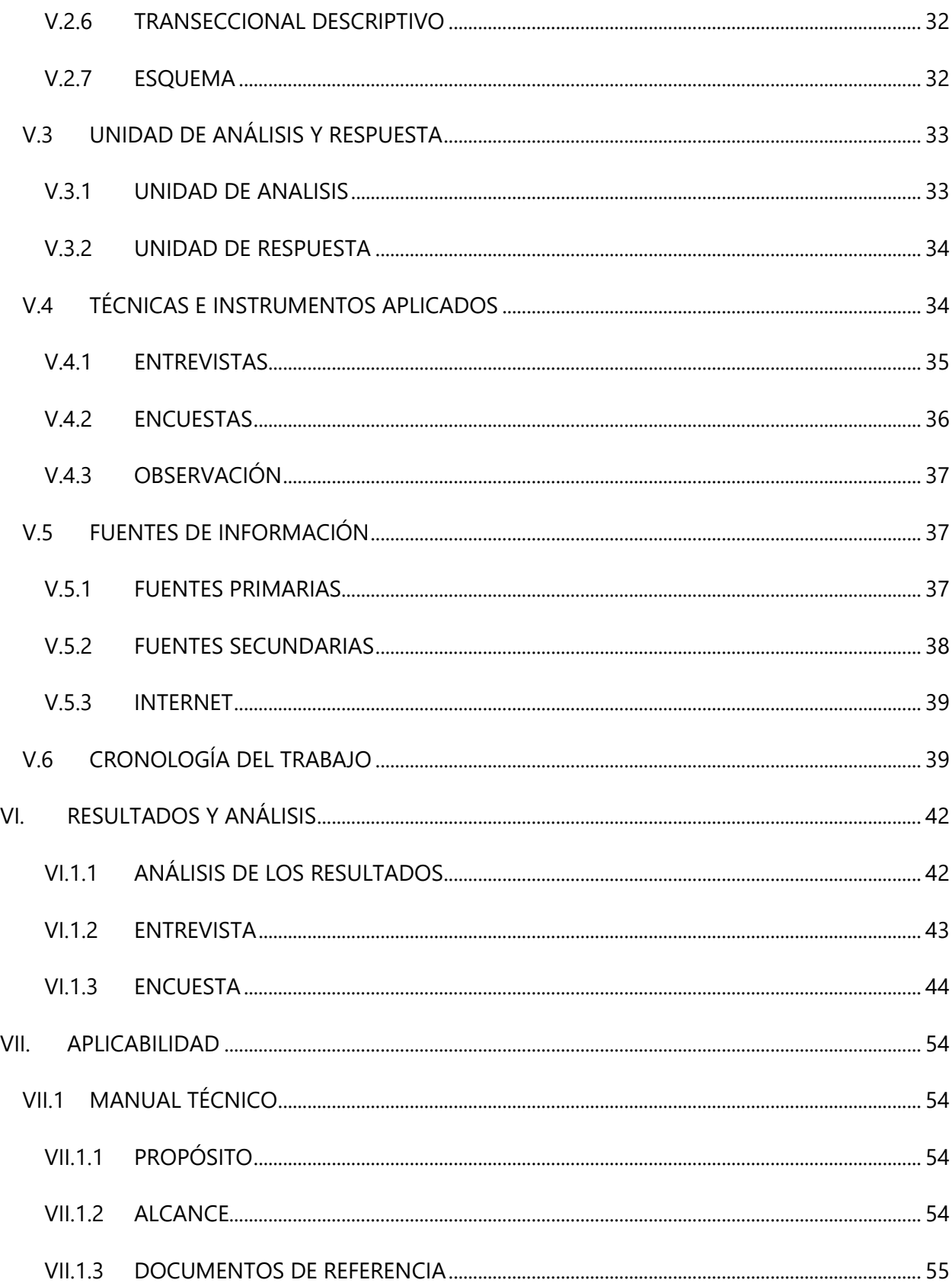

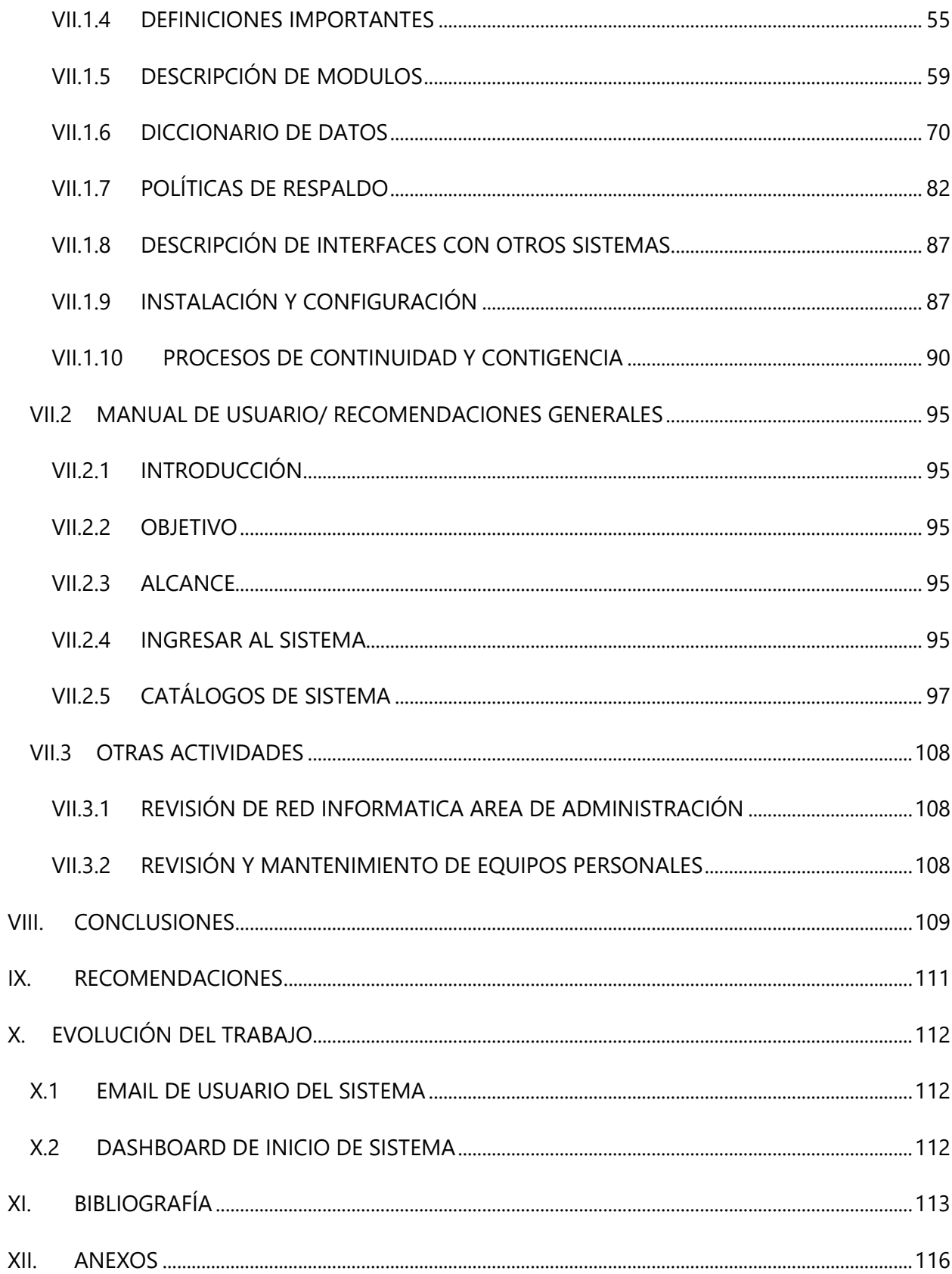

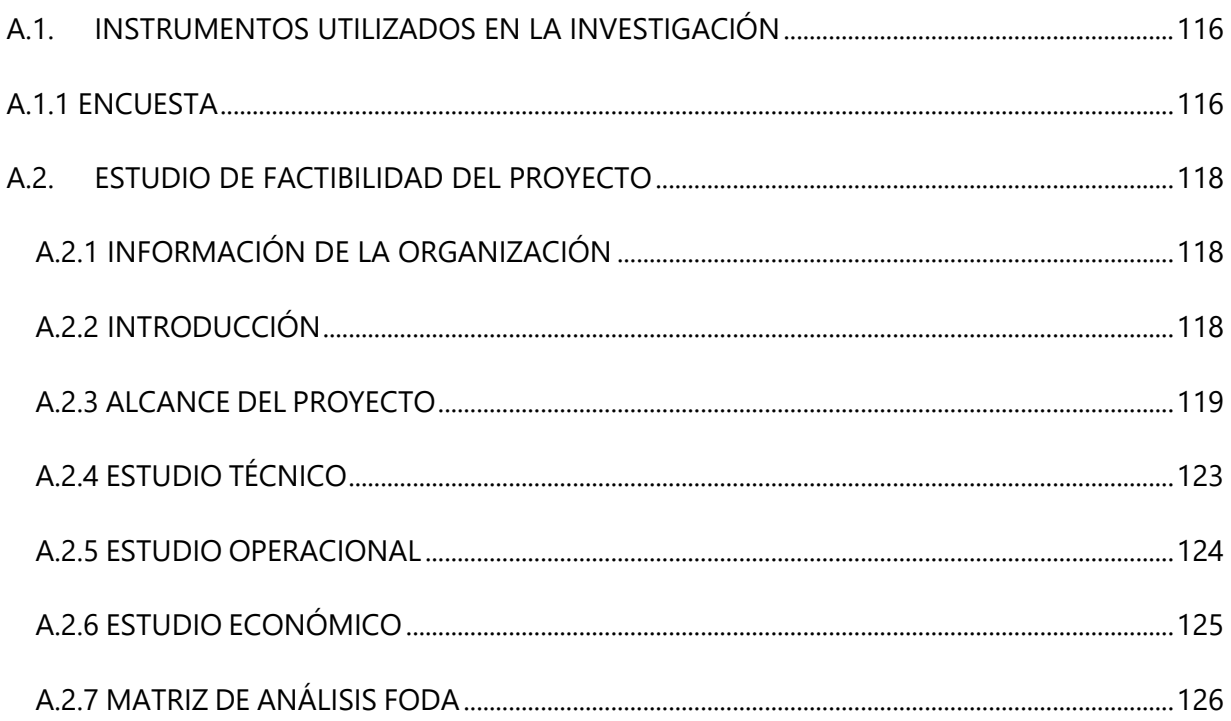

# **INDICE DE TABLAS**

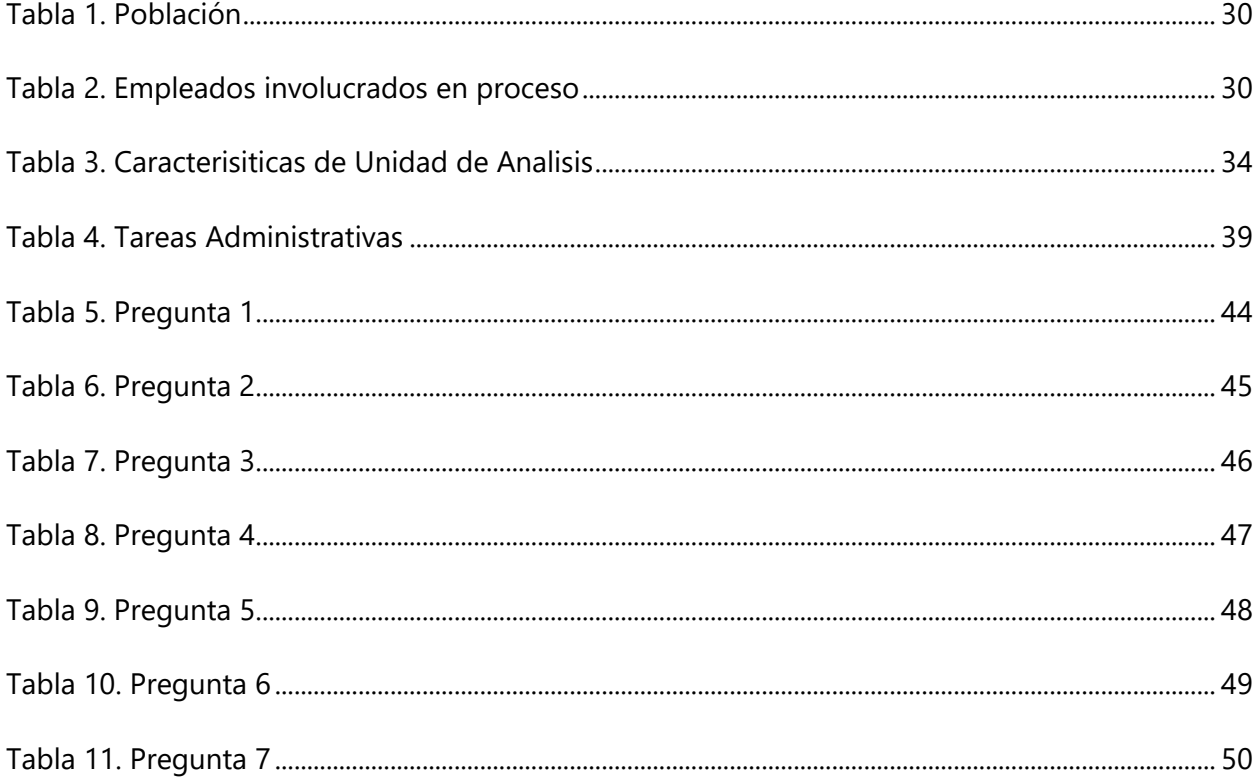

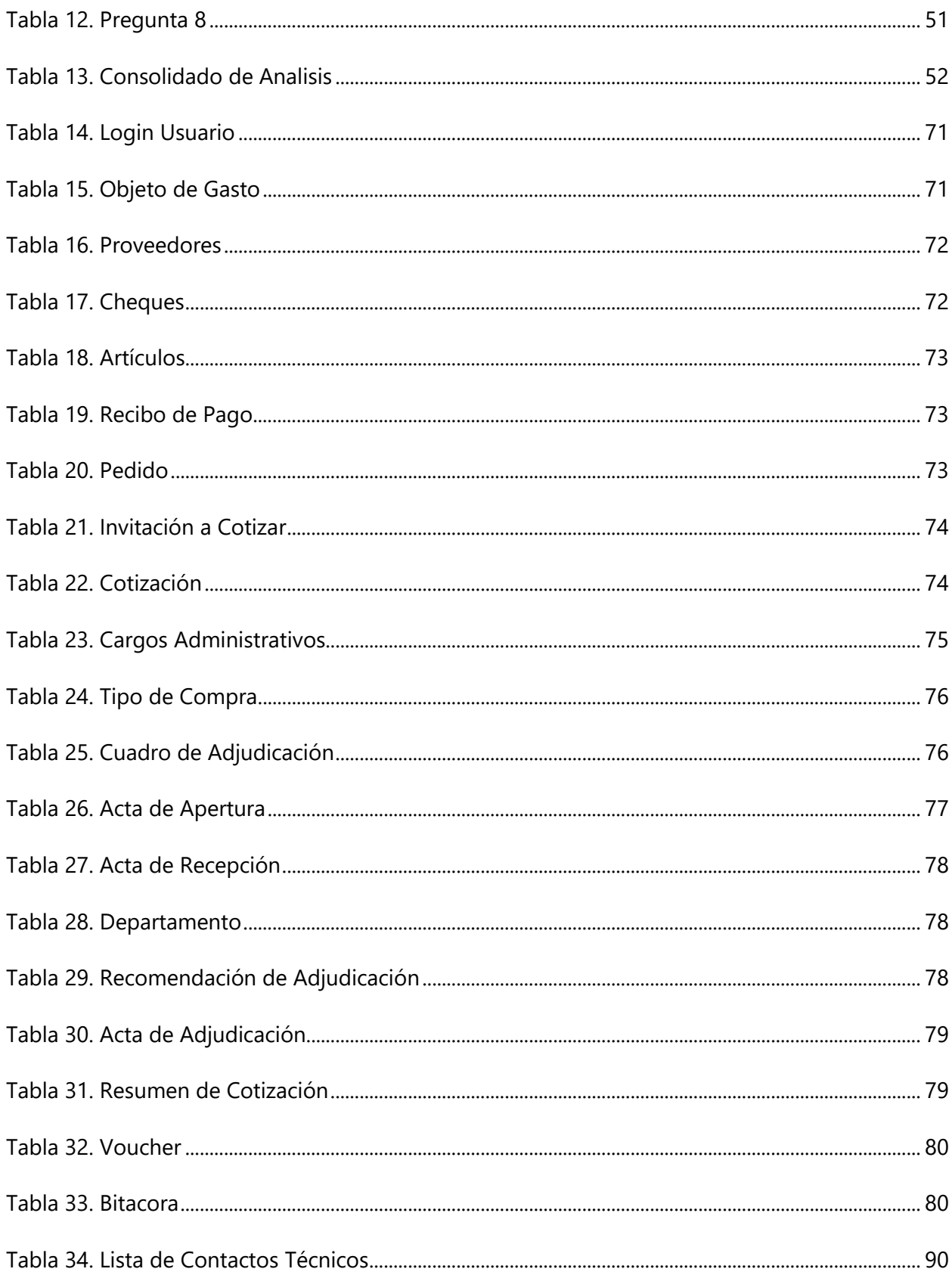

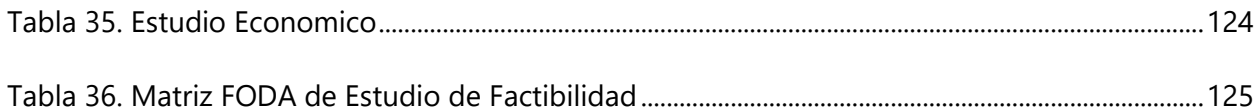

# **INDICE DE ILUSTRACIONES**

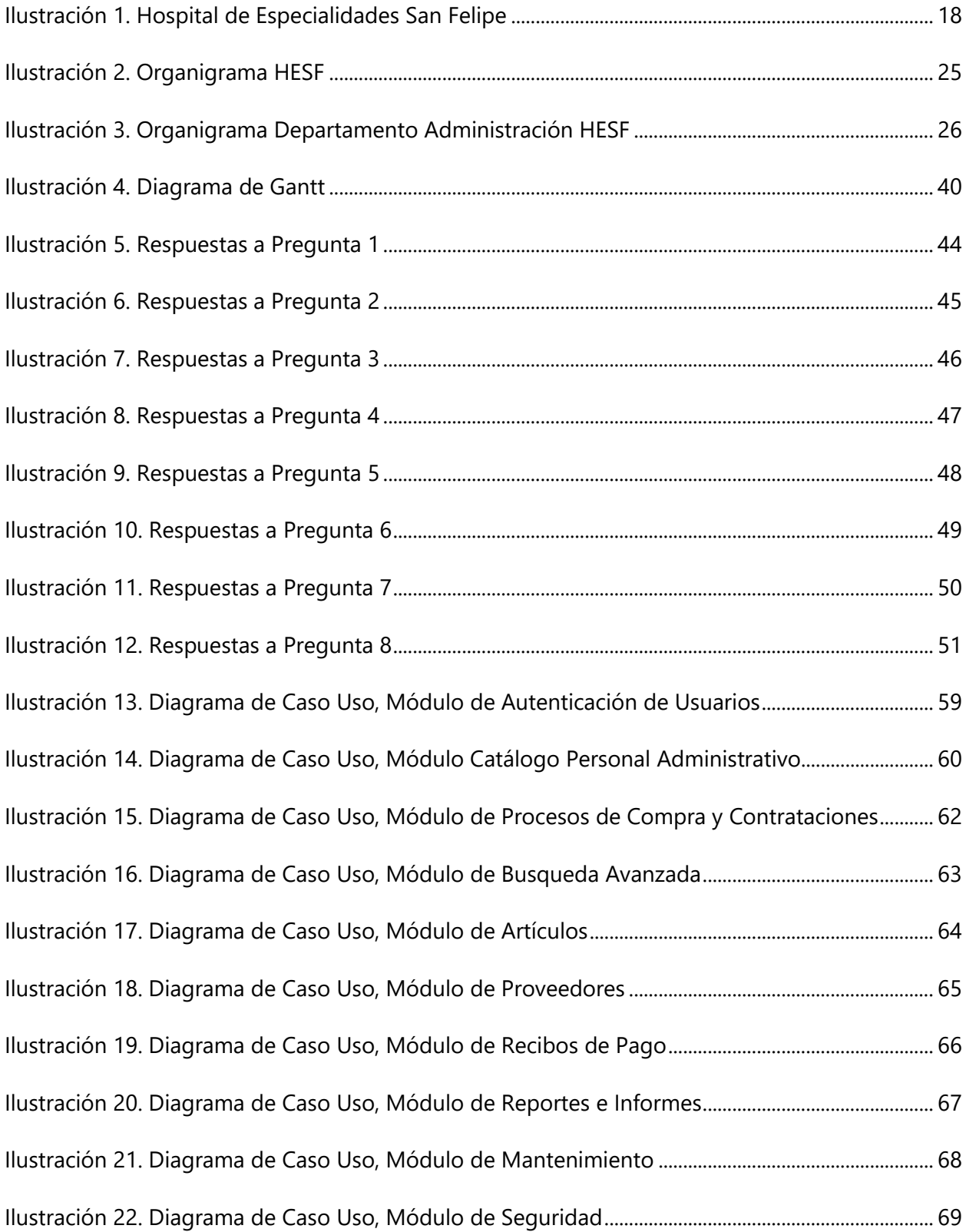

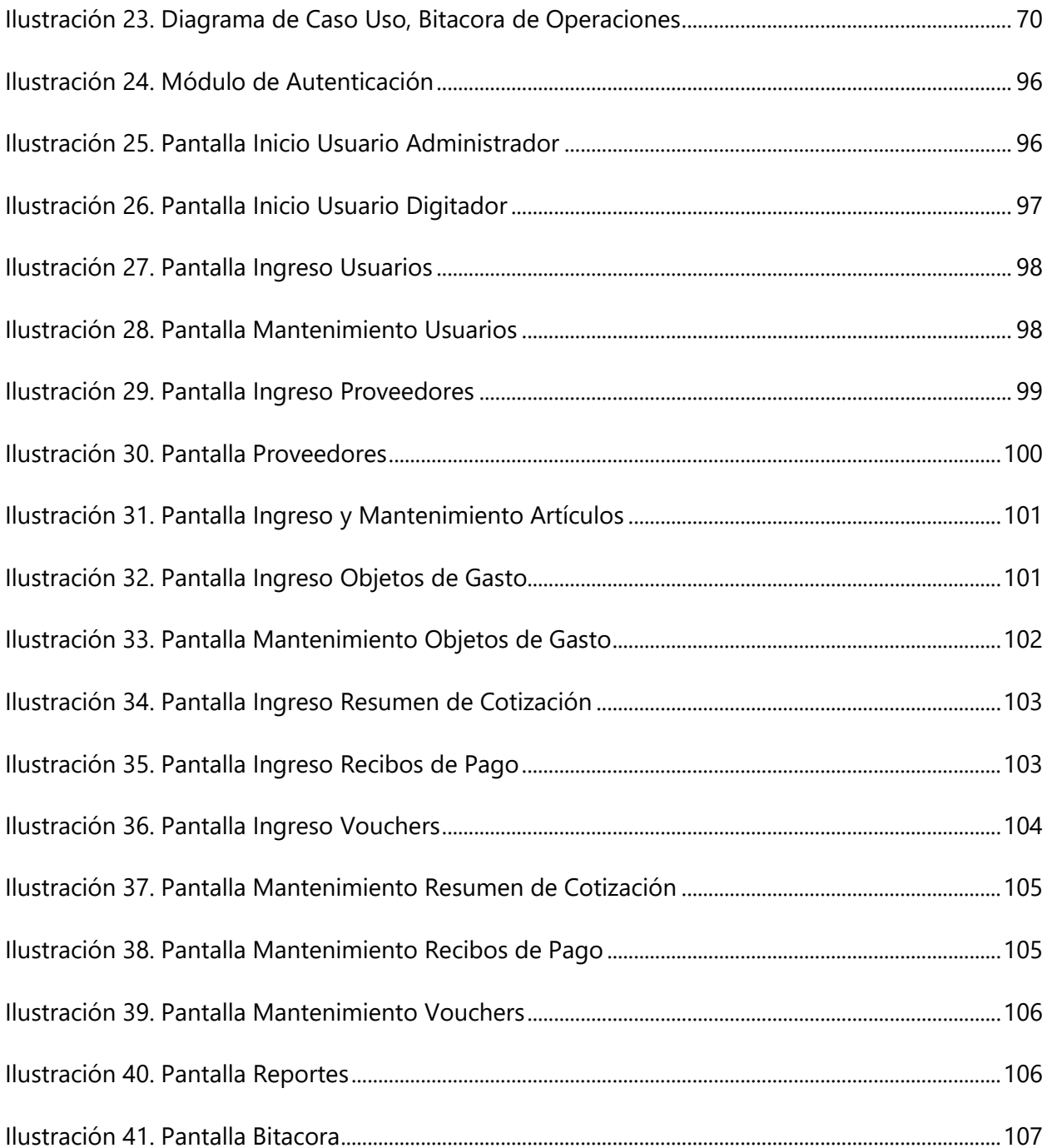

## **GLOSARIO**

**Interfaz:** Conexión, física o lógica, entre una computadora y el usuario, un dispositivo periférico o un enlace de comunicaciones. (RAE, 2018).

**JIRA:** Herramienta de software disponible en línea para administrar de manera eficiente el desarrollo de proyectos de software aplicando técnicas de desarrollo ágil.

**Gestión de la información:** Proceso mediatizado por un conjunto de actividades que permiten la obtención de información, lo más pertinente, relevante y económicamente posible, para ser usada en el desarrollo y el éxito de una organización. (ecured, 2018).

**Eficiencia:** Es la capacidad de hacer las cosas bien, comprende un sistema de pasos e instrucciones con los que se puede garantizar calidad en el producto final de cualquier tarea. Depende de la calidad humana o motora de los agentes que realizan la labor, para crear un producto de calidad, a fin de satisfacer todas las necesidades que el producto pueda ofrecer. (conceptodefinicion.de, 2018).

**Encriptación:** Es el proceso que sirve para volver ilegible cierta información considerada importante, una vez encriptada solo puede leerse aplicándole una clave, para garantizar la autenticidad, confidencialidad e integridad de la información. (seguridadinformatica.umex, 2018).

# **I. INTRODUCCIÒN**

<span id="page-15-0"></span>Con el fin de facilitar la vida de los seres humanos la tecnología avanza exponencialmente, el mundo de las aplicaciones de software está cambiando de la manera tradicional, que consiste en desarrollar aplicaciones para que después sean instaladas en dispositivos electrónicos, actualmente todo apunta hacia las aplicaciones web, gracias a las ventajas que estas ofrecen con respecto a las aplicaciones de escritorio; entre otras cosas no requieren de instalación, se puede acceder a ellas mediante el internet o una intranet de la organización a la cual pertenecen.

El presente informe plasma el resultado de una investigación realizada en el centro asistencial Hospital de Especialidades San Felipe (HESF), el cual es un centro asistencial para el tratamiento de enfermedades crónicas y el cual asiste a pacientes de todo el país, funcionando como institución del estado. El HESF ejecuta diversos tipos de proyectos de salud, administrativos, mantenimiento, investigación, educacional, entre otros. Cada uno de ellos requiere diferente tipo de recurso humano capacitado, tecnología, inversión e incertidumbre.

La implementación del presente trabajo de investigación, comenzó con una serie de observaciones preliminares realizadas en el Departamento de Administración del HESF, donde fueron notables las flaquezas en aspectos de seguridad y gestión de procesos dentro del mismo; con el avance y desarrollo de la investigación se comenzaron a utilizar diferentes herramientas para la recolección de información, las entrevistas, cuestionarios y por supuesto las observaciones, fueron las escogidas, las mismas (entrevistas y cuestionarios) fueron dirigidas al personal administrativo, donde se tomó nota de la información más importante, referente a la manipulación y seguridad de los activos y de las problemáticas existentes hasta ese momento de la investigación.

Con el análisis de los resultados obtenidos, se vio la necesidad de implementar mecanismos para ayudar a mejorar la gestión, seguridad y control de la información y, el resguardo y manejo de los demás activos de importancia para el departamento y para toda la Institución.

Para ayudar a la Institución en la toma de decisiones, en el resguardo y control de sus activos es necesario la implementación de normas y estándares internacionales, con la finalidad de solventar los problemas presentes en la Institución y mejorar sus funciones.

Por lo antes expuesto y los demás problemas que se pueden presentar, por el constante avance de la tecnología, y la desorganización en el procesamiento de información y entre otros percances que se pudieran presentar en el resguardo de la información, es que surge la realización de un Proyecto para gestiones administrativas y procesos de compras para el Departamento de Administración en el HESF.

La información contenida en el informe está estructurada de la siguiente manera:

Capítulo II: Planteamiento del Problema: en el primer capítulo se plantea el problema, segmentando la información en los antecedentes del problema, definiendo el problema, con su respectivo enunciado, formulación del problema y las preguntas de investigación, de igual manera los objetivos tanto la formulación de un objetivo general, como la de objetivos específicos y por último la justificación del mismo.

Capítulo III: Marco Teórico: en el segundo capítulo del presente informe, se presenta el marco lógico, donde mediante la utilización de citas bibliográficas, conceptos adquiridos de diversos medios, se capturaron las definiciones que serán y son parte del desarrollo de investigación. De igual manera como parte del capítulo se introdujo en él, la información de la Institución como su historia, misión, visión, objetivo, servicios, organigrama institucional, así como la del Departamento de Administración.

Capítulo IV: Metodología: este capítulo presenta la metodología a implementar, se selecciona el enfoque, diseño y técnicas a utilizar para la recolección de información necesaria para la investigación.

Capítulo V: Resultados y Análisis: el cuarto capítulo se detallan los resultados obtenidos de las técnicas de investigación utilizadas en el capítulo anterior, y el análisis respectivo de cada técnica aplicada; con el fin de recabar las problemáticas, deficiencias y por su puesto los puntos positivos o las fortalezas existentes en el departamento de Informática, en los equipos, tecnologías e información.

Capítulo VI: Conclusiones y Recomendaciones: tal y como lo enuncia, este capítulo presenta las conclusiones y recomendaciones de los resultados obtenidos, basándose en los objetivos planteados en el primer capítulo.

Capítulo VII: Aplicabilidad: luego del análisis, desarrollo, técnicas, los resultados obtenidos, análisis de los mismos y las recomendaciones y conclusiones finales de la investigación, se procede a realizar el Proyecto General antes mencionado aplicando una serie de módulos para una mejor gestión de datos basados en los resultados obtenidos y que concuerden con los objetivos definidos en el capítulo I.

La realización del presente proyecto informático tiene un gran impacto positivo para la Institución, ya que con el mismo se dará inicio a la optimización de las funciones dentro del Departamento de Administración y, más importante, una mejor disponibilidad, confidencialidad y la integridad de la información y demás activos de interés para el departamento y por consiguiente la Institución.

### **II. PLANTEAMIENTO DEL PROBLEMA**

#### <span id="page-18-1"></span><span id="page-18-0"></span>**II.1 ANTECEDENTES**

El Hospital de Especialidades San Felipe (HESF), antiguamente conocido como Hospital San Felipe (HSF), es uno de los hospitales más grandes, completos y antiguos de Honduras; fue fundado en 1882 y está ubicado en la ciudad de Tegucigalpa, la capital del país. Antiguamente estaba clasificado como Hospital General, pero según la nueva categorización de los hospitales de Honduras es un Hospital de Especialidades de Tipo III, con Nivel de Complejidad 6. Su actual director es el Dr. Edwin Cruz.

La historia del Hospital San Felipe comenzó con el surgimiento del Hospital General de Tegucigalpa el que nació por iniciativa de presidente de la República, el General José Santos Guardiola quién el 31 de Julio de 1861 emitió un Decreto para su construcción. En esa fecha también se nombró al Lic. Hipólito Martínez como Primer Director del Hospital y se le asignó un presupuesto de 2,740 Pesos.

El 27 de agosto de 1882, el presidente Marco Aurelio Soto en una ceremonia pública inauguró oficialmente el Hospital General de Tegucigalpa, hoy HESF.

Ya en el nuevo siglo, el hospital comenzó a ser ampliado; se construyeron los Departamentos de Cirugía, Medicina, Maternidad y Sala para niños.

El 6 de junio de 1926, el Hospital General de Tegucigalpa abre nuevamente las puertas al público, ahora con el nombre de Hospital General San Felipe, contando en esa fecha con capacidad para 285 camas y su primer director fue el Doctor Manuel Guillermo Zúñiga.

El 15 de diciembre de 1929, siendo director del Hospital el Dr. Ramón Valladares se inauguraron 2 nuevos pabellones para la Sala de niños, una farmacia, un laboratorio y el Departamento de Rayos X dotado de nuevo equipo.

El tiempo malo del Hospital San Felipe llego en 1932, cuando estuvo a punto de cerrar operaciones, debido al abandono en que lo tenía sumido el Gobierno; estaba desabastecido de medicamentos, material quirúrgico y de curaciones, equipo, vestuario, etc. Para enfrentar la crisis, la recién fundada Asociación Médica Hondureña asumió la dirección del Hospital y comenzó a hacer llamados a la comunidad para colaborar con el hospital. La gente respondió satisfactoriamente, además de eso los Médicos trabajaron sin salario, los practicantes cobraban medio salario, redujeron al máximo los gastos y se buscó el financiamiento a través de la Lotería Nacional. Con todas estas medidas se logró superar la crisis en 8 meses. En ese tiempo que la Asociación Médica administró el Hospital San Felipe, sus directores fueron los Doctores: Salvador Paredes y Manuel Larios Córdova.

En 1933, el Doctor Francisco Sánchez es nombrado director del Hospital y logró la construcción de varios pabellones.

En 1947, se inauguró la Sala de Otorrinolaringología.

De 1950 a 1956, tomo posesión como director del Hospital el Dr. Abelardo Pineda Ugarte, el fundó el Banco de Sangre en 1952, hizo mejoras al Departamento de Neuropsiquiatría y al Servicio de Lavandería.

De 1958 a 1961, siendo director del Hospital el Doctor Alfredo C. Midence se modernizó el área de Administración y se agregaron nuevas como; Contabilidad, dietética, compras, bodega, limpieza, farmacia, mantenimiento y otra sala para la consulta externa, inaugurada el 1 de agosto de 1960.

En la década del 60 llegaron al país gran cantidad de médicos especialistas graduados en prestigiosas universidades del extranjero y se integraron al hospital San Felipe, ellos agregaron nuevas modalidades a los servicios asistenciales del hospital y se mejoró la calidad diagnóstica y terapéutica. Simultáneamente, la Facultad de Ciencias Médica de Honduras, empujada por este avance hizo cambios significativos en la formación de los futuros Médicos del país.

En la década de 1980, el Hospital San Felipe resurgió con la incorporación de nuevos médicos graduados que le inyectaron alegría, dinamismo y modernidad al hospital, mejorando drásticamente la infraestructura física y administrativa del mismo. Se construyeron pabellones para los pacientes oncológicos, maternidad, medicina de adultos, etc.

El HESF cuenta con 136 años de servicio permanente al pueblo hondureño y desde su fundación ha venido remodelándose, transformándose e incorporando nuevas áreas de atención.

En la actualidad el Hospital San Felipe es un Hospital de Especialidades (HESP) de Tipo III con Nivel de Complejidad 6 y en él se atienden más de 30 especialidades.

El Departamento de Administración, que se conforma por el área de subdirección de gestión de recursos y el área de logística y suministro cuenta con personal calificado para desempeñar tareas orientadas a la contratación de servicios y adquisición de bienes, según los reglamentos establecidos por la ley para las instituciones del estado.

Los colaboradores del departamento de administración han adquirido muy alto nivel de conocimientos de procesos de compra, ya que cada colaborador se encarga de hacer las tareas de otro colaborador cuando cuenta con sobrecarga de trabajo, dan respuesta a diferentes consultas presentadas por los proveedores y personal dentro y fuera de la institución.

Tenemos que mencionar que el Departamento de Administración es un enlace directo con la secretaría de salud, ya que se encarga de manejar y mantener abastecido el centro asistencial en sus cuatro almacenes, los cuales se conforman por el almacén de víveres, almacén médico quirúrgico, almacén de materiales y almacén de medicamentos.

Cada uno de estos colaboradores manejan documentos que son compuestos por formatos emitidos por la secretaría de salud para cada centro asistencial, el cual se le conoce como unidad ejecutora dentro de los procesos administrativos que se manejan entre las dos instituciones. Entre estos documentos tenemos los que son F-01, acta de recepción, acta de recomendación de adjudicación, acta de recomendación de adjudicación, entre otros que se mencionan en el reglamento de la Ley de Contratación del Estado.

El Departamento de Administración cuenta con colaboradores que se encargan de emitir estos documentos en base a la información que proviene de los procesos de licitaciones privadas y contrataciones directas. Esta información pasa por varias personas que emiten documentos para anexar al expediente que se elabora, en el cual ya terminado el proceso se da una última revisión antes de llevarlo a la secretaría de salud.

Como se pudo observar, en las anteriores anotaciones, las funciones que se realizan en el Departamento de Administración son de vital importancia para toda la institución, tanto en aspectos físicos, como humanos.

Se manejan varios sistemas dentro del Departamento de Administración, uno de ellos es una aplicación web con el nombre de SIAFI, el cual es un sistema desarrollado para controlar la ejecución de gasto de las instituciones del estado. Este Sistema es administrado por la Secretaría de Finanzas y toda la información de ejecución se alberga dentro de los servidores que maneja esta institución.

El otro fue desarrollado por un grupo de estudiantes de la carrera de ingeniería en sistemas de la Universidad Nacional Autónoma de Honduras (UNAH), el cual no quedó desarrollado por completo, ya que hay varios módulos que no funcionan. Así mismo no se cuenta con nada de documentación del sistema desarrollado en aquel momento. El sistema cuenta con solo los módulos de cotizaciones y el de proveedores.

Este sistema fue de mucha ayuda, ya que se manejaba la emisión de cotizaciones para los procesos de presupuesto y fondos recuperados de la Secretaría de Salud, pero se dejó de utilizar porque se realizaron cambios de formatos y como se mencionó anteriormente, no se cuenta con documentación alguna del sistema. Este sistema surgió como una necesidad para evacuar y agilizar procesos y evitar la pérdida de información física; lastimosamente no se completó y no se pudo sacar el mejor provecho de él.

#### <span id="page-21-0"></span>**II.2 ENUNCIADO / DEFINICIÓN DEL PROBLEMA**

El Departamento de Administración presenta problemas significativos respecto a la gestión de las compras y contrataciones, así como en el manejo y seguimiento de la documentación física; muchas de las actividades de los procesos mencionados se realizan manualmente mediante nuevos formatos instaurados por parte de la Secretaría de Salud para regular la gestión de la unidad; debido a los cambios obligados por la Secretaria en la gestión de la información el HESF no ha podido actualizarse para mejorar la gestión de la información, por no contar con recursos para la creación de sistemas de información diseñados acorde a las necesidades del Departamento de Administración.

Los procesos de gestión de la información de la unidad administrativa son engorrosos, tardados y de riesgo, debido a la realización de los procesos de forma manual; se presentan problemas de extravío de documentos, lo que atrasa los procesos de compras, principalmente de

medicamentos; esta situación es alarmante, ya que puede repercutir en la salud de los pacientes e incluso causar de forma directa o indirecta muerte de estos.

## <span id="page-22-0"></span>**II.3 PREGUNTAS DE INVESTIGACIÓN**

## <span id="page-22-1"></span>**II.3.1 PREGUNTAS PRINCIPAL**

¿Cómo hacer más eficientes y seguras las operaciones del departamento de administración y sus dependencias en lo referente a las compras y contrataciones?

## <span id="page-22-2"></span>**II.3.2 PREGUNTAS SECUNDARIAS**

¿Cuál es el principal motivo por el cual ocurre el extravío constante de expedientes administrativos?

¿De qué forma se puede evitar la pérdida de expedientes administrativos?

¿Cuáles son los parámetros más importantes para la elaboración de informes para garantizar la utilidad en los procesos para gestión de toma de decisiones?

¿Qué beneficios traerá para el Departamento de Administración la gestión de datos centralizados en un sistema modular?

¿Cómo agilizar los procesos de gestión de compras y contrataciones del depto. Administrativo del HESF?

## <span id="page-22-3"></span>**II.4 HIPÓTESIS Y/O VARIABLES DE INVESTIGACIÓN**

H1: Debido al desorden del manejo de la información, los expedientes administrativos se extravían y atrasa los procesos de gestión de compra para el centro asistencial.

H<sub>2</sub>: Se analiza que con un control y asignación de responsabilidades a los colaboradores se puede evitar la pérdida de expedientes administrativos.

H<sub>3</sub>: Utilizando información de los expedientes administrativos como ser los vouchers de pago y actas de adjudicación se puede garantizar información que genere una correcta gestión de toma de decisiones.

H<sub>4</sub>: Se cree que se agilizará los procesos de compra y contrataciones de servicios, de esta forma los almacenes de este centro asistencial estarán más abastecidos.

Hipótesis Nula: El aplicativo que se utilizará para realizar la gestión de procesos administrativos y de compras no solucionará la necesidad del departamento de administración de resguardar y agilizar los expedientes administrativos de los procesos administrativos y de compras.

#### <span id="page-23-0"></span>**II.5 JUSTIFICACIÓN**

En el departamento de administración del HESF se generan aproximadamente 1000 procesos administrativos, compras y contrataciones al año; algunos documentos que respaldan las operaciones se han perdido, por la manipulación sin medidas de control y seguridad, bajo protocolos plenamente establecidos, por parte de los colaboradores que realizan los procesos.

La ineficiencia con que se gestiona la información representa un obstáculo para la toma de decisiones bien informada y oportuna, por parte de los subgerentes encargados de las diferentes unidades de la institución, por lo que se requiere un sistema de información que agilice la generación de informes para dar soporte a la actividad gerencial del Hospital.

Con la creación del Sistema de Información para los procesos administrativos, compras y contrataciones para el departamento de administración, se mejorará la comunicación de información, acceso y reducción de tiempos de espera entre los pasos de cada proceso, facilitará la información para agilizar los procesos de abastecimiento de los almacenes y con todo esto, se mejorarán los servicios que la institución brinda a sus pacientes.

## **III. OBJETIVOS**

#### <span id="page-24-1"></span><span id="page-24-0"></span>**III.1 OBJETIVOS GENERALES**

Contribuir a optimizar el procesamiento de las gestiones administrativas, de compra y contrataciones en el Departamento de Administración del HESF, mediante el desarrollo e implementación de un aplicativo web, para dar soporte a las operaciones del departamento con información confiable, integra y con un alto grado de disponibilidad.

## <span id="page-24-2"></span>**III.2 OBJETIVOS ESPECÍFICOS**

- Identificar el causante del extravío de documentos de los procesos de compra y contrataciones y los problemas en el proceso de elaboración del expediente administrativo antes de ser enviado a la Secretaría de Salud.
- Realizar un análisis de los procedimientos actuales que se llevan a cabo de forma manual en el Departamento de Administración.
- Analizar la información que ingresa al Departamento de Administración para disponer de una base de datos actualizada, con la cual se solventarán las necesidades de compras y contrataciones que realice el HESF, a través del Departamento de Administración con la cual se generará reportes e informes para que se tome una buena gestión de toma de decisiones.
- Contribuir a la mejora continua de la gestión de la información para el centro asistencial HESF.
- Desarrollar una aplicación web con estándares mínimos de seguridad como solución tecnológica a la problemática presentada.

# **IV. MARCO TEÒRICO**

#### <span id="page-25-1"></span><span id="page-25-0"></span>**IV.1 INTRODUCCIÓN A LA ADMINISTRACIÓN HOSPITALARIA**

(Malagon Londoño & Galan Morera, 2000)El presente trabajo, pretende brindar información sobre aspectos primordialmente de gestión en un centro hospitalario y los Principios de Administración Hospitalaria por campos de Acción. Las propuestas que aquí se hacen son de aplicación general, adaptables y aplicables a todo tipo de establecimiento médico, independientemente de su nivel de atención.

Durante el desarrollo profesional de salud, llegará un momento en que puede ser designado como Director o Subdirector médico de un Establecimiento Médico.

Esa designación representa un cambio en su vida profesional, pues si bien pudo haber desempeñado con anterioridad algún cargo de carácter administrativo, como por ejemplo Jefe de Consulta Externa u Hospitalización, la Dirección de un hospital le requerirá un empeño mayor, pues en este caso deberá desarrollar habilidades estratégicas en materia administrativa y financiera. La realidad contemporánea ha obligado a los diversos centros educativos públicos y privados a diseñar y ofertar no solo cursos, sino diplomados, especialidades y maestrías en Administración de Instituciones de Salud, pues existe carencia de profesionales dedicados a este campo.

La responsabilidad que se adquiere entonces es mayor, pues debe atender aspectos no solo de carácter medico en un sentido estricto, sino atender además aspectos de carácter financieros, administrativo, de mantenimiento, servicios, etcétera con los cuales no está plenamente familiarizado. Cabe resaltar que el aspecto financiero, en el caso de un hospital, comprende no solo el manejo de dinero, sino también el manejo de los bienes que son adquiridos y el pago de los servicios necesarios para la operación del hospital. Por esta razón, debemos entender que el aspecto financiero abarca todo el hospital en su conjunto y del adecuado manejo de ello, depende en gran medida la operación de todo el Establecimiento Médico.

#### <span id="page-26-0"></span>**IV.2 ADMINISTRACIÓN**

La gerencia es cabeza responsable y parte integral de la dirección, se confunde con ésta, habida cuenta que el hospital, sin importar su tamaño, es una institución de servicios con alta función social y características científicas, técnicas, administrativas y económicos generales propias de las empresas (Malagon Londoño & Galan Morera, 2000, p. 31).

Comencemos por definir: ¿qué es la administración? Más que una ciencia exacta como la Química o la Física, la Administración no es tampoco una ciencia social, ni una ciencia "administrativa" (no podemos definir con el mismo concepto, un concepto). Es algo más especial, basado en principios fundamentales y que emplea a fondo la creatividad, pues no existen recetas mágicas para administrar. Es un arte. El arte de la Administración.

Podemos decir que la Administración, es el "arte de hacer a través de otros" (Reyes Ponce, 1984), a través de la aplicación de un sistema que genera un Proceso Administrativo que, basado en una Planeación; permite responder a las preguntas del ¿Qué, ¿cómo, ¿cuándo, donde, con qué y para qué? Y que, a su vez, permitan organizar e integrar los Recursos Humanos, Financieros y Materiales; para que se pueda llevar a cabo una Dirección de las mismas para el logro de los objetivos planteados, realizando evaluaciones de Control que permitan analizar la correcta aplicación de los recursos, esfuerzos y actividades, corregir desviaciones o generar cambios estratégicos en la operación de la organización o negocio.

La Administración no es estática, sino cambiante ante los nuevos entornos sociales, políticos y económicos que rodean a la persona u organizaciones. El "hacer a través de otros" responde a la necesidad de lograr objetivos para alcanzar metas. El Proceso Administrativo es un concepto que a través del modelo clásico de 5 elementos: Planeación, Organización, Integración, Dirección (ahora llamado Liderazgo) y Control, permitirán a la persona u organización alcanzar sus fines, buscando hacerlo con eficiencia, eficacia y efectividad.

El conocimiento del proceso administrativo y su interacción, permite dilucidar la Cadena Crítica en la Administración Hospitalaria, por lo cual es conveniente el pensar en la teoría de conjuntos.

Un conjunto es la reunión de varios componentes, los cuales pueden ser idénticos o similares entre sí. Cuando dos o más conjuntos se unen dan origen a lo que denominaremos como proceso sustantivo, del cual derivan otra serie de subprocesos.

De esta manera, el marco conceptual de la administración hospitalaria, consistirá en la sumatoria del conjunto de 4 campos de acción: El Campo de Atención Médica, el Campo de Administración, el campo de servicios, y el campo mantenimiento.

La Atención Médica es la principal función del hospital y no se puede dar sin una buena Administración, con un óptimo manejo de los recursos humanos, financieros y materiales. De igual forma se requieren servicios diversos que complementan la atención médica. Sin un adecuado y oportuno mantenimiento a la infraestructura, equipos y vehículos, la atención médica se dificulta.

### <span id="page-27-0"></span>**IV.3 CONCEPTO BÁSICO DE LA ADMINISTRACIÓN HOSPITALARIA**

La Administración Hospitalaria es una especialidad enfocada a la autonomía de la gestión de los servicios y las instituciones hospitalarias. La dirección hospitalaria incluye, además de los servicios médico-quirúrgicos, la adquisición de equipos e insumos varios y los medicamentos. Pero como esta humanitaria acción esencialmente corresponde al Estado, al igual que la educación pública, se ha politizado, incluyendo los servicios que corresponden a la Seguridad Social, que en teoría es una institución autónoma, al servicio de los trabajadores. La administración hospitalaria debería ser encomendada a un administrador de empresas y a un director médico.

## <span id="page-27-1"></span>**IV.4 ADMINISTRACIÓN HOSPITALARIA A TRAVÉS DE LOS CAMPOS DE ACCIÓN**

Corresponde al director coordinar y ejecutar las políticas de salud de orden nacional, regional y local, así como hacer prácticas propias de su hospital, de tal suerte que correspondan cabalmente a los objetivos propuestos y al cubrimiento de la demanda de servicios. Esto permite ganar la confianza de los líderes de la comunidad, igual que del resto de la gente lo cual, da ingreso fácil al propósito de la prevención en salud (Malagon Londoño & Galan Morera, 2000, p. 36).

Los Campos de Acción, integran la operación general de un Hospital Médico y su manejo es muestra de la eficacia, eficiencia, calidad y capacidad de la Dirección del establecimiento.

El campo de Atención médica se refiere al conjunto de todos los aspectos referidos exclusivamente a la atención del paciente en el sentido de consulta externa, hospitalización, rehabilitación y demás especialidades. Es decir, la capacidad de brindar estos servicios a los usuarios. Este campo es la razón de ser del hospital o clínica. En este sentido, cabe mencionar un principio que en una institución de salud civil puede parecer cuestionable, pero no lo es para un establecimiento médico. Ese principio, es que la función primordial de un establecimiento medico es y será siempre, mantener en primer lugar la salud y recuperación de la población.

El campo de Administración se refiere a la gestión de recursos humanos, financieros y materiales, con los cuales se pueda proporcionar el servicio de atención médica. En este campo, destaca la gestión financiera. La gestión financiera consiste básicamente en dos principios: la obtención de fondos y la asignación de recursos. En este sentido, la obtención de fondos de un hospital, consiste en el presupuesto que le asignan la secretaría de salud. La asignación de recursos es el destino que se le da a esos fondos: compra de bienes y pago de servicios.

El campo Servicios, se refiere a todos los demás servicios que coadyuvan a la prestación de la atención médica: servicios de laboratorio, Imagenología, hematología, recolección de Residuos Peligrosos Biológico Infecciosos (RPBI) y basura común, pago de honorarios a especialistas además de correo, energía eléctrica, agua, gas, gases medicinales, internet, telefonía y otros. Es decir, todo tipo de servicio coadyuvante directa o indirectamente con la prestación del servicio de atención médica. El campo Mantenimiento se refiere a la conservación de la infraestructura y equipamiento: redes hidráulicas, eléctricas, de gas, cableado estructurado, techumbre, mampostería, equipo biomédico, equipo de cómputo, equipo de oficina, de laboratorio, planta de emergencia, luminarias, flota vehicular, etcétera.

#### <span id="page-28-0"></span>**IV.5 PRINCIPIOS DE LA ADMINISTRACIÓN FINANCIERA HOSPITALARIA**

Emplearemos la palabra principio como "la base//fundamento de algo" // regla de conducta" (Larousse 2011).

Partiendo de esa definición, los principios de administración financiera hospitalaria que se proponen son: Diagnostico situacional, Evaluación del sistema de Información, Determinación de necesidades, aplicación del proceso administrativo y Generación de la visión estratégica.

### <span id="page-29-0"></span>**IV.5.1 PRINCIPIO DE DIAGNOSTICO SITUACIONAL**

El Director de un establecimiento Médico debe realizar un Diagnóstico situacional inicial al momento de hacerse cargo de un hospital. Esto le permitirá ir conociendo la problemática existente y comenzar a planear acciones para resolverlas. Asimismo, posterior a la ejecución de las acciones, la realización de un diagnostico situacional le permite evaluar el impacto, efectividad, eficiencia y economía de las acciones realizadas.

# <span id="page-29-1"></span>**IV.5.2 PRINCIPIO DE EVALUACIÓN DEL SISTEMA DE INFORMACIÓN Y TRANSPARENCIA**

Debe evaluarse la existencia de procedimientos que formen un sistema que permita obtener información financiera-contable que sea confiable para la toma de decisiones. Esta confiabilidad se basa en la transparencia del uso y empleo de los recursos obtenidos y el destino a que fueron aplicados.

### <span id="page-29-2"></span>**IV.5.3 PRINCIPIO DE DETERMINACIÓN DE NECESIDADES**

Debe establecerse las necesidades reales para la operación del Hospital, a fin de poder solicitar oportunamente los recursos humanos, financieros o materiales necesarios, discriminando lo que es esencial de lo que no lo es considerando el aforismo de "No siempre lo que se requiere es lo que se necesita".

## <span id="page-29-3"></span>**IV.5.4 PRINCIPIO DE APLICACIÓN DEL PROCESO ADMINISTRATIVO.**

Debe aplicarse consistentemente el modelo de Proceso Administrativo que se haya seleccionado, supervisando que las diversas etapas del mismo y sus componentes se lleven a cabo de forma eficaz y eficiente.

## <span id="page-29-4"></span>**IV.5.5 PRINCIPIO DE GENERACIÓN DE LA VISIÓN ESTRATÉGICA.**

Una vez establecido el diagnostico situacional del hospital y la ejecución de acciones, debe evaluarse el resultado obtenido para crearse una visión estratégica que determine los planes y nuevos objetivos y metas a alcanzar, la corrección de desviaciones, los indicadores de gestión y la creación de nuevos procedimientos y/o mecanismos de control y supervisión.

#### <span id="page-30-0"></span>**IV.6 CREACIÓN DE LA VISIÓN ESTRATÉGICA EN LA DIRECCIÓN DE UN HOSPITAL**

La buena administración de un Hospital no es cuestión de suerte, sino de la generación de adecuadas estrategias para alcanzar las metas planteadas y establecer nuevos objetivos.

Cada uno de los campos de acción que se han mencionado, emplean el proceso administrativo dentro de su esfera de competencia. De esta manera, cada uno de ellos se suma en lo individual para hacer el conjunto general del hospital.

Ahora bien, la creación de la visión estratégica en la dirección de un hospital, no está completa si solo se basada en el desarrollo de un adecuado proceso administrativo. La última fase de este proceso es el Control y con ella se analiza y evalúa. Para realizar estas dos acciones es recomendable el análisis conocido como de Fortalezas, Oportunidades, Debilidades y Amenazas comúnmente denominado (FODA.)

Cómo personal médico y como profesionales de la administración, sabemos que el ser humano cambia de opinión frecuentemente respecto de algo, según el momento personal en que se encuentre. El análisis FODA es básicamente conceptual, pero los conceptos son emitidos por el ser humano, motivo por el cual es recomendable que el análisis FODA, sea realizado entre tres elementos de cada campo de acción.

Idealmente estos elementos trabajan así: El elemento de mayor jerarquía en el campo de que se trate coordina el análisis, mientras que un elemento de jerarquía de nivel jefatura y otro de nivel operación son quienes presentan la información de las diversas áreas enfocándolas por sección y rubro (Fortalezas, Oportunidades, Debilidades y Amenazas) De esta manera se obtiene información más consistente, confiable y certera, con menos propensión a presentar información con tendencia de tipo "todo está bien" o "todo está mal" disminuyendo la calidad de la información para la integración del diagnóstico situacional y la posterior toma de decisiones y planeamiento.

Supongamos que se requiere analizar el área de hospitalización: El subdirector de hospitalización coordina la información que le presenta el jefe de Hospitalización y la supervisora de enfermería de fin de semana. De esta manera, la información proporcionada por el jefe de hospitalización respecto de los residentes (por ejemplo) y la presentada por la supervisora de enfermería combina una visión de nivel operativo respecto de las Fortalezas y Debilidades del área, y en conjunto con la información que él tiene, puede determinar las Oportunidades y amenazas de forma que la propuesta básica de FODA del área queda firmemente establecida, para que de esta manera el análisis sea lo más veraz posible. La conjunción de esos análisis por campos de acción coadyuva en la elaboración del Diagnóstico Situacional del establecimiento Médico.

Este diagnóstico permite al Director junto con el Subdirector, crear la Visión Estratégica que permita la Gestión de Recursos Humanos, Financieros y Materiales, de forma que se corrijan desviaciones, se determinen necesidades, se establezcan nuevos procedimientos y se determine la continuidad o cese de programas o planes, y se determinen nuevos objetivos y metas a cumplir por cada campo de acción y las diversas áreas que lo integran.

La administración hospitalaria, requiere de un alto grado de especialización para supervisar el adecuado manejo de los recursos humanos, financieros y materiales, independientemente del tipo de nivel de atención que el hospital o clínica otorgue a los usuarios del servicio.

Es innegable que no hay una receta que sea fija o algún instructivo para la administración de un establecimiento médico, porque dependiendo del punto geográfico en que se encuentre ubicado, las necesidades y los recursos serán totalmente diferentes entre sí.

La aplicación del modelo de campos de acción y principios de administración hospitalaria permite al Director de cualquier Establecimiento Médico, realizar más fácilmente su labor como estratega de la unidad que ha sido comisionado a dirigir., evitando el caer en situaciones en las cuales pueda ser imputado de cometer faltas a la Disciplina Pública Social o a la Ley General de Responsabilidades Administrativas de los Servidores Públicos.

### <span id="page-32-0"></span>**IV.7 HOSPITAL DE ESPECIALIDADES SAN FELIPE (HESF)**

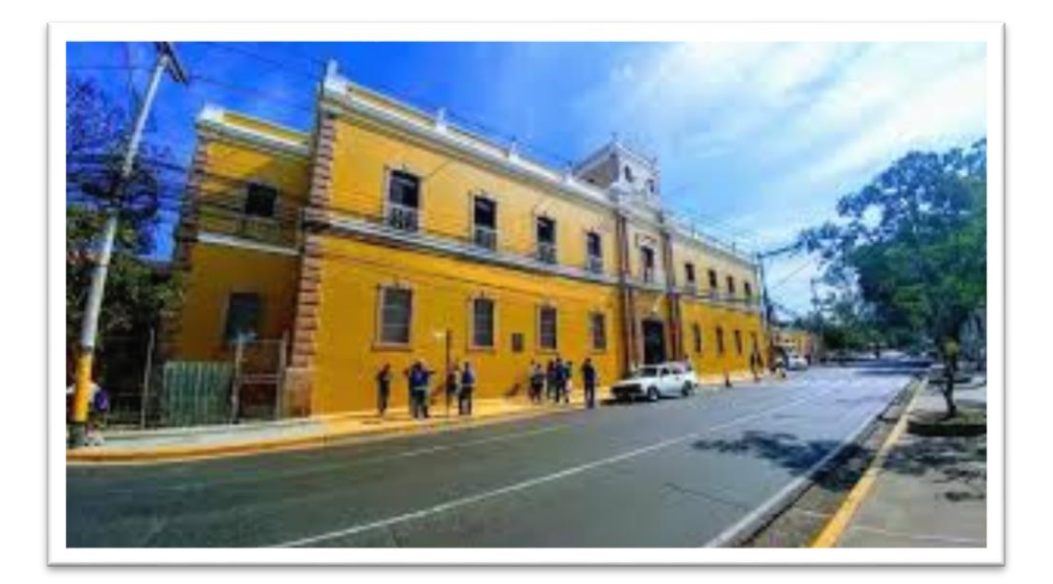

**Ilustración 1. Hospital de Especialidades San Felipe**

**Fuente: (Obando, 2017).**

#### <span id="page-32-1"></span>**IV.7.1 HISTORIA**

La historia del Hospital San Felipe comenzó con el surgimiento del Hospital General de Tegucigalpa el que nació por iniciativa de presidente de la República, el General José Santos Guardiola quién el 31 de Julio de 1861 emitió un Decreto para su construcción. En esa fecha también se nombró al Lic. Hipólito Martínez como Primer Director del Hospital y se le asignó un presupuesto de 2,740 Pesos.

No obstante, por problemas políticos que terminaron con el asesinato del presidente Guardiola en 1862, la construcción del hospital se detuvo y el director nombrado renunció a su cargo.

En el año 1869, durante la Administración del General José María Medina, con la ayuda del Doctor Pedro Francisco de la Rocha, se puso en vigencia el Decreto emitido por el General Guardiola y el 20 de noviembre de ese mismo año se organizó la primera Junta Directiva que estaba conformada por el Presbítero Ignacio Girón, el Sr. Miguel Ángel Ligarte, José de la Rosa Coello y Manuel Lardizábal quién se desempeñaba como Tesorero.

A pesar del buen intento del General Medina, la construcción del hospital no llegó a concretarse en ese período debido a un fuerte brote de Cólera y fiebre amarilla y a la inestabilidad política producida por las guerras civiles de esa época.

El 2 de junio de 1878, el entonces presidente Marco Aurelio Soto firmó el Decreto de creación del Hospital General de Tegucigalpa y de centros hospitalarios en las cabeceras Departamentales del país, administrados por Juntas Directivas formadas por un director, dos Conciliaros, un secretario y un Tesorero.

El 2 de junio de 1880, el presidente Soto nombró la Junta Directiva del Hospital; El Doctor Francisco Planas como Director, Salvador Díaz y Rafael Villafranca Conciliaros y Julián Fiallos como Tesorero. El 14 de junio se instaló la Junta y comenzaron los preparativos para la construcción del hospital.

El 13 de noviembre de ese mismo año se colocó la primera piedra para la construcción del hospital, en un terreno de media manzana, que hoy ocupa el Ministerio de Gobernación. Los trabajos duraron 2 años y fueron dirigidos por el Arquitecto Emilio Montesi.

El 27 de agosto de 1882, el presidente Marco Aurelio Soto en una ceremonia pública inauguró oficialmente el Hospital General de Tegucigalpa, hoy Hospital San Felipe.

En septiembre de 1882, el recién inaugurado hospital recibió los primeros enfermos, los que fueron atendidos por los primeros Médicos nombrados: El Doctor Remigio Díaz, Eusebio Hernández y Carlos Bernhard.

El 2 de abril de 1883 se nombró al Doctor Carlos Bernhard como Médico en propiedad del Hospital y al Doctor Diego Robles como Cirujano, con un salario de 30 Pesos mensuales cada uno. En esa fecha, el hospital contaba con 2 departamentos: Uno para mujeres y otro para hombres, pero tenía pocos instrumentos quirúrgicos y no tenía sala de operaciones. Simultáneamente nace la Facultad de Medicina y puso a disposición del hospital los primeros 6 practicantes, fue así como nació el Centro de Formación de los futuros Médicos hondureños.

En 1887, durante la Presidencia del General Luis Bográn, el distinguido Médico Miguel Ángel Ugarte obtuvo el primer equipo de Rayos X, el único en funcionar en Honduras y Centroamérica.

En 1894, el Dr. Ugarte quién además era profesor de Anatomía y Medicina Operatoria fue nombrado director del Hospital, él inauguró la primera Sala de Operaciones y obtuvo el primer microscopio.

Ya en el nuevo siglo, el hospital comenzó a ser ampliado; se construyeron los Departamentos de Cirugía, Medicina, Maternidad y Sala para niños.

En 1919, el director del Hospital el Doctor Héctor Valenzuela al ver el abrumador aumento de pacientes producida por las guerras civiles tomó la decisión de construirle una segunda planta al hospital, pero ésta al poco tiempo de construida se derrumbó, se cree que debido al uso de materiales de mala calidad y a la falta de dirección calificada. Sin embargo, el Hospital atendió a cientos de heridos durante las guerras civiles de 1919, 1924.

En 1924, el director del Hospital, el Doctor Manuel Guillermo Zúñiga construyó las Salas de Medicina de Hombres y mujeres, las salas de Cirugía de hombres y mujeres, sala de Maternidad, Ginecología, Consulta Externa y la denominada Sala de Militares. A 42 años de funcionamiento, el edificio del hospital ya estaba muy deteriorado, por esa razón se pensó trasladar sus servicios a un nuevo local. El sitio elegido fue el edificio «San Felipe» ubicado en Sabanagrande, y que estaba siendo construido como albergue de indigentes. Con 40,000 Pesos, el edificio San Felipe fue reconstruido y acondicionado para ser usado como hospital.

El 6 de junio de 1926, el Hospital General de Tegucigalpa abre nuevamente las puertas al público, ahora con el nombre de Hospital General San Felipe, contando en esa fecha con capacidad para 285 camas y su primer director fue el Doctor Manuel Guillermo Zúñiga.

El 21 de Julio de 1927, fue legalizado el título de propiedad del Hospital San Felipe. Al Sr. Trinidad Rivera se le canceló la cantidad de 7,693.60 Pesos plata y el 3 de febrero de 1928 se le canceló a la Cámara de Comercio 10,000 Pesos Plata por la compra de dos terrenos adicionales.

El 15 de diciembre de 1929, siendo director del Hospital el Dr. Ramón Valladares se inauguraron 2 nuevos pabellones para la Sala de niños, una farmacia, un laboratorio y el Departamento de Rayos X dotado de nuevo equipo.

El tiempo malo del Hospital San Felipe llego en 1932, cuando estuvo a punto de cerrar operaciones, debido al abandono en que lo tenía sumido el Gobierno; estaba desabastecido de medicamentos, material quirúrgico y de curaciones, equipo, vestuario, etc. Para enfrentar la crisis, la recién fundada Asociación Médica Hondureña asumió la dirección del Hospital y comenzó a hacer llamados a la comunidad para colaborar con el hospital. La gente respondió satisfactoriamente, además de eso los Médicos trabajaron sin salario, los practicantes cobraban medio salario, redujeron al máximo los gastos y se buscó el financiamiento a través de la Lotería Nacional. Con todas estas medidas se logró superar la crisis en 8 meses. En ese tiempo que la Asociación Médica administró el Hospital San Felipe sus directores fueron los Doctores; Salvador Paredes y Manuel Larios Córdova.

En 1933, el Doctor Francisco Sánchez es nombrado director del Hospital y logró la construcción de varios pabellones.

De 1935 a 1950 el Hospital San Felipe fue dirigido por el Doctor Juan Ángel Mejía. Durante su prolongada administración se organizó el laboratorio dirigido por el Dr. Antonio Vidal, la Escuela de Enfermería y Comadronas, la Sala de Tuberculosis, el Área de Oftalmología, Área de Maternidad, Dentistería, servicios de Niños, Radioterapia, Fisioterapia, Radiología y se estableció además el Servicio de Guardias permanentes.

En 1947, se inauguró la Sala de Otorrinolaringología.

En 1948, se organizó el servicio de Neuropsiquiatría, que funcionaba dentro del Asilo de indigentes por falta de organización estructural.

De 1950 a 1956, tomo posesión como director del Hospital el Dr. Abelardo Pineda Ugarte, el fundó el Banco de Sangre en 1952, hizo mejoras al Departamento de Neuropsiquiatría y al Servicio de Lavandería.

En 1954, en la Presidencia de Julio Lozano Díaz, bajo Decreto No. 8 se crea el Ministerio de Sanidad y Beneficencia y el hospital queda bajo su administración.

De 1958 a 1961, siendo director del Hospital el Doctor Alfredo C. Midence se modernizó el área de Administración y se agregaron nuevas como; Contabilidad, dietética, compras, bodega,
limpieza, farmacia, mantenimiento y otra sala para la consulta externa, inaugurada el 1 de agosto de 1960.

En la década del 60 llegaron al país gran cantidad de médicos especialistas graduados en prestigiosas universidades del extranjero y se integraron al hospital San Felipe, ellos agregaron nuevas modalidades a los servicios asistenciales del hospital y se mejoró la calidad diagnóstica y terapéutica. Simultáneamente, la Facultad de Ciencias Médica de Honduras, empujada por este avance hizo cambios significativos en la formación de los futuros Médicos del país.

En 1978, en respuesta a la necesidad de un nivel de asistencia médica terciaria se fundó el Complejo Hospital-Escuela, que incluía a su vez al Hospital Materno-Infantil, creado en la década del 60. Hospital al que años atrás se habían trasladado los departamentos de Ginecología y Pediatría del Hospital San Felipe. Con la apertura del Hospital-Escuela, el Hospital San Felipe se estancó y permaneció por muchos años sin saberse el papel que desempeñaría dentro del Sistema de salud Nacional.

En la década de 1980, el Hospital San Felipe resurgió con la incorporación de nuevos médicos graduados que le inyectaron alegría, dinamismo y modernidad al hospital, mejorando drásticamente la infraestructura física y administrativa del mismo. Se construyeron pabellones para los pacientes oncológicos, maternidad, medicina de adultos, etc.

El Hospital San Felipe cuenta con 136 años de servicio permanente al pueblo hondureño y desde su fundación ha venido remodelándose, transformándose e incorporando nuevas áreas de atención.

En la actualidad el Hospital San Felipe es un Hospital de Especialidades (HESP) de Tipo III con Nivel de Complejidad 6. y en él se atienden más de 30 especialidades.

La construcción de esta área tiene un costo de 5.5 Millones de Lempiras y se realiza con fondos donador por el Gobierno de Japón. El costo del equipo es de 20 Millones de Lempiras y los fondos son obtenidos por medio del OIEA.

Con la apertura del Área de Medicina Nuclear los pacientes de Honduras ya no tendrán el costo extra de viajar hasta esos países hermanos a realizarse su tratamiento, sino que lo podrán hacer

22

GRATUITAMENTE en el Hospital San Felipe. Esto será de gran ayuda a los pacientes con cáncer de tiroides ya que una sesión de Medicina nuclear en un Centro privado cuesta alrededor de 2 y 3 mil Dólares.

### **IV.7.2 VISIÓN**

convertirse en los líderes de los hospitales públicos, nivel nacional en la rama de atención al paciente, integrando los valores fundamentales de humanismo, profesionalismo y ética médica con las disciplinas centrales de la medicina contemporánea razonamiento clínico cuantitativo y epidemiología clínica, rehabilitación, control de calidad de la práctica médica, administración de recursos y manejo de la información clínica; todo en un escenario que asegure la continuidad de la atención integral del paciente tanto en el área hospitalaria como ambulatoria.

### **IV.7.3 MISIÓN**

El Hospital San Felipe es una institución dedicada a brindar servicios salud de la más alta calidad a las personas que así lo demanden, tratando de contar con los mejores servicios a un precio accesible. Para esto cuenta con personal altamente capacitado y con experiencia, dada su filosofía de atención y satisfacción del paciente. Todo esto permite generar recursos para el adecuado funcionamiento de la institución, proyectándose con la sociedad y cumpliendo con su responsabilidad con el ambiente.

#### **IV.7.4 ASPECTO LEGAL**

Normalmente para el HESF en general se maneja un control y es regido por el Código de Salud (Honduras, 1996), pero para el departamento de Administración se rige por la Ley de Contratación del Estado (Honduras, 2001).

#### **IV.7.5 OBJETIVOS**

El HESF tiene como objetivo dar una atención de calidad y calidez a cada uno de los pacientes que lo visita desde cualquier lugar del país, de una manera sostenible, utilizando tecnologías vanguardistas amigables con el ambiente; y proporcionando a cada paciente una excelente atención.

- Proporcionar servicios de generación y transferencia de tecnología a los pacientes que visitan el centro asistencial.
- Aplicar las normas y resoluciones tendientes a mejorar las atenciones.
- Expandir servicios de salud para llegar a ser el mejor centro asistencial a nivel público y poder brindar atención de la más alta calidad a todos los pacientes a nivel nacional.

# **IV.7.6 SERVICIOS**

El HESF cuenta con bastantes servicios para todos los pacientes a nivel nacional y para personas de países cercanos, ya que se cuenta con registros de pacientes originarios de los países de El Salvador, Guatemala y Nicaragua. El HESF cuenta con los siguientes servicios:

- Maternidad
- Oftalmología
- Pediatría
- Oncología
- Cirugía Plástica
- Ortopedia
- Medicina Física y de Rehabilitación
- Medicina Interna
- Entre otro

### **IV.7.7 ORGANIGRAMA INSTITUCIONAL**

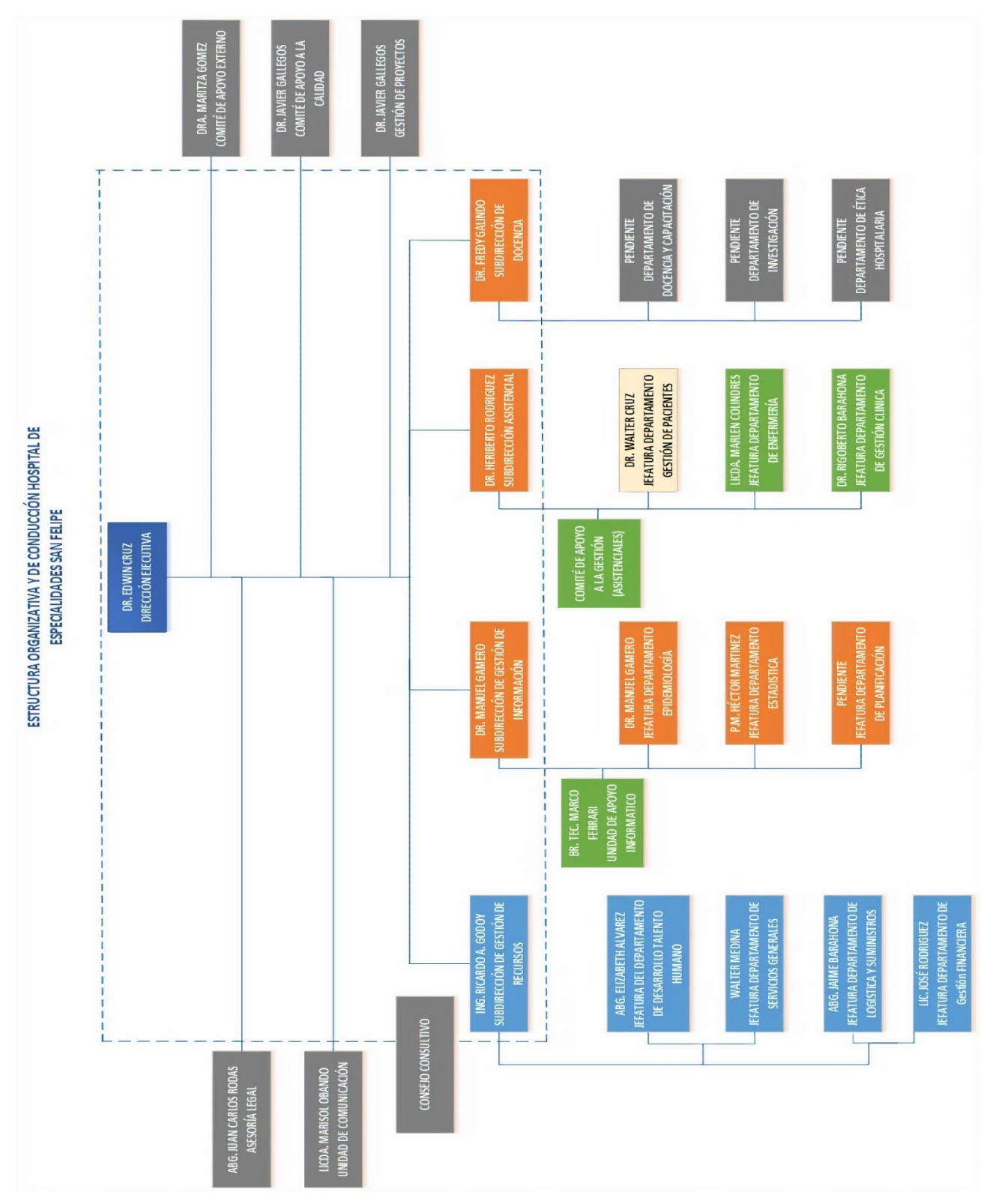

**Ilustración 2. Organigrama HESF**

### **IV.7.8 ORGANIGRAMA DEL DEPARTAMENTO DE ADMINISTRACIÓN**

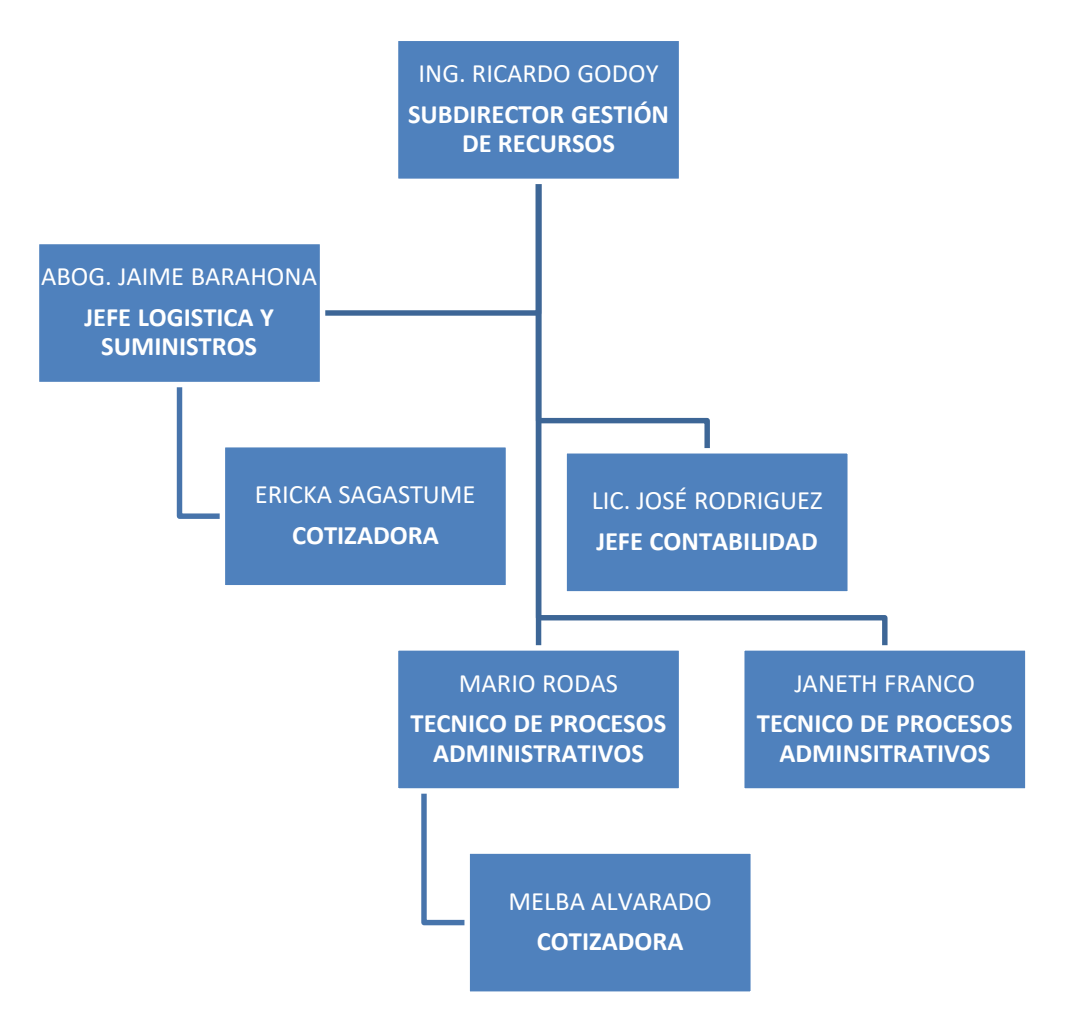

**Ilustración 3. Organigrama departamento administración HESF**

#### **Fuente: Elaboración propia**

Cabe destacar la distribución de funciones de cada uno de los colaboradores fueron asignadas de acorde a los Modelos de Gestión Hospitalaria impartidos por la Secretaría de Salud. Y cada puesto es asignado estratégicamente para poder realizar las tareas eficazmente. Pero lamentablemente no se ha dado de esa forma ya que se extravía información y esto atrasa los procesos de compra generados por este departamento.

# **V. METODOLOGÌA**

### **V.1 ENFOQUE Y MÉTODOS**

A continuación, se detalla el enfoque y método científico que se utilizó y que era más apto a la naturaleza y objetivo de la investigación, así mismo el tipo de estudio, diseño y alcance implementado para el desarrollo de la investigación.

Monje habla acerca de las metodologías de investigación y da a conocer lo siguiente:

"Existen diferentes caminos para indagar la realidad social, la investigación científica se puede abordar desde los paradigmas o alternativas metodológicas: cuantitativa y cualitativa, cada una tiene su propia fundamentación epistemológica, diseños metodológicos, técnicas e instrumentos acordes con la naturaleza de los objetos de estudio, las situaciones sociales y las preguntas que se plantean los investigadores bien con el propósito de explicar, comprender o transformar la realidad social" (Álvarez, 2011, pág. 10).

#### **V.1.1 ENFOQUE CUANTITATIVO**

Para el desarrollo de la investigación se determinó utilizar el enfoque cuantitativo para lo cual Gómez expresa lo siguiente con respecto a los métodos de investigación:

"El enfoque cuantitativo utiliza la recolección y el análisis de datos para contestar preguntas de investigación y probar hipótesis establecidas previamente, y confía en la medición numérica, el conteo, y en el uso de la estadística para intentar establecer con exactitud patrones en una población" (Gómez, 2006, pág. 60).

Este enfoque fue escogido para la presente investigación, el cual usa la recolección de datos para probar hipótesis con base en la medición numérica y el análisis estadístico para establecer patrones de comportamiento. Al realizar las respectivas recolecciones estas se transforman en valores numéricos que se analizan por medio de estadísticas, brindando una mejor perspectiva de los resultados.

Cabe señalar que para hacer el uso correcto de este método se definió con claridad todos los elementos del problema identificado en HESF con respecto a la gestión de compras y contrataciones. A través de esta metodología de investigación nos permite examinar los datos obtenidos de manera numérica haciendo uso de la estadística, las características principales que justificaron la utilización de este método en la investigación son los siguientes:

- Recolección y el análisis de datos para contestar una o varias preguntas.
- La forma confiable para conocer la realidad es a través de la recolección y análisis de los datos de acuerdo a ciertas reglas lógicas.
- Este enfoque es el más utilizado en las ciencias exactas y en las ciencias de la salud (al 2014).

### **V.1.2 DISEÑO DE LA INVESTIGACIÓN EXPLORATORIA**

Para poder llevar a cabo una investigación, se hace uso de recursos bibliográficos que permiten sustentar y fundamentar las teorías que existen respecto al tema objeto del estudio. Se ha determinado que el diseño de la investigación a utilizar en este documento es de tipo cuantitativo permitiendo utilizar un enfoque como el antes mencionado a través de un diseño exploratorio.

"Los estudios exploratorios se realizan cuando el objetivo es examinar un tema o problema de investigación poco estudiado, del cual se tiene muchas dudas o no se han abordado antes. Es decir, cuando la revisión de la literatura reveló que tan solo hay guías no investigadas e ideas vagamente relacionadas con el problema de estudio, o bien, si deseamos indagar sobre temas y áreas desde nuevas perspectivas" (Gómez, 2006, pág. 65).

### **V.2 POBLACIÓN Y MUESTRA.**

#### **V.2.1 POBLACIÓN DE ESTUDIO**

"La población es un conjunto finito o infinito de personas, casos o elementos, que presentan características comunes" (Balestrini, 2006).

Es el conjunto total de individuos, objetos o medidas que poseen algunas características comunes observables en un lugar y en un momento determinado. "Llamaremos población a cualquier colección finita o infinita de individuos o elementos distintos, perfectamente identificables sin ambigüedad" (Quesada & García Pérez, s.f., pág. 52).

Población, se designa con este término a cualquier conjunto de elementos que tienen unas características comunes. Cada uno de los elementos que integran tal conjunto recibe el nombre de individuo. Debido a la imposibilidad en la mayoría de los estudios de poder estudiar todos los sujetos de una población, se hace necesario la utilización de subconjuntos de elementos extraídos de la población. Dicho subconjunto es denominado muestra. Muestra, es un subconjunto de individuos pertenecientes a una población, y representativos de la misma. (Juez Martel & Diez Vegas, 1997, pág. 95)

Basándose en las definiciones anteriores de población, es que se tomó la misma para la recolección de la información necesaria y partiendo de los resultados obtenidos, brindar las recomendaciones debidas, para el departamento de administración del HESF.

La población departamento de administración del HESF es pequeña, ya que la misma consta de los empleados pertenecientes al departamento de administración y sus dependencias, que se tomó como muestra los colaboradores, que son los miembros del departamento del departamento y sus dependencias que manejan información vital para la empresa como para el departamento. La escogencia de los anteriores es porque de ellos depende el buen funcionamiento de las operaciones del departamento de administración del HESF, y de la seguridad, integridad y disponibilidad de la información.

La población que forma parte de la investigación es un total de 14 empleados, lo cual define que la población de esta investigación es finita. La población está compuesta por el personal administrativo y sus dependencias, el cual se detalla en la siguiente tabla:

29

#### **Tabla 1. Población**

#### **Fuente: Elaboración propia**

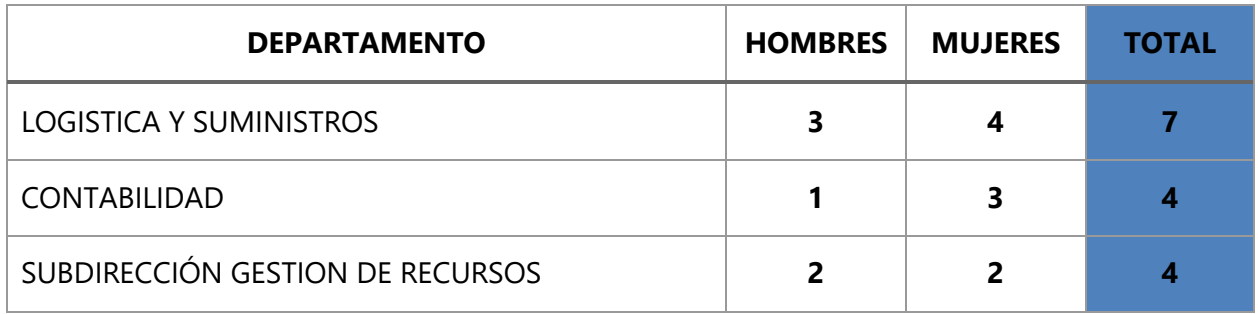

### **V.2.2 MUESTRA**

Partiendo del análisis realizado en el apartado anterior con respecto a la población identificada en esta sección se determina el tamaño de la muestra la cual debe entenderse como el grupo representativo de la población que servirá para obtener los datos necesarios para esta investigación. Muestra, es un subconjunto de individuos pertenecientes a una población, y representativos de la misma. (Martel & Vegas, 1997, pág. 95)

Como la población del departamento de Administración del HESF es pequeña, tomamos de muestra en totalidad la población del departamento. La razón de la escogencia de los anteriores es porque de ellos depende el buen funcionamiento de los procesos administrativos y operacional del HESF. El tamaño de la muestra esta detallado de acuerdo con el nivel de involucramiento de los empleados en los procesos administrativos de la siguiente manera:

#### **Tabla 2. Empleados involucrados en procesos**

#### **Fuente: Elaboración propia**

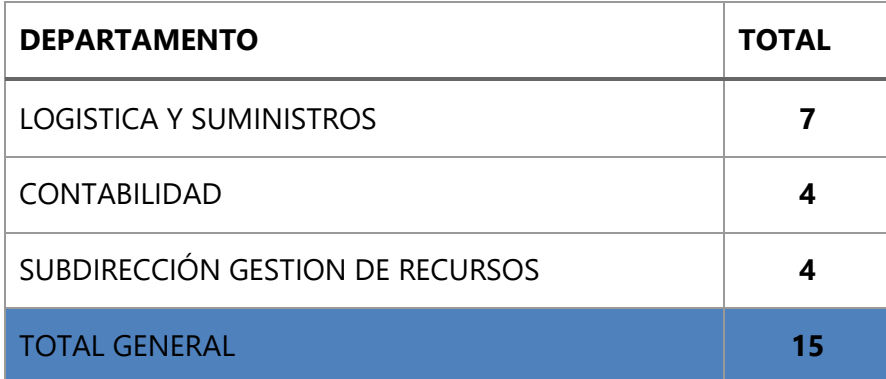

### **V.2.3 MÉTODO DESCRIPTIVO**

"Los estudios descriptivos buscan especificar las propiedades, las características y los perfiles de personas, grupos, comunidades, objetos o cualquier otro fenómeno que se someta a un análisis" (Collado, Lucio & Sampieri, 2010, pág. 80).

### **V.2.4 DISEÑO**

"El diseño metodológico o metodología de la investigación propuesta es la estrategia que se utilizará para cumplir con los objetivos de esa investigación" (Briones, 1996, pág. 25).

#### **V.2.4.1 NO EXPERIMENTAL**

Álvarez da a conocer las diferencias entre los tipos de investigación aclarando lo siguiente:

"Los diseños experimentales ofrecen mayores posibilidades de ejercer control sobre variables extrañas que los no experimentales, sin embargo, cuando el objetivo principal del investigador es comprender el comportamiento humano de contextos naturales, el diseño será la manera inevitable o experimental o de carácter observacional" (Álvarez, 2011, pág. 24).

Según el estudio a realizarse en este informe, se toma con objetivo principal para el investigador comprender el comportamiento de las distintas áreas a tratar y recolectar datos de forma pasiva sin introducir cambios o tratamientos, por lo tanto, se utilizará el diseño no experimental.

#### **V.2.5 TRANSECCIONAL O TRANSVERSAL**

"Los diseños de investigación o transversal recolectan datos de un solo momento, es un tiempo único. Su propósito es describir variables y analizar su incidencia e interrelación en un momento dado" (Collado, Lucio & Sampieri, 2010, pág. 151).

En el estudio de este problema es necesario recabar datos en un solo momento en el tiempo y no en diferentes ocasiones, es por esto que se ha seleccionado el tipo "Transaccional".

### **V.2.6 TRANSECCIONAL DESCRIPTIVO**

"Los diseños transaccionales descriptivos tienen como objetivo indagar la incidencia de las modalidades o niveles de una o más variables en una población" (Collado, Lucio & Sampieri, 2010, pág. 52).

Se selecciona transaccional descriptivo porque se busca describir las actividades y procesos de un grupo en específico.

### **V.2.7 ESQUEMA**

Para la presente investigación detallamos nuestro esquema utilizado por etapas:

- Etapa 1: La idea
- Etapa 2: Planteamiento del Problema
- Etapa 3: Revisión de la literatura y desarrollo del marco teórico
- Etapa 4: Visualización del alcance del estudio
- Etapa 5: Elaboración de hipótesis y definición de variables
- Etapa 6: Desarrollo de diseño de investigación
- Etapa 7: Definición y Selección de Muestra
- Etapa 8: Recolección de Datos
- Etapa 9: Análisis de los Datos
- Etapa 10: Elaboración del Reporte de Resultados

Así pues, la investigación es una actividad inherente a la naturaleza humana; aunque no por eso se pretenda afirmar que todos los seres humanos sean investigadores. La investigación científica se puede definir como la búsqueda de la verdad, con la ayuda de un método, para ponerla al servicio de los estudiosos. El método es un medio para alcanzar un objetivo; el del método científico es la descripción, explicación y predicción de fenómenos, y su esencia es obtener con mayor facilidad el conocimiento científico.

### **V.3 UNIDAD DE ANÁLISIS Y RESPUESTA**

### **V.3.1 UNIDAD DE ANALISIS**

"La unidad de análisis indica quiénes van a ser medidos, es decir, los participantes o casos a quienes en última instancia vamos a aplicar el instrumento de recolección de datos para su posterior medición" (Sampieri, 2014, p. 183).

Es decir, identificar los criterios de inclusión y exclusión de la población y precisar el tamaño de la población. Esta etapa se termina cuando se sabe a cuánto asciende el tamaño de la población en estudio, y que criterios de inclusión y exclusión se emplea para delimitarla.

- 1. Para seleccionar una muestra lo primero es definir la unidad de análisis ("quienes van a ser estudiados"). Esto depende del problema a investigar y de los objetivos de la investigación.
	- Una vez definida la unidad de análisis se debe limitar la población. Una población es el conjunto de todos los casos que se concuerdan con una serie de especificaciones (criterios de inclusión y exclusión).
	- La población debe situarse claramente en torno a sus características de contenido, lugar y tiempo.
- 2. Determinar si se realizará muestreo o si se trabajará con toda la población. Si la población es pequeña y se puede acceder a ella sin restricciones, entonces se trabajará con toda la población. Si la población es muy grande o es demasiado costoso trabajar con toda la población, entonces conviene utilizar una muestra.
- 3. Determinar el tipo de muestreo a emplear. Precisar si se utilizará un muestreo probabilístico o no probabilístico. Precisar qué subtipo de muestreo se empleará. Se pretende que la muestra sea un reflejo fiel de la población (que sea representativa).
- 4. Calcular el tamaño de la muestra. Utilizando formulas estadísticas o cualitativas, calcula el tamaño mínimo de la muestra requerido para su estudio.
- 5. Identificar el marco poblacional de donde se extraerá la muestra. Determinado el tamaño de la muestra, es necesario identificar a cada uno de los elegidos. Para ello se utiliza el "marco poblacional", que es una lista donde están identificados todos elementos de la población.

6. Seleccionar a los individuos de la población que conformarán la muestra. Si utilizas un muestreo probabilístico, utilizarás una tabla de números aleatorios para seleccionar (del marco muestral) a cada uno de los integrantes de la muestra.

A las unidades de análisis también se les puede denominar casos o elementos, por lo cual se pueden considerar posibles de medición; lo anterior correspondería a una cantidad representativa de lo que será objeto de la investigación haciendo referencia a quienes son objetivo de interés. Para la definición de la unidad de análisis se han tomado en cuenta los siguientes datos:

#### **Tabla 3. Características de la unidad de análisis**

#### **Fuente: Elaboración propia.**

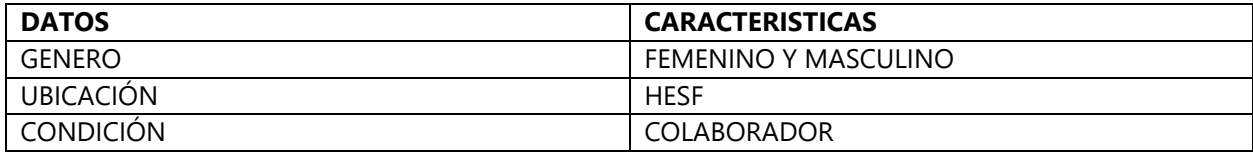

Las características anteriores sirvieron como parámetros para la identificación y selección de la población que se desea estudiar, y garantizar que la información y datos obtenidos tengan credibilidad y comprendan un fundamento apropiado para el análisis de la investigación.

### **V.3.2 UNIDAD DE RESPUESTA**

La unidad de respuesta representa un aspecto fundamental en el desarrollo de la investigación, ya que a través de las técnicas y/o instrumentos utilizados en el HESF se podrá obtener datos e información precisa para el estudio. La unidad de respuesta será medida a través de la muestra conformada por los 15 empleados que se desempeñan en el departamento de administración y sus dependencias, el instrumento de medición de datos que se ha determinado es la utilización de una encuesta la cual está compuesta por preguntas abiertas y estructuradas.

### **V.4 TÉCNICAS E INSTRUMENTOS APLICADOS**

Las técnicas e instrumentos de recolección de información en una investigación son de mucha utilidad para recolectar la información necesarios tanto para conocer a fondo los detalles de la problemática como también poder generar una solución óptima de la misma en función de la información recolectada. Existen diferentes técnicas e instrumentos que se utilizan según el enfoque que se decide aplicar en la investigación.

"Recolectar los datos implica elaborar un plan detallado de procedimientos que nos conduzcan a reunir datos con un propósito específico" (Collado, Lucio, & Sampieri, 2010, pág. 198).

Para las técnicas e instrumentos "constituyen el conjunto de mecanismos, medios o recursos dirigidos a recolectar, conservar, analizar y transmitir los datos de los fenómenos sobre los cuales se investiga" (Hugo, 2008).

A continuación, se detallan cada uno de las técnicas e instrumentos de recolección de información aplicados en el desarrollo del proyecto.

#### **V.4.1 ENTREVISTAS**

"Las entrevistas implican que una persona calificada (entrevistador) aplica el cuestionario a los participantes; el primero hace las preguntas a cada entrevistado y anota las respuestas. Su papel es crucial, es una especie de filtro" (Collado, Lucio, & Sampieri, 2010, pág. 239).

La herramienta de recolección de datos conocida como entrevista se conoce también como un intento sistemático de recoger información de otra persona, a través de una comunicación interpersonal que se lleva a cabo por medio de una conversación estructurada, ya sea presencial o utilizando herramientas tecnológicas como video llamada, videoconferencia entre otras. Es importante aclarar que no basta solo con hacer preguntas para obtener toda la información que se requiere, se necesita que el entrevistador sea una persona muy observadora y tome en cuenta todos los factores que influyen en el flujo de la información y la veracidad de esta.

Este instrumento se utiliza para recolectar información de todos los colaboradores involucrados tanto directa como indirectamente con el proceso de gestión de procesos administrativos. Este mecanismo permite establecer requerimientos técnicos de la situación actual de la corporación en la gestión de procesos administrativos. En cada entrevista se fija un objetivo, que debe ser conocido al menos por el entrevistador y que será tenido en cuenta antes y durante su desarrollo. Por lo tanto, es un proceso de interacción con un fin determinado. El éxito de la entrevista dependerá en gran parte de la definición de los objetivos y de la habilidad para controlar su

evolución. En una entrevista se hacen preguntas y se dan respuestas, y el entrevistador debe mostrar su interés y confidencialidad en la información recogida y reservarse sus juicios y emociones.

Las entrevistas son muy habituales también ya que con ellas al llegar a un momento en que la plática se torna espontánea, se logran recabar datos importantes con preguntas espontáneas.

Las entrevistas realizadas en HESF han ayudado significativamente a obtener información importante facilitando significativamente la comprensión del problema para poder desarrollar con éxito los objetivos propuestos en el proyecto. La entrevista realizada al Ing. Ricardo Godoy, Subdirector de Gestión de Recursos fue fundamental en gran medida para determinar el planteamiento del problema y así poder hacer una propuesta para lo solución del mismo. Es importe resaltar que únicamente se realizó las entrevistas a las personas involucradas directamente en el problema.

Para llevar a cabo la entrevista fueron necesarias varias reuniones con el personal administrativo, enfocando cada reunión en el planteamiento del problema de esa forma evaluar una solución viable, fue importante realizar la entrevista ya que se logró recopilar información precisa del problema o proceso a solucionar, el hecho de realizar varias entrevistas es factible ya que en cada uno de ellas siempre hay nuevos requerimientos que quizás no quedaron claros en la anterior, en estas entrevistas se logró capturar la visión de los colaboradores del departamento de administración del HESF de lo que realmente esperaban que fuese capaz la solución a crear, en estas entrevistas se descartaron algunas cosas que quizás no aportarían mucho a la solución y se plantearon nuevas ideas para cubrir los diferentes requerimientos que surgieron.

#### **V.4.2 ENCUESTAS**

"Las encuestas son consideradas por diversos autores como un diseño o método, generalmente utilizan cuestionarios que se aplican en diferentes contextos (entrevistas en persona, por medios electrónicos como correos o páginas web, en grupo, etc.)" (Sampieri, Collado, & Lucio, Metodología de la investigación, 2014, pág. 159).

Es una serie de preguntas que a su vez sugieren un grupo de respuestas conocidas como respuestas cerradas entre las cuales el encuestado puede seleccionar una o más opciones, según

36

se crea la encuesta, estas permiten a los analistas reunir información proveniente de un grupo personas.

El empleo de formatos estandarizados para las preguntas puede proporcionar datos más confiables que otras técnicas. Estos son aplicados a los colaboradores de área con mayor conocimiento de la problemática y que también tienen un rol importante en el proceso. El cuestionario utilizado en la presente investigación contempla una serie de preguntas cerradas que son necesarias para un punto de referencia inferido a partir de las opiniones de las dimensiones de la solución que por medio de estas se puede construir tabulaciones porcentuales de satisfacción o insatisfacción, necesidad o no necesidad, puntos de mejora de la aplicación actual, conocimiento general de la problemática y expectativas de los usuarios.

#### **V.4.3 OBSERVACIÓN**

Es una técnica donde el analista obtiene información de primera mano sobre la forma en que se efectúan las actividades, procesos actuales, tareas diarias o en periodos específicos de tiempo, las verdaderas necesidades, niveles de comprensión de los involucrados, entre otras cosas. Esto se realiza para tener una mejor visión de la forma en cómo se trabaja en la corporación para la implementación de soluciones meramente tecnológicas. Las entrevistas se realizan de forma presencial con el personal seleccionado como muestra de investigación.

Refiriéndose al método de observación, Sampieri (2014) afirma: "Este método de recolección de datos consiste en el registro sistemático, válido y confiable de comportamientos y situaciones observables, a través de un conjunto de categorías y subcategorías" (p. 252).

#### **V.5 FUENTES DE INFORMACIÓN**

#### **V.5.1 FUENTES PRIMARIAS**

Sampieri (2014) afirma: "Las referencias o fuentes primarias proporcionan datos de primera mano, pues se trata de documentos que incluyen los resultados de los estudios correspondientes" (p. 61).

Las fuentes primarias de información se utilizan para obtener datos originales, que fueron expuestas por primera vez de manera directa con las personas involucradas en la obtención de algunos requerimientos para desarrollar el sistema.

Estás fuentes de información son el resultado de un análisis previo en el cual se toma en cuenta las mejores prácticas aplicables en la fase de investigación:

- Entrevista: Se utiliza para obtener datos por parte de los jefes de área y demás personal involucrado con el proyecto, para conocer de una manera más profunda el problema y en función de esto analizar las posibles causas que lo provocan y proponer la solución tecnológica más acertada.
- Encuesta: Este instrumento se utiliza para conocer la opinión de los colaboradores de HESF que interactúan en los procesos de gestión de procesos administrativos
- También se utilizan diferentes documentos oficiales de la organización, como listas de incidencias en el manejo de la documentación, informes de auditorías.

### **V.5.2 FUENTES SECUNDARIAS**

Las fuentes secundarias como aquellas que contienen datos o informaciones reelaborados o sintetizados (Buonocore, 1980, pág. 90).

Para este apartado se recopila información organizada, elaborada, producto de análisis, extracción o reorganización que hizo referencia a fuentes o estudios primarios realizados en otras situaciones.

Las fuentes secundarias son aquellas que no se obtienen directamente, sino que existe algún intermediario que no nos permite asegurar al 100% que la información es fidedigna, aunque ello no quiere decir necesariamente que sea dudosa.

Las fuentes secundarias son:

- 1. Libros electrónicos de CRAI
- 2. Textos académicos en la base de datos CRAI.
- 3. Documentos de soporte del HESF

4. Documentos de Auditoría Interna del HESF de años anteriores

### **V.5.3 INTERNET**

El internet se ha convertido en una herramienta muy poderosa para la consulta y recolección de la información, comprende una gran variedad de recursos que abonaron durante todo el proceso de investigación, un recurso fundamental fue la biblioteca virtual de UNITEC a través de su centro de recursos para el aprendizaje y la investigación (CRAI), ofrece muchas herramientas de investigación para profundizar más en el tema de la investigación a través de sus libros, artículos, documentales etc. Adicional a este recurso se consultaron otros sitios que comprenden libros electrónicos y artículos referentes al tema de investigación.

### **V.6 CRONOLOGÍA DEL TRABAJO**

A continuación, se detallan las tareas realizadas durante el periodo de práctica profesional, también se presentan esas tareas de una manera gráfica, mediante un gráfico de Gantt.

#### **Tabla 4. Tareas Realizadas**

#### **Fuente: Elaboración propia.**

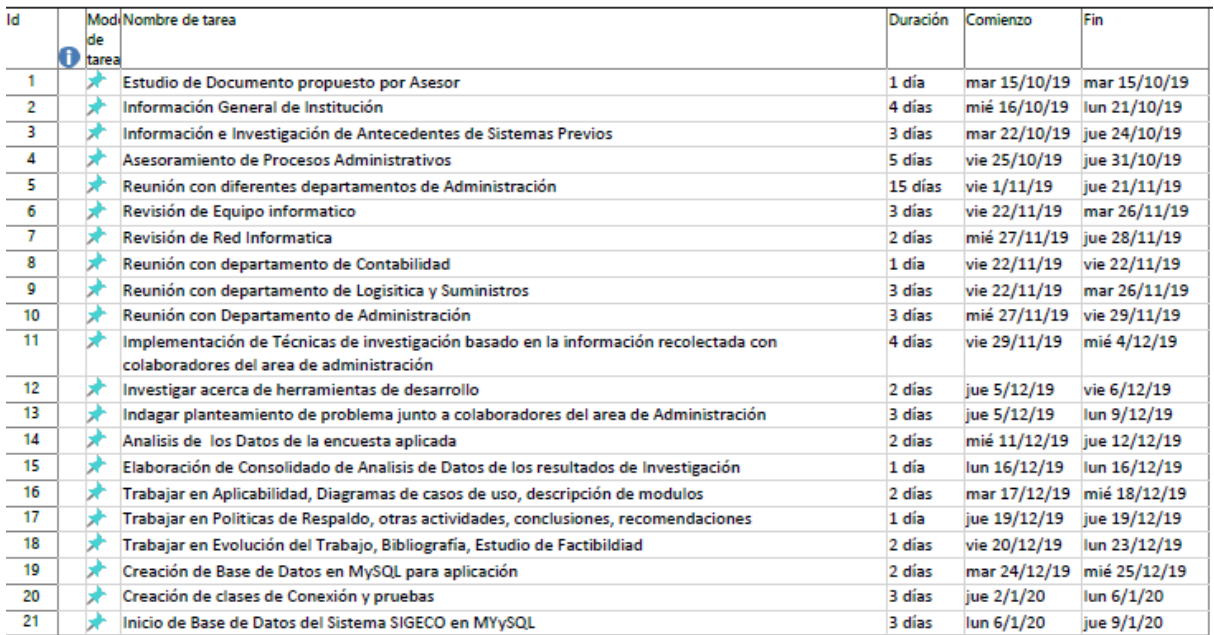

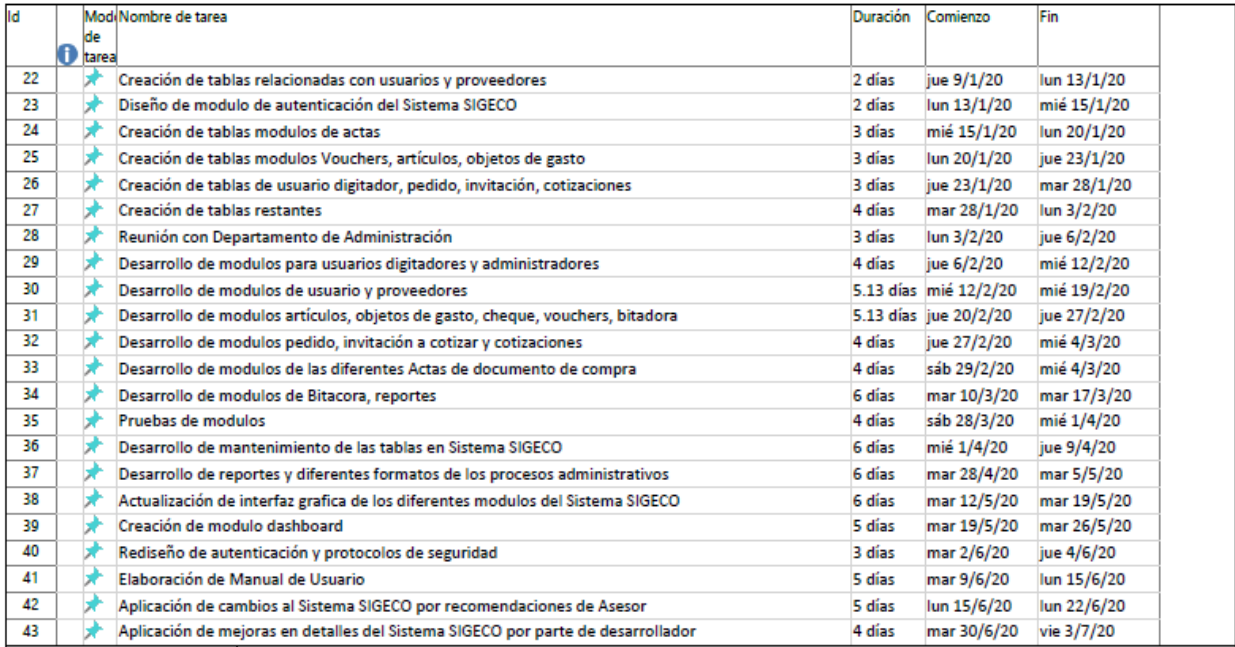

### **Gráfico de Gantt**

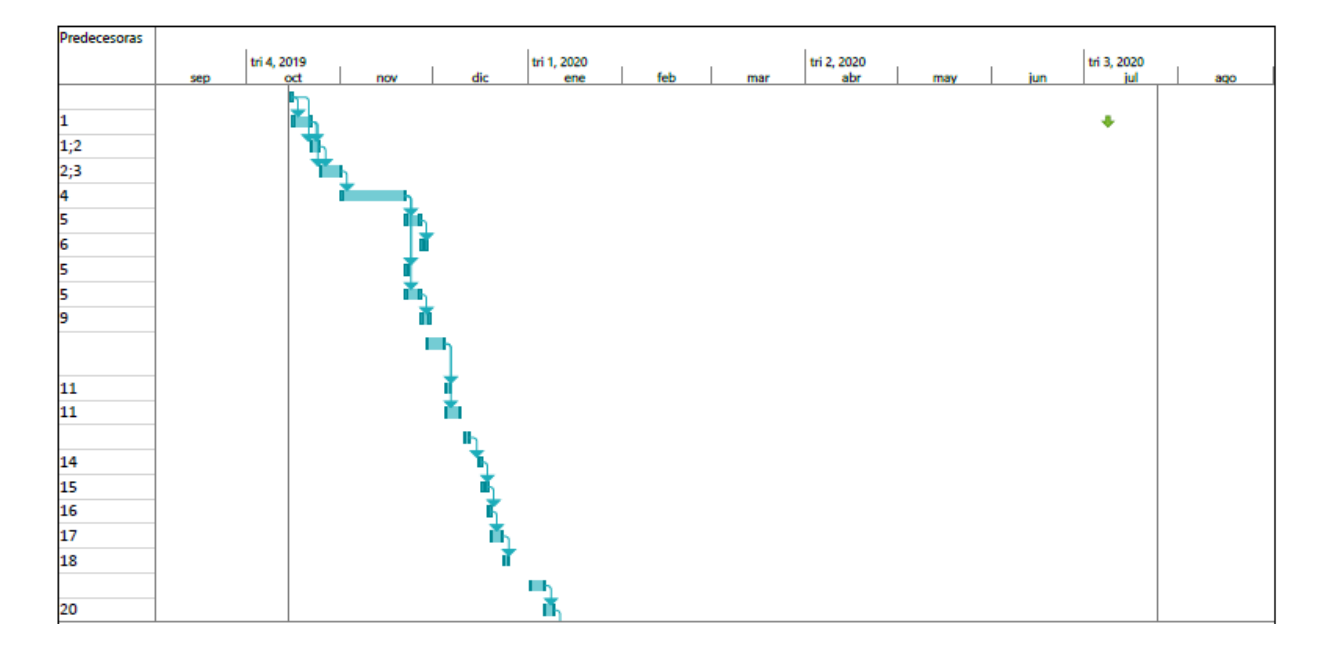

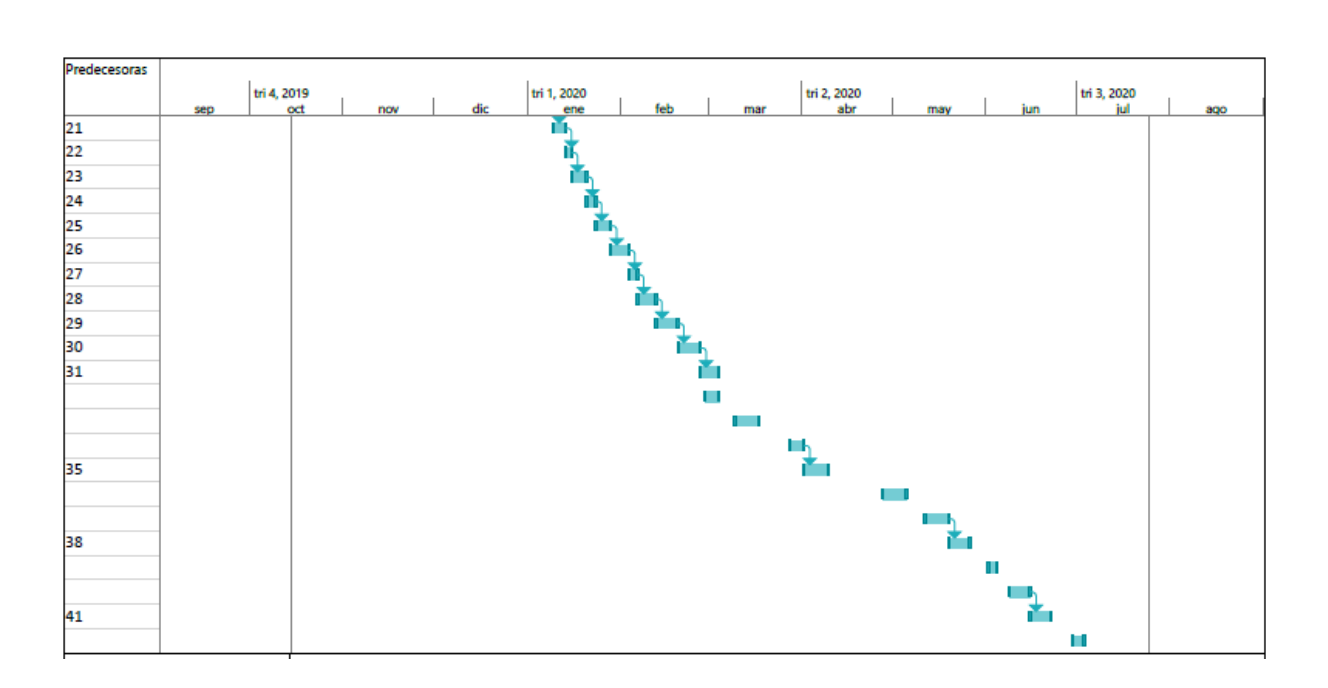

# **Ilustración 4. Diagrama de Gantt**

**Fuente: Elaboración propia**

# **VI. RESULTADOS Y ANÁLISIS**

Una vez obtenida la muestra se procedió a realizar las respectivas encuestas y entrevistas en las diferentes áreas.

Se entrevistó al Ing. Ricardo Godoy, Subdirector de Gestión de Recursos, Abog. Jaime Barahona quien está a cargo de la unidad de Logística y Suministros, en fechas del 04 al 08 de noviembre del 2019. El propósito de la encuesta es conocer los procesos administrativos en el departamento de administración del HESF que se maneja de forma manual, el mismo que nos permita determinar la implementación del nuevo aplicativo. La aplicación de las encuestas fue realizada durante la semana del 09 al 13 de diciembre del 2019, las mismas que fueron realizadas en el departamento de administración del HESF.

Se realizaron las encuestas de manera satisfactoria obteniendo una aceptación de manera inmediata en dicho sitio.

Revisando las múltiples respuestas de las personas a quienes se les realizo la encuesta en las diferentes áreas, podemos darnos cuenta que existen varias respuestas que aducen la aceptación de este nuevo aplicativo.

Con estas encuestas se intenta identificar el nivel de satisfacción que tienen las personas al momento de llevar a cabo el proceso de agendamiento de citas médicas.

### **VI.1.1 ANÁLISIS DE LOS RESULTADOS**

De acuerdo con las respuestas obtenidas en cada pregunta se logró obtener información que aclara el panorama de los procesos y gestiones que realizan los colaboradores del departamento de administración en la gestión de procesos de compras y contrataciones. Esto ayuda a complementar información en la investigación para dar transparencia al proceso investigativo (los resultados obtenidos pueden ser consultados en los anexos).

En su gran mayoría concuerdan en que el proceso de gestión de compra y contrataciones se retrasa porque los documentos se extravían y hay mucha manipulación de los documentos por muchos de los colaboradores.

De las personas encuestadas, existe un porcentaje considerable que se han quejado por la lenta gestión de procesos de compras y en la manipulación de los documentos de los procesos por lo que sugieren y buscan la solución para evitar estos problemas en los años venideros.

#### **VI.1.2 ENTREVISTA**

Para poder recolectar la información que se necesita para desarrollar el proyecto solución se realizaron una serie de entrevistas con el personal involucrado en el proceso de gestión de procesos de compras y contrataciones, se aplicaron entrevistas no estructuradas debido a que se considera una manera más práctica de recolectar la información brindándole al entrevistado un ambiente de confianza y a su vez aplicando la técnica de observación por parte del entrevistador.

A continuación, se presenta un resumen de la información recolectada durante el proceso de aplicación de entrevistas:

1.- Personal del departamento de administración

La entrevista comienza preguntando a los entrevistados acerca de su nivel de satisfacción general en cuanto al manejo de información, los entrevistados comparten sus experiencias y sus comentarios relacionados con los procesos, se puede observar que los colaboradores consideran que no se maneja de forma adecuada la documentación de los procesos administrativos.

También se le pregunta a los entrevistados acerca del tema de seguridad de la información si tiene conocimiento de algunos estándares de seguridad a lo cual contestan que no tienen conocimiento del tema pero que si consideran necesario que cada proceso se maneje de la forma más eficaz y garantizando la seguridad de los documentos físicos.

Se les pregunta cómo ven el proceso de compras y contrataciones y aseguran que es lento y esto evita tener abastecidos los almacenes del centro asistencial por lo que sugieren una solución para poder agilizar estos procesos y cuidar de la información que se transmite a través de los expedientes.

### **VI.1.3 ENCUESTA**

Objetivo: Captar información que permita identificar el actual proceso que se pretende mejorar con la implementación del aplicativo web.

**Tabla 5. Pregunta 1 ¿Conoce la diferencia entre una aplicación web y una de escritorio? Fuente: Elaboración Propia**

| <b>Descripción</b> | <b>Personas</b> | Porcentaje |
|--------------------|-----------------|------------|
| SI                 | 12              | 85.71%     |
| <b>NO</b>          | $\mathcal{P}$   | 14.29%     |
| <b>TOTAL</b>       | 14              | 100.00%    |

**Respuestas a Pregunta No. 1**

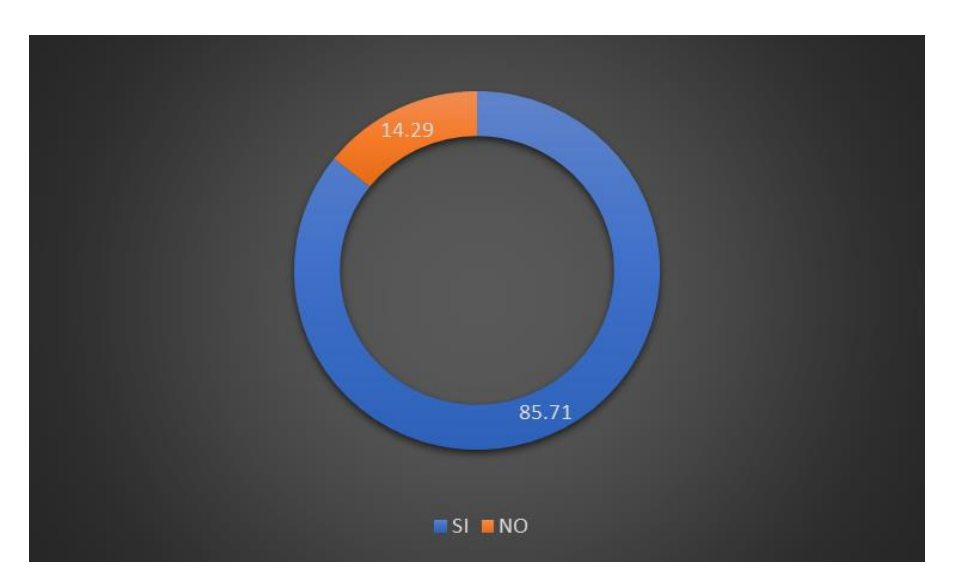

**Ilustración 5. Respuestas a pregunta 1**

#### **Fuente: Elaboración propia**

Análisis: El 85.71% de los encuestados conoce la diferencia entre una aplicación web y una aplicación de escritorio por lo tanto se puede concluir que la mayoría de los encuestados tiene conocimientos de informática, el 14.29% no conoce la diferencia entre estas aplicaciones y es una minoría de los involucrados.

**Tabla 6. Pregunta 2 ¿Considera una ventaja cambiar de una aplicación de escritorio a una aplicación web para la administración de la información?**

**Fuente: Elaboración Propia**

| Descripción  | <b>Personas</b> | Porcentaje |
|--------------|-----------------|------------|
| SI           | 14              | 100.00%    |
| <b>NO</b>    |                 | 0.0%       |
| <b>TOTAL</b> | 14              | 100.00%    |

**Respuestas a Pregunta No. 2**

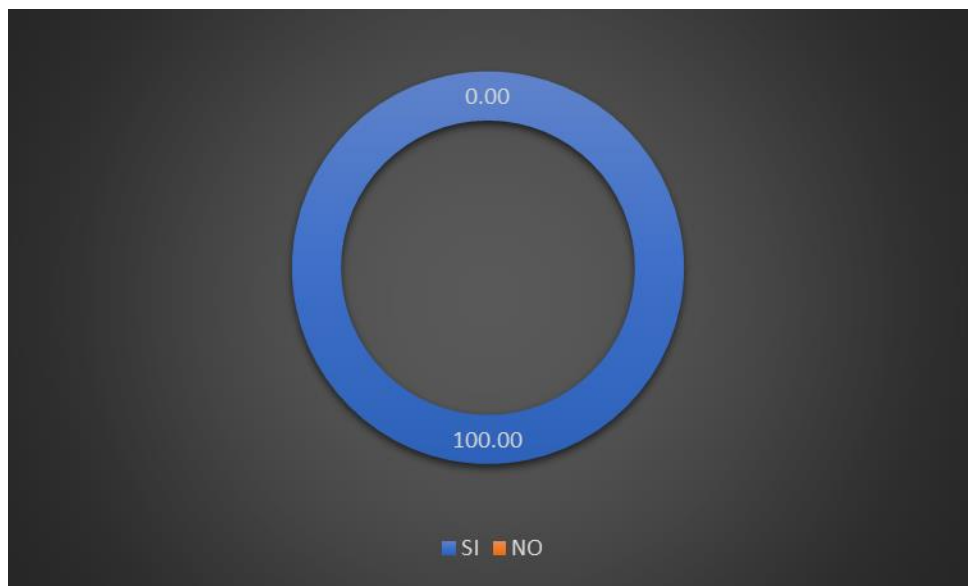

**Ilustración 6. Respuestas a pregunta 2**

### **Fuente: Elaboración propia**

Análisis: El 100% de los encuestados considera que es una ventaja cambiar de una aplicación de escritorio a una aplicación web para realizar sus actividades laborales dentro de la organización. Se puede concluir que para los empleados del departamento de administración del HESF es una ventaja cambiar las aplicaciones de escritorio por aplicaciones web.

# **Tabla 7. Pregunta 3 ¿Cree usted que se puede mejorar la manera en que se registran los procesos de gestión de compras y contrataciones?**

#### **Fuente: Elaboración propia**

| Descripción    | <b>Personas</b> | Porcentaje |
|----------------|-----------------|------------|
| SI             | 12              | 85.71%     |
| <b>NO</b>      |                 | 7.14%      |
| <b>NO SABE</b> |                 | 7.14%      |
| <b>TOTAL</b>   | 14              | 100.00%    |

**Respuestas a Pregunta No. 3**

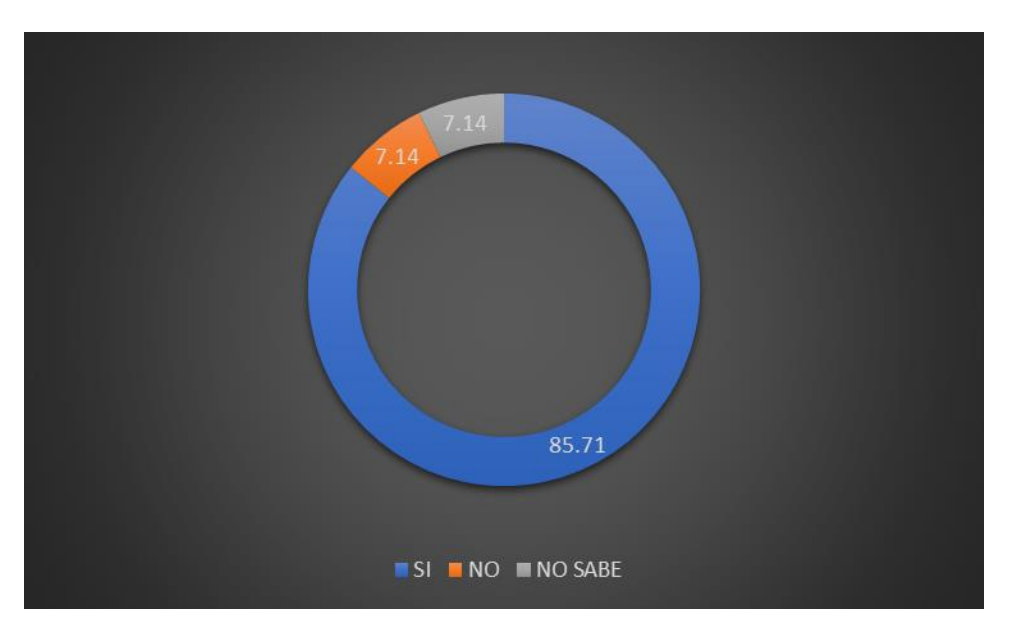

**Ilustración 7. Respuestas a pregunta 3**

#### **Fuente: Elaboración propia**

Análisis: El 85.71% de los encuestados considera que se le pueden realizar mejoras al proceso de gestión de compras y contrataciones, el 7.145% consideran que no mejorará y el 7.145% no saben si la aplicación puede mejorar el proceso. Por lo que concluimos que si se puede mejorar el proceso de gestión de compras.

# **Tabla 8. Pregunta 4 ¿Considera usted que la información de la organización se encuentra segura actualmente?**

**Fuente: Elaboración Propia**

| <b>Descripción</b> | <b>Personas</b> | Porcentaje |
|--------------------|-----------------|------------|
| SI                 |                 | 28.57%     |
| <b>NO</b>          | 10              | 71.43%     |
| <b>TOTAL</b>       | 14              | 100.00%    |

**Respuestas a Pregunta No. 4**

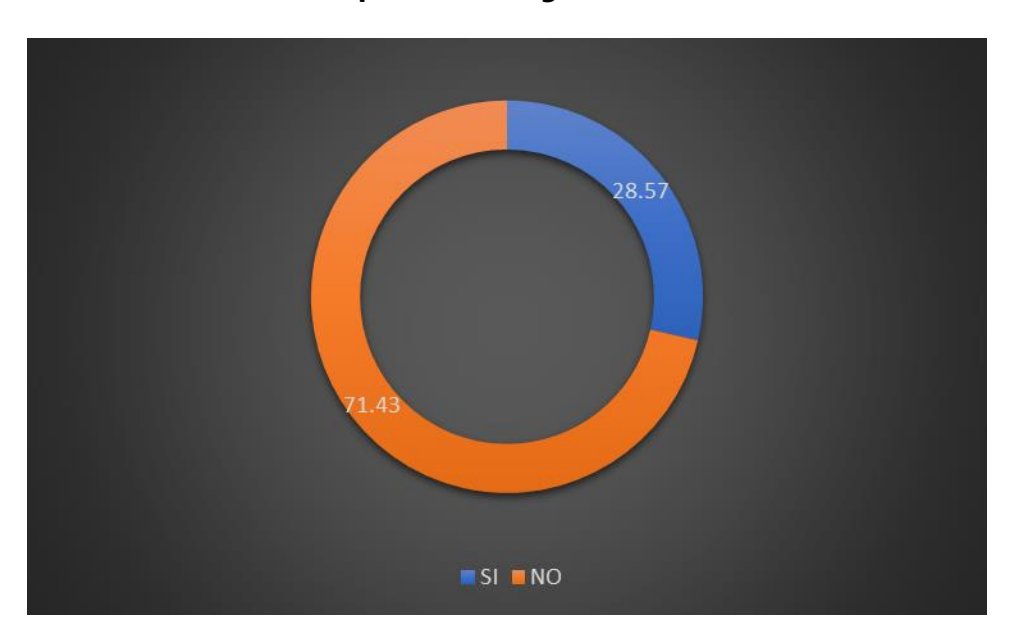

**Ilustración 8. Respuestas a pregunta 4**

#### **Fuente: Elaboración propia**

Análisis: Para el 28.57% de los encuestados la información de la organización se encuentra segura y no corre peligro de ser consultada o robada por personas ajenas a los interesados, el 71.43% no está seguro de afirmar que la información se encuentra totalmente protegida y ninguno de los encuestados cree que la información se maneja de manera insegura o que se encuentra desprotegida. De lo anterior se puede concluir que la mayoría de los empleados de del departamento de administración del HESF no confían en sus métodos de seguridad de manejo de información.

# **Tabla 9. Pregunta 5 ¿Qué tan importante es para usted la seguridad de la información de**

**la organización?**

**Fuente: Elaboración Propia**

| <b>Descripción</b>     | <b>Personas</b> | Porcentaje |
|------------------------|-----------------|------------|
| <b>MUY IMPORTANTE</b>  | 14              | 100.00%    |
| <b>POCO IMPORTANTE</b> |                 | 0.0%       |
| <b>TOTAL</b>           | 14              | 100.00%    |

**Respuestas a Pregunta No. 5**

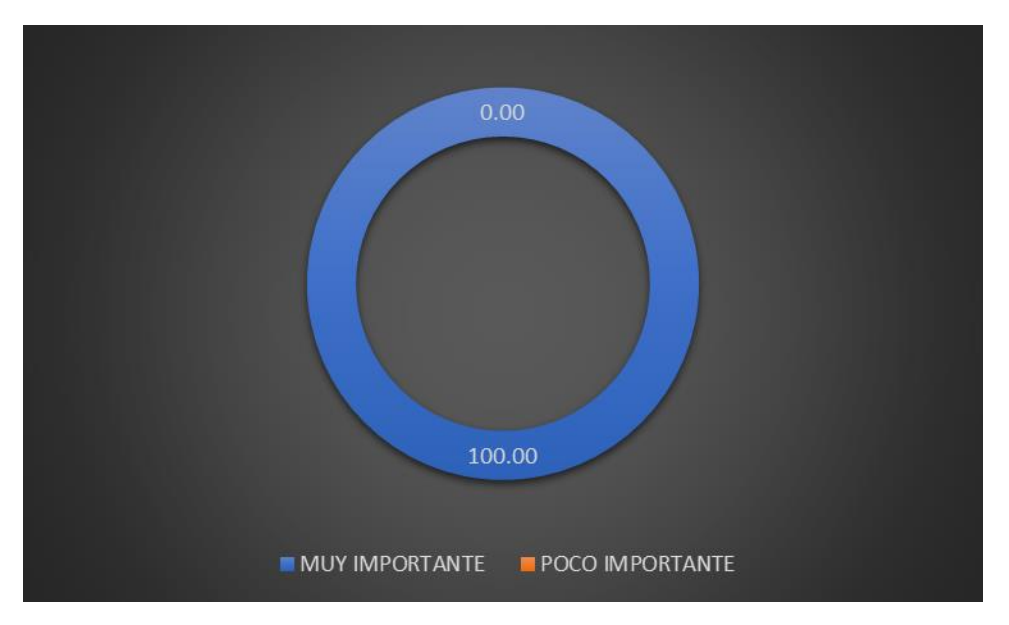

**Ilustración 9. Respuestas a pregunta 5**

#### **Fuente: Elaboración propia**

Análisis: EL 100% de los encuestados contestó que la seguridad de la información es muy importante. La conclusión es contundente, para los empleados del departamento de administración del HESF es sumamente importante que la información del centro asistencial se mantenga segura y que no se filtre hacia afuera de la institución y que aún dentro de los empleados que acceden a los procesos solo tengan acceso a la información necesaria para para realizar su trabajo.

# **Tabla 10. Pregunta 6 ¿Le gustaría que se desarrollara una nueva aplicación (sistema informático) para manejar la información de los procesos de gestión de compras y**

**contrataciones?**

**Fuente: Elaboración Propia**

| <b>Descripción</b> | <b>Personas</b> | Porcentaje |
|--------------------|-----------------|------------|
| SI                 | 14              | 100.00%    |
| NO                 |                 | 0.0%       |
| <b>TOTAL</b>       | 14              | 100.00%    |

**Respuestas a Pregunta No. 6**

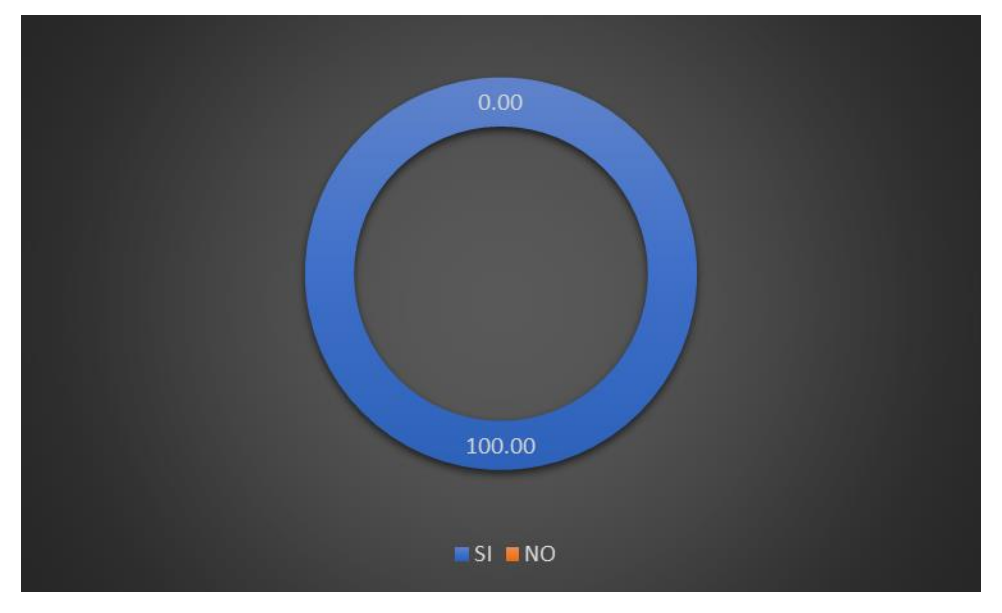

**Ilustración 10. Respuestas a pregunta 6**

### **Fuente: Elaboración propia**

Análisis: El 100% de los encuestados se muestra de acuerdo con la idea de desarrollar un sistema informático mediante el cual se pueda administrar la información de procesos de gestión de compras y contrataciones.

De lo anterior se puede concluir que los empleados del departamento de administración del HESF involucrados con la gestión de procesos administrativos están de acuerdo con la creación de una aplicación para administrar dicha información.

# **Tabla 11. Pregunta 7 ¿Estaría dispuesto a aprender a utilizar una nueva herramienta para manejar la información de los procesos de compras y contrataciones? Fuente: Elaboración propia**

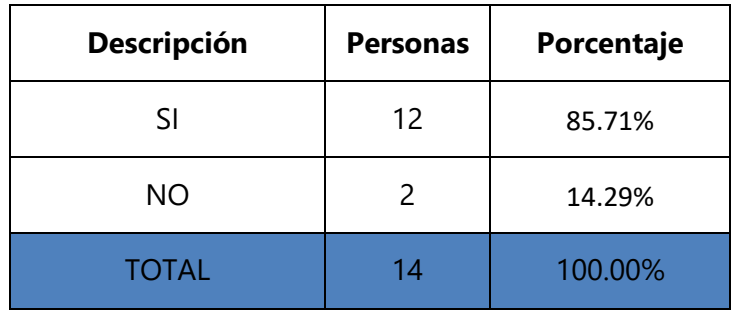

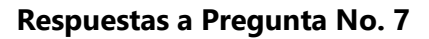

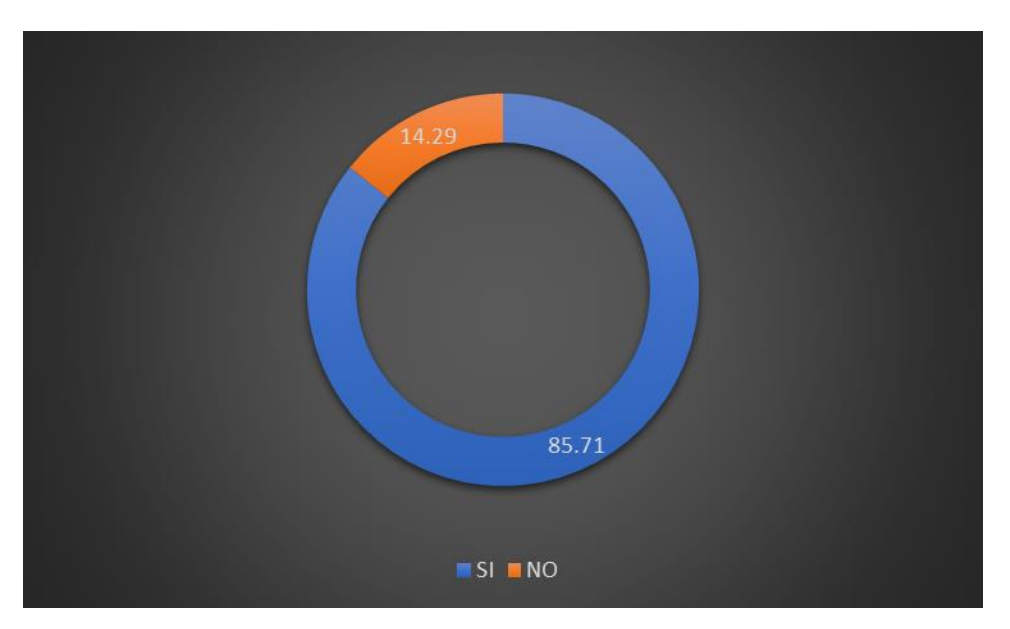

**Ilustración 11. Respuestas a pregunta 7**

### **Fuente: Elaboración propia**

Análisis: El 85.71% de los encuestados está dispuesto a aprender a utilizar una nueva herramienta para gestionar la información de procesos administrativos, de lo anterior se puede concluir que los empleados del departamento de administración del HESF son personas con una buena actitud hacia el aprendizaje y que el desarrollo de un sistema informático es factible desde el punto de vista del recurso humano necesario para manejar el sistema.

# **Tabla 12. Pregunta 8 De las siguientes opciones, ¿Cuál considera más importante en un sistema informático?**

**Fuente: Elaboración propia**

| Descripción             | <b>Personas</b> | Porcentaje |
|-------------------------|-----------------|------------|
| <b>DISPONIBILIDAD</b>   | 8               | 57.14%     |
| <b>SEGURIDAD</b>        |                 | 28.57%     |
| <b>APARIENCIA</b>       |                 | 7.14%      |
| <b>FACILIDAD DE USO</b> |                 | 7.14%      |
| <b>TOTAL</b>            | 14              | 100.00%    |

**Respuestas a Pregunta No. 8**

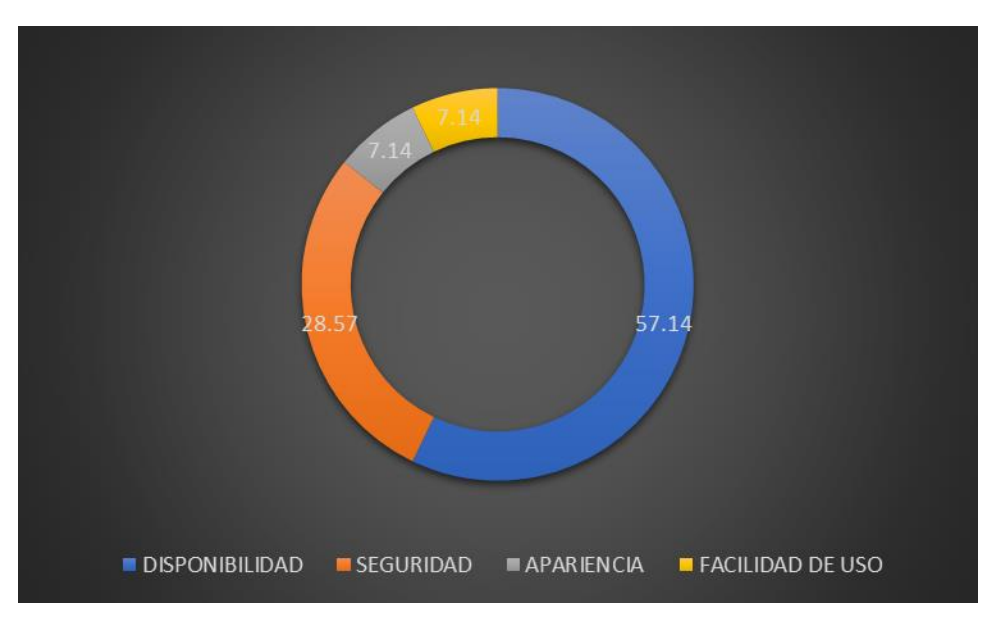

**Ilustración 12. Respuestas a pregunta 8**

**Fuente: Elaboración propia**

Análisis: El 57.14 % de los encuestados considera que la disponibilidad es el requisito más importante en un sistema informático, un 28.57% respondió que lo más importante es la seguridad, otro 7.14% respondió que para ellos lo más importante es la facilidad de uso y un 7.14% para la opción de apariencia.

De lo anterior se puede concluir que la disponibilidad es lo que más importa en cuanto a la implementación de un sistema informático.

### **Tabla 13. Consolidado de Análisis**

#### **Fuente: Elaboración propia**

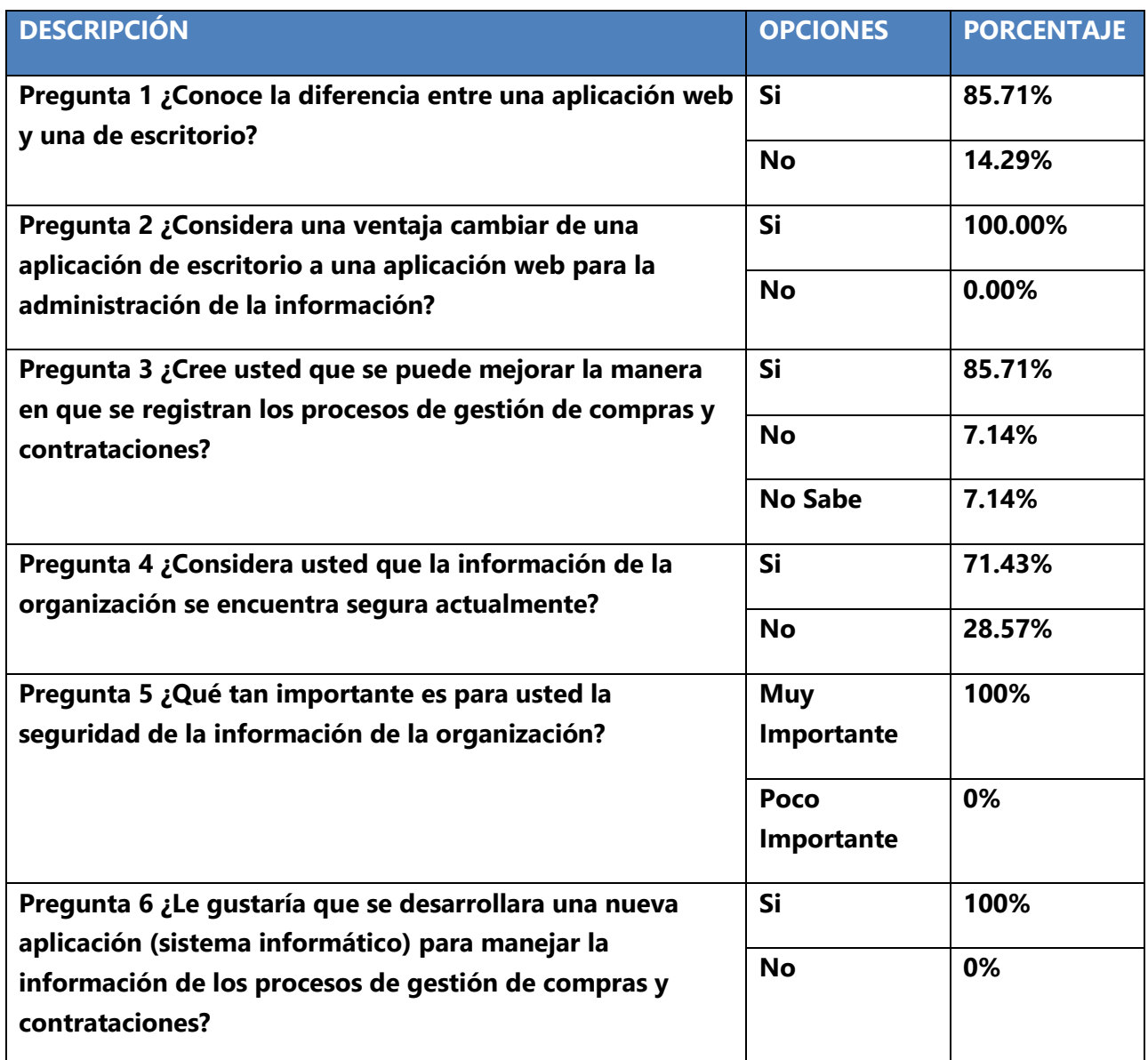

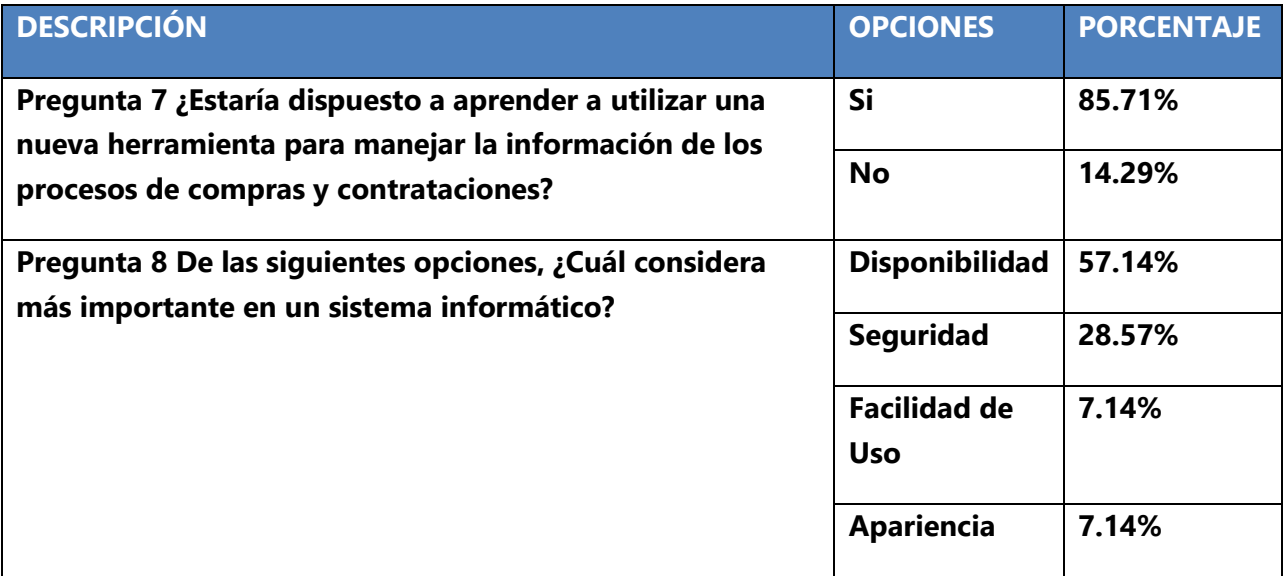

En conclusión, podemos afirmar que la mayor parte del personal del departamento de administración del HESF está de acuerdo con la implementación de un aplicativo, esto con el propósito de reducir tiempos y garantizar la integridad de información. Se espera que con la utilización de esta herramienta aplicativa se genere una mayor productividad dentro de este departamento.

# **VII. APLICABILIDAD**

### **VII.1 MANUAL TÉCNICO**

#### **VII.1.1 PROPÓSITO**

El presente documento tiene como objetivo principal permitir al personal técnico involucrado en el proceso de desarrollo e implementación del sistema una interacción viable con el sistema de gestión de compras y contrataciones y además brindar la información necesaria para tener una visión general de los aspectos técnicos que caracterizan el sistema.

Representar de manera técnica y gráfica los procedimientos aplicados por cada usuario para el correcto funcionamiento y utilización de la aplicación web

Definir las especificaciones de los requerimientos de hardware y software mínimos que se necesitan para cumplir con el proceso de la instalación de la aplicación web en los servidores de aplicaciones.

Describir las herramientas utilizadas en el diseño y desarrollo del proyecto como también definir algunos conceptos técnicos que se mencionan en el presente documento.

#### **VII.1.2 ALCANCE**

El presente documento contiene las especificaciones necesarias para que cualquier persona con conocimientos técnicos informáticos mínimos dentro de la institución HESF pueda realizar de manera exitosa el proceso de instalación, uso correcto y mantenimiento preventivo y correctivo del sistema.

El personal relacionado directamente con el sistema lo conforman los usuarios del sistema, representado por el equipo de trabajo del departamento de Logística y Suministros, Contabilidad y Subdirección de Gestión de Recursos y el encargado del mantenimiento de la base de datos del sistema y de los servidores donde se alojan tanto la aplicación web como la base de datos.

### **VII.1.3 DOCUMENTOS DE REFERENCIA**

Para desarrollar una solución tecnológica que cumpla con los requerimientos de los usuarios, fue necesario estudiar algunos documentos con información tanto técnica como teórica aplicada en el desarrollo de los sistemas de información que HESF utiliza día a día para su correcta operatividad.

Entre los documentos consultados se encuentran los siguientes:

- Ley de Contratación del Estado
- Manual de Fondos Recuperados
- Manual de Clasificación de Objetos de Gastos

### **VII.1.4 DEFINICIONES IMPORTANTES**

En esta sección se presentan una serie de definiciones del lenguaje técnico necesarias para una mejor comprensión del lector a la hora de leer este manual y el contexto de la aplicación, como también se describen los procesos de entrada y salida de que el sistema requiere para su correcto funcionamiento.

### **VII.1.4.1 CONCEPTOS GENERALES**

- *Servidor web:* Es un programa que gestiona cualquier aplicación en el lado del servidor realizando conexiones bidireccionales y/o unidireccionales y síncronas o asíncronas con el cliente generando una respuesta en cualquier lenguaje o aplicación en el lado del cliente. El código recibido por el cliente suele ser compilado y ejecutado por un Navegador Web. El término también se emplea para referirse al ordenador que ejecuta el programa. (ecured.cu, 2018).
- *Servidor de aplicaciones:* Consiste en un contenedor que abarca la lógica de negocio de un sistema, y que provee respuestas a las peticiones de distintos dispositivos que tienen acceso a él. Son un claro ejemplo del modelo cliente-servidor, cuyo lado cliente ejecuta requerimientos de procesamiento al otro lado, donde el servidor se encarga de procesar y responder.
- *Aplicación web:* Es un sitio Web que contiene páginas con contenido sin determinar, parcialmente o en su totalidad. El contenido final de una página se determina sólo cuando el usuario solicita una página del servidor Web. Dado que el contenido final de la página varía de una petición a otra en función de las acciones del visitante, este tipo de página se denomina página dinámica. (helpx.adobe.com, 2018).
- *Javascript:* Es un lenguaje que puede ser utilizado por profesionales y para quienes se inician en el desarrollo y diseño de sitios web. No requiere de compilación ya que el lenguaje funciona del lado del cliente, los navegadores son los encargados de interpretar estos códigos. (Pérez Valdés, 2007).
- *jQuery:* Es una librería con una serie de funciones y métodos para facilitar la programación en el lenguaje de Javascript. (significados.com, 2017).
- *Bootstrap:* Es un framework desarrollado y liberado por Twitter que tiene como objetivo facilitar el diseño web. Permite crear de forma sencilla webs de diseño adaptable, es decir, que se ajusten a cualquier dispositivo y tamaño de pantalla y siempre se vean igual de bien. Es Open Source o código abierto, por lo que lo podemos usar de forma gratuita y sin restricciones. (puntoabierto.net, 2018).
- *Java:* Es un lenguaje de programación multiplataforma y una plataforma informática comercializada por primera vez en 1995 por Sun Microsystems. Hay muchas aplicaciones y sitios web que no funcionarán a menos que tenga Java instalado y cada día se crean más. Desde portátiles hasta centros de datos, desde consolas para juegos hasta súper computadoras, desde teléfonos móviles hasta Internet, Java está en todas partes. (java.com, 2018).
- *Navegador web:* Es una aplicación de software que permite a los usuarios de Internet acceder, navegar y buscar información, servicios o productos a nivel mundial. Los navegadores web interpretan enlaces de hipertexto que permiten leer documentos formateados en HTML, JavaScript y AJAX de tal manera que puedan ser vistos en la pantalla del computador. (cavsi.com, 2018).
- *AJAX:* Acrónimo de Asynchronous JavaScript And XML (JavaScript asíncrono y XML), es una técnica de desarrollo web para crear aplicaciones interactivas o RIA (Rich Internet Applications). Estas aplicaciones se ejecutan en el cliente, es decir, en el navegador de los

usuarios mientras se mantiene la comunicación asíncrona con el servidor en segundo plano. De esta forma es posible realizar cambios sobre las páginas sin necesidad de recargarlas, lo que significa aumentar la interactividad, velocidad y usabilidad en las aplicaciones. (si.ua.es, 2017).

- *Netbeans IDE:* Es un entorno de desarrollo una herramienta para que los programadores puedan escribir, compilar, depurar y ejecutar programas. Está escrito en Java - pero puede servir para cualquier otro lenguaje de programación. Existe además un número importante de módulos para extender el NetBeans IDE. NetBeans IDE es un producto libre y gratuito sin restricciones de uso. (netbeans.org, 2018).
- *Adobe reader:* Es una aplicación que permite ver, imprimir y buscar en documentos PDF a través de una interfaz. También permite proteger documentos, colaborar online y llevar a cabo reuniones en tiempo real.
- *Enterprise Architect:* Es una herramienta comprensible de diseño y análisis UML, que cubre el desarrollo de software desde la captura de requerimientos a través de las etapas del análisis, modelos de diseño, pruebas y mantenimiento. EA es una herramienta de multiusuarios, basada en Windows, diseñada para ayudar a construir software robusto y fácil de mantener. Además, ofrece salida de documentación flexible y de alta calidad. (software-shop.com, 2015).
- *Motor de bases de datos Mysql:* es un sistema de administración de base de datos relacional, donde, los datos se estructuran en tablas que se relacionan entre sí por un campo común. MySQL incorpora una característica única llamada "motores de almacenamiento", que nos permite seleccionar el tipo de almacenamiento interno de cada tabla, en base al que mejor se adecue a una situación particular, entre los más populares se encuentran MyISAM e InnoDB. MySQL utiliza índices para la optimización de consultas, los cuales facilitan a MySQL recuperar eficientemente los datos de una tabla. (cifprodolfoucha.es, 2018).
- *mysql workbench:* Es un software creado por la empresa Sun Microsystems, esta herramienta permite modelar diagramas de Entidad-Relación para bases de datos MySQL.
Con esta herramienta se puede elaborar una representación visual de las tablas, vistas, procedimientos almacenados y claves foráneas de la base de datos. Además, es capaz de sincronizar el modelo en desarrollo con la base de datos real. Se puede realizar una ingeniería directa e ingeniería inversa para exportare e importar el esquema de una base de datos ya existente el cual haya sido guardado o hecho copia de seguridad con MySQL Administrador. (monografias.com, 2016).

- *HTML:* Es un lenguaje de programación que se utiliza para el desarrollo de páginas de Internet. Se trata de la sigla que corresponde a HyperText Markup Language, es decir, Lenguaje de Marcas de Hipertexto. (codigofacilito.com, 2018).
- CSS: (hojas de estilo en cascada) es un lenguaje que define la apariencia de un documento escrito en un lenguaje de marcado (por ejemplo, HTML). Así, a los elementos de la página web creados con HTML se les dará la apariencia que se desee utilizando CSS: colores, espacios entre elementos, tipos de letra, ... separando de esta forma la estructura de la presentación. (arumeinformatica.es, 2018).

#### **VII.1.4.2 PROCESOS DE ENTRADA Y SALIDA**

#### **Procesos de entrada:**

El proceso de entrada se reduce al uso del teclado y el ratón como principales dispositivos de entrada, los usuarios ingresan la información mediante el teclado y navegan por la interfaz gráfica del sistema haciendo clic en los diferentes enlaces y menús del sistema.

#### **Proceso de salida:**

El dispositivo de salida principal del sistema es la pantalla del computador, el usuario ingresa datos con el teclado y el ratón, las consultas de la información requerida se realizan a la base de datos y recibe una respuesta gráfica mostrada en pantalla.

## **VII.1.5 DESCRIPCIÓN DE MODULOS**

## **VII.1.5.1 MÓDULO DE AUTENTICACIÓN DE USUARIOS**

Es el primer módulo con el que tiene contacto el usuario y consiste en una ventana con un pequeño formulario donde se le solicita al usuario ingresar sus credenciales de acceso al sistema asignadas por el administrador.

En este módulo el usuario puede realizar las siguientes acciones:

Start Page  $\sqrt{\frac{x-1}{3}}$ \*Módulo de Autenticación de Usuarios  $\sqrt{x}$ 

- Ingresar sus credenciales de usuario (nombre de usuario y contraseña).
- Acceder al sistema.

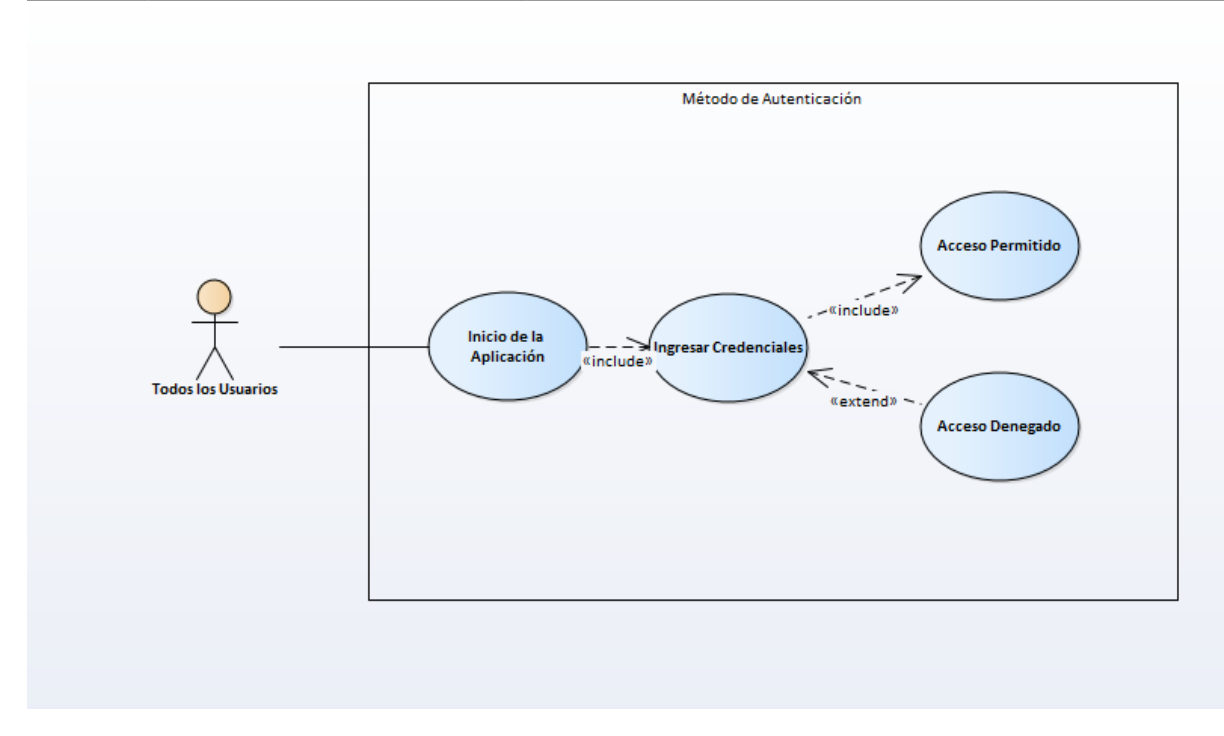

**Ilustración 13 Diagrama De Casos De Uso, Módulo De Autenticación De Usuarios Fuente: Elaboración Propia**

#### **VII.1.5.2 MÓDULO DE CATALOGO DE PERSONAL ADMINISTRATIVO**

En este módulo se presenta la información general del personal administrativo, a su vez se pueden realizar las operaciones de mantenimiento de información que incluyen el ingreso de nuevos registros como la edición y eliminación (eliminado lógico) de los registros que ya existen.

El usuario puede realizar búsquedas específicas de los diferentes procesos con en uso del filtro de búsqueda con palabras clave como un número de matrícula.

El usuario digitador no tiene el privilegio de eliminar información, el usuario administrador si puede realizar todas las acciones. A continuación, se enumeran las acciones que se pueden realizar en este módulo.

- Listar los datos del personal administrativo.
- Modificar los datos del personal administrativo.
- Eliminar los datos del personal administrativo.
- $\bullet$  Ingresar nuevos registros a la base de datos.

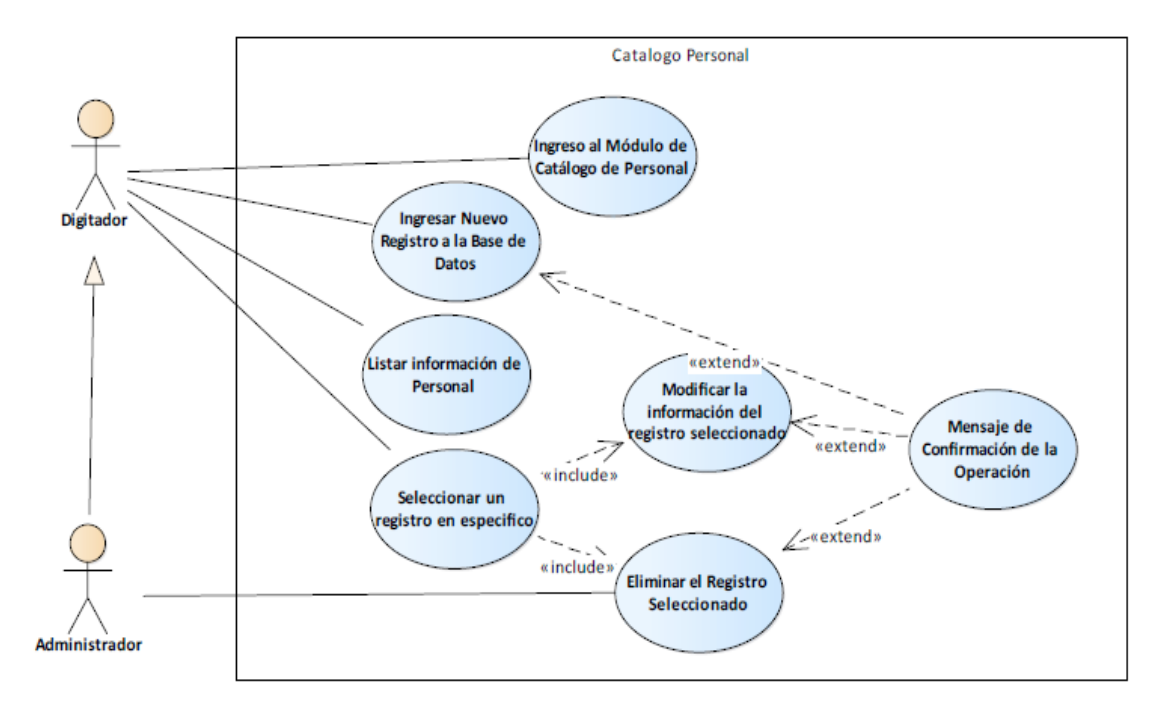

#### **Ilustración 14 Diagrama De Casos De Uso, Módulo De Catálogo De Personal**

#### **Administrativo**

# **VII.1.5.3 MÓDULO DE CATÁLOGO DE PROCESOS DE COMPRAS Y CONTRATACIONES**

En este módulo se presenta la información general de los procesos de compras y contrataciones, a su vez se pueden realizar las operaciones de mantenimiento de información que incluyen el ingreso de nuevos registros como la edición y eliminación de los registros que ya existen.

Dentro de estos registros se pueden incluir procesos como son la generación de cotizaciones, actas de apertura, actas de recomendación de adjudicación, cuadros de adjudicación, actas de adjudicación entre otros.

El usuario puede realizar búsquedas específicas de los procesos administrativo con el uso del filtro de búsqueda con palabras clave como un número de cotización u orden de compra.

- Listar los datos de los procesos administrativos.
- Modificar los datos de los procesos administrativos.
- Eliminar los datos de los procesos administrativos.
- Ingresar nuevos registros a la base de datos

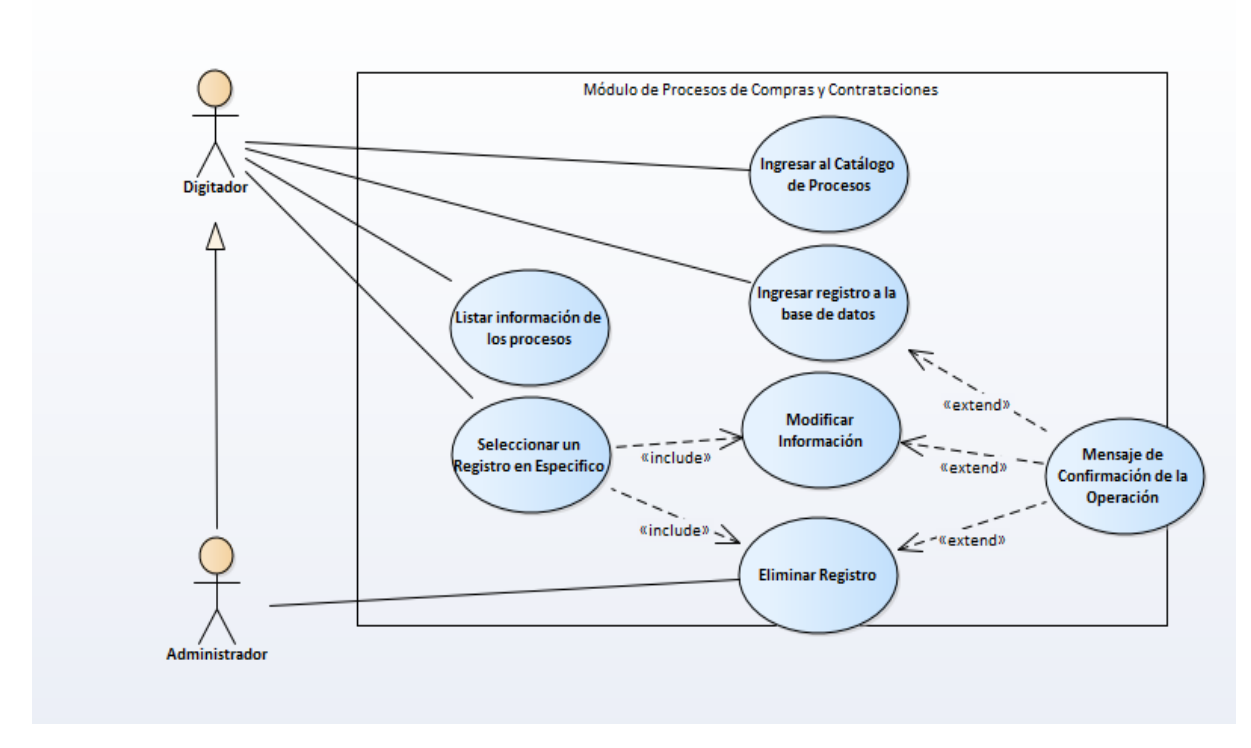

# **Ilustración 15 Diagrama De Casos De Uso, Módulo De Procesos De Compras Y Contrataciones**

#### **Fuente: Elaboración Propia**

#### **VII.1.5.4 MÓDULO DE BÚSQUEDA AVANZADA DE PERSONAL ADMINISTRATIVO**

Es el módulo del sistema donde los usuarios pueden realizar una búsqueda específica de una persona en específico mediante el ingreso del número de licencia de la persona que se desea visualizar. En este módulo se pueden realizar las mismas acciones que en el módulo de catálogo de personal aeronáutica.

- Listar los datos del personal específico
- Modificar los datos del personal
- Eliminar registros de personal administrativo.
- Ingresar nuevos registros de personal a la base de datos

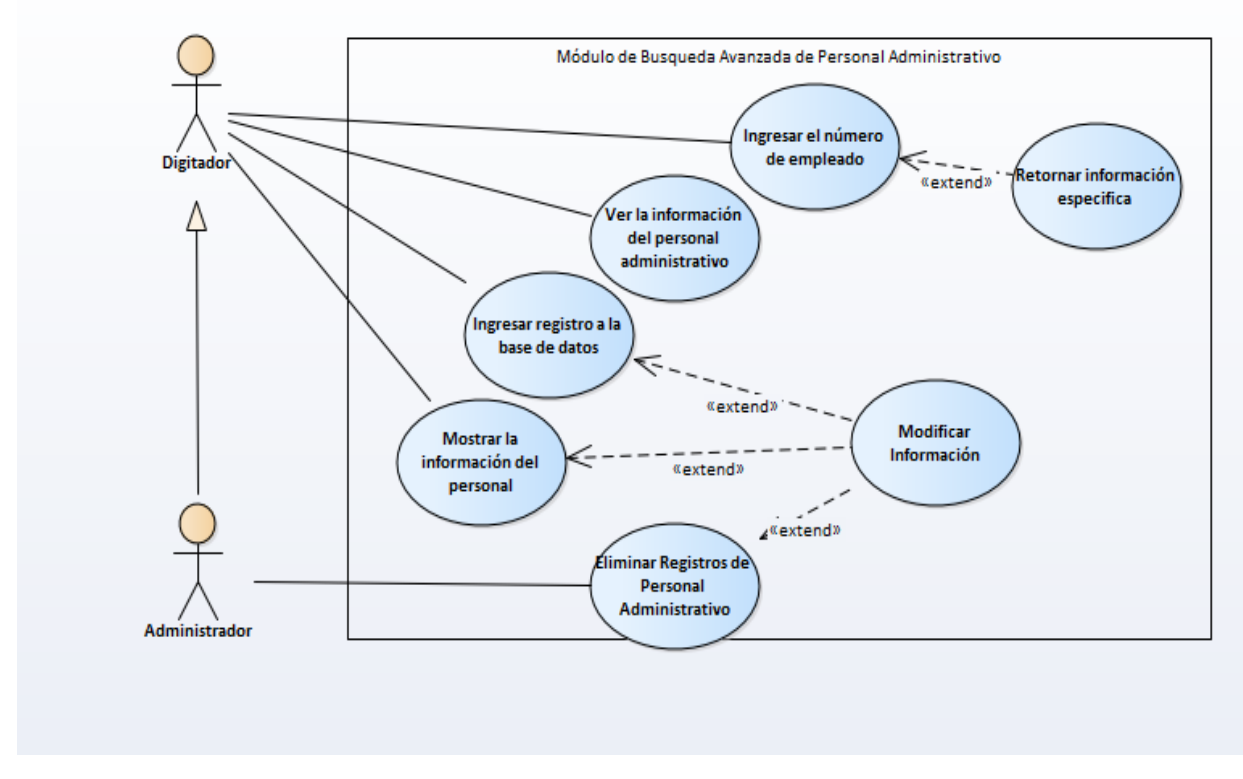

# **Ilustración 16 Diagrama De Casos De Uso, Módulo De Búsqueda Avanzada De Personal Administrativo**

#### **Fuente: Elaboración Propia**

# **VII.1.5.5 MÓDULO DE ARTÍCULOS**

En este módulo se presenta la información general de los artículos, a su vez se pueden realizar las operaciones de mantenimiento de información que incluyen el ingreso de nuevos registros como la edición y eliminación de los registros que ya existen.

El usuario puede realizar búsquedas específicas de un artículo con el uso del filtro de búsqueda con palabras claves como un número de código.

- $\checkmark$  Listar los datos de los artículos.
- $\checkmark$  Modificar los datos de los artículos.
- $\checkmark$  Eliminar los datos de los artículos.
- $\checkmark$  Ingresar nuevos registros a la base de datos

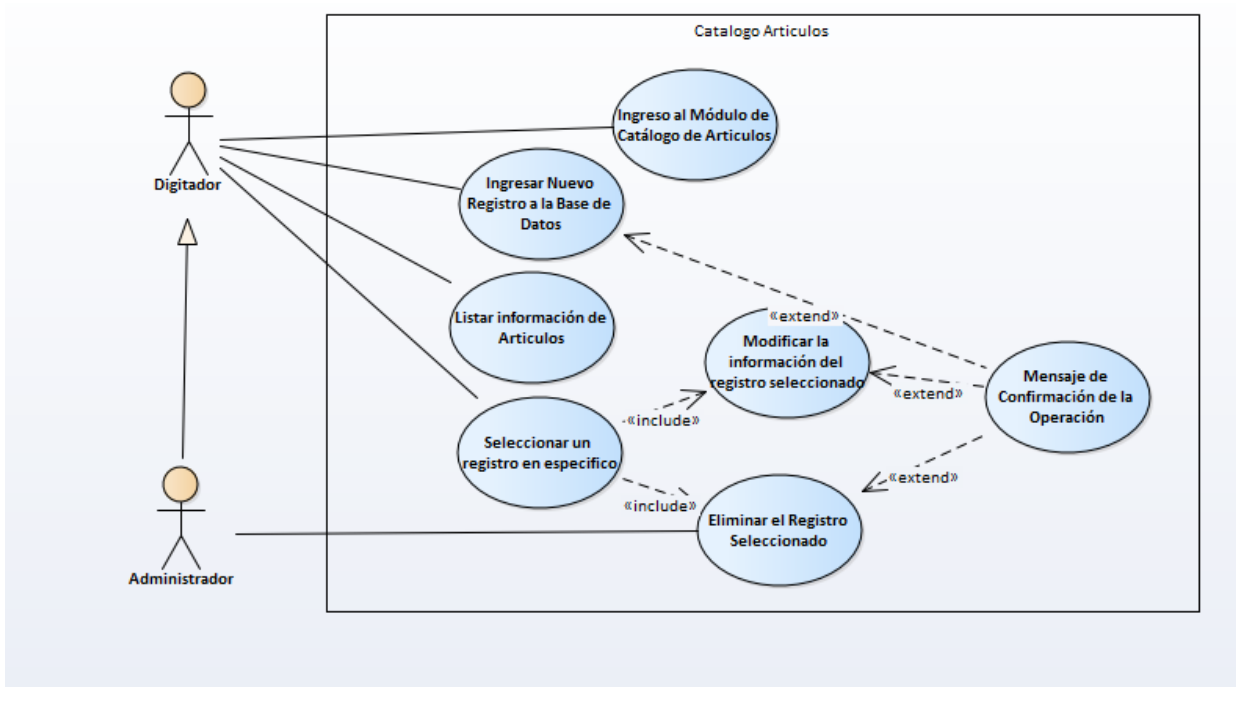

**Ilustración 17 Diagrama De Casos De Uso, Módulo De Artículos**

**Fuente: Elaboración Propia**

# **VII.1.5.6 MÓDULO DE PROVEEDORES**

En este módulo se presenta la información general de los proveedores, a su vez se pueden realizar las operaciones de mantenimiento de información que incluyen el ingreso de nuevos registros como la edición y eliminación de los registros que ya existen.

El usuario puede realizar búsquedas específicas de un proveedor con el uso del filtro de búsqueda con palabras claves como un número de código.

- $\checkmark$  Listar los datos de los proveedores.
- $\checkmark$  Modificar los datos de los proveedores.
- $\checkmark$  Eliminar los datos de los proveedores.
- $\checkmark$  Ingresar nuevos registros a la base de datos

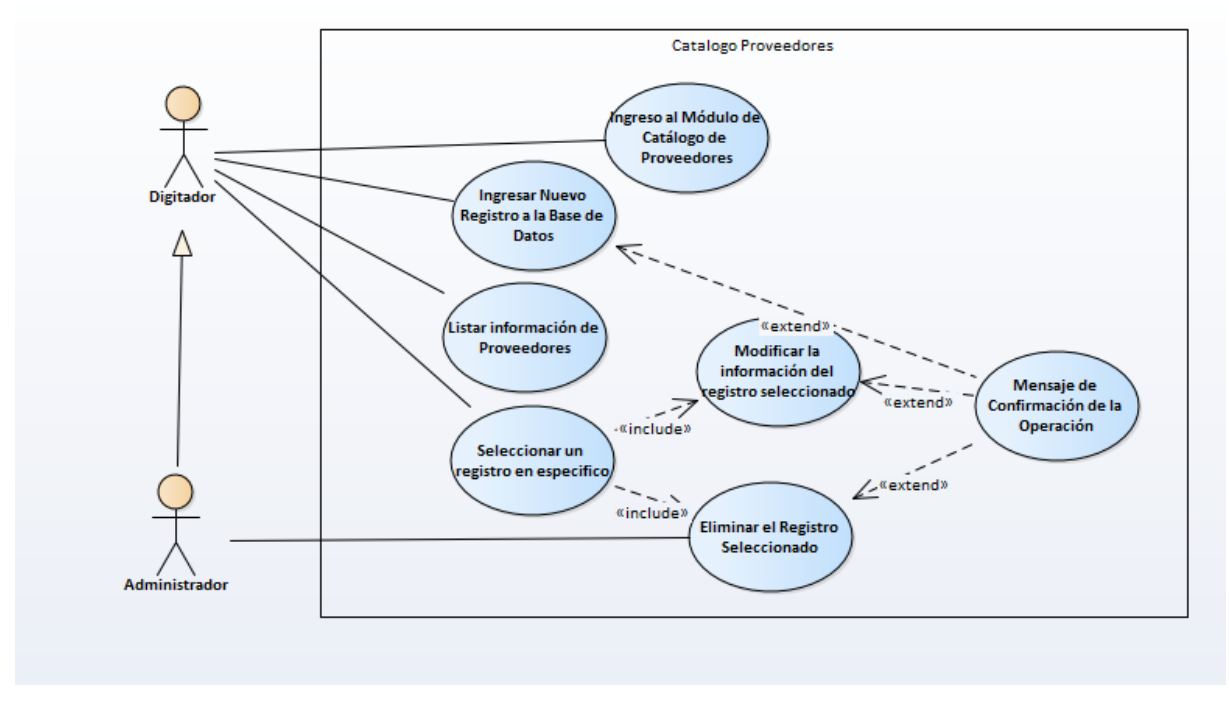

**Ilustración 18 Diagrama De Casos De Uso, Módulo De Proveedores Fuente: Elaboración Propia**

#### **VII.1.5.7 MÓDULO DE VOUCHES Y RECIBOS DE PAGO**

En este módulo se presenta la información general de los recibos de pago y vouchers, a su vez se pueden realizar las operaciones de mantenimiento de información que incluyen el ingreso de nuevos registros como la edición y eliminación de los registros que ya existen.

El usuario puede realizar búsquedas específicas de un artículo con el uso del filtro de búsqueda con palabras claves como un número de código.

- $\checkmark$  Listar los datos de los vouchers y recibos de pago.
- $\checkmark$  Modificar los datos de los vouchers y recibos de pago.
- $\checkmark$  Eliminar los datos de los vouchers y recibos de pago.
- $\checkmark$  Ingresar nuevos registros a la base de datos

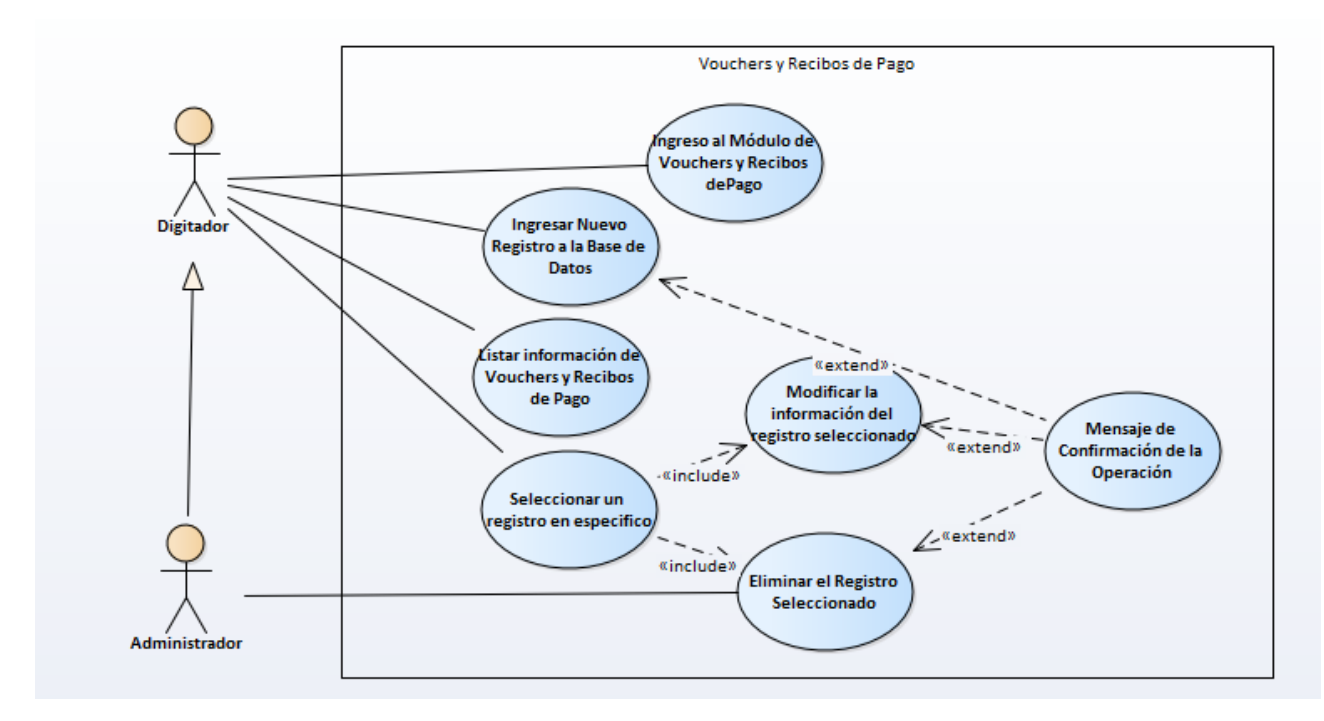

**Ilustración 19 Diagrama De Casos De Uso, Módulo De Vouchers Y Recibos De Pago Fuente: Elaboración Propia**

#### **VII.1.5.8 MÓDULO DE REPORTES E INFORMES**

Es la sección del sistema donde el usuario administrador o digitador puede realizar acciones para generar informes y reportes relaciones con usuarios, proveedores, procesos administrativos, artículos, vouchers y recibos de pago, objetos de gasto como pueden ser la creación, edición y eliminación de registros.

Las acciones que se pueden realizar en este módulo son:

- Listar los datos de reportes e informes.
- Modificar los datos de reportes e informes.
- Eliminar los datos de reportes e informes.
- $\bullet$  Ingresar nuevos registros a la base de datos.

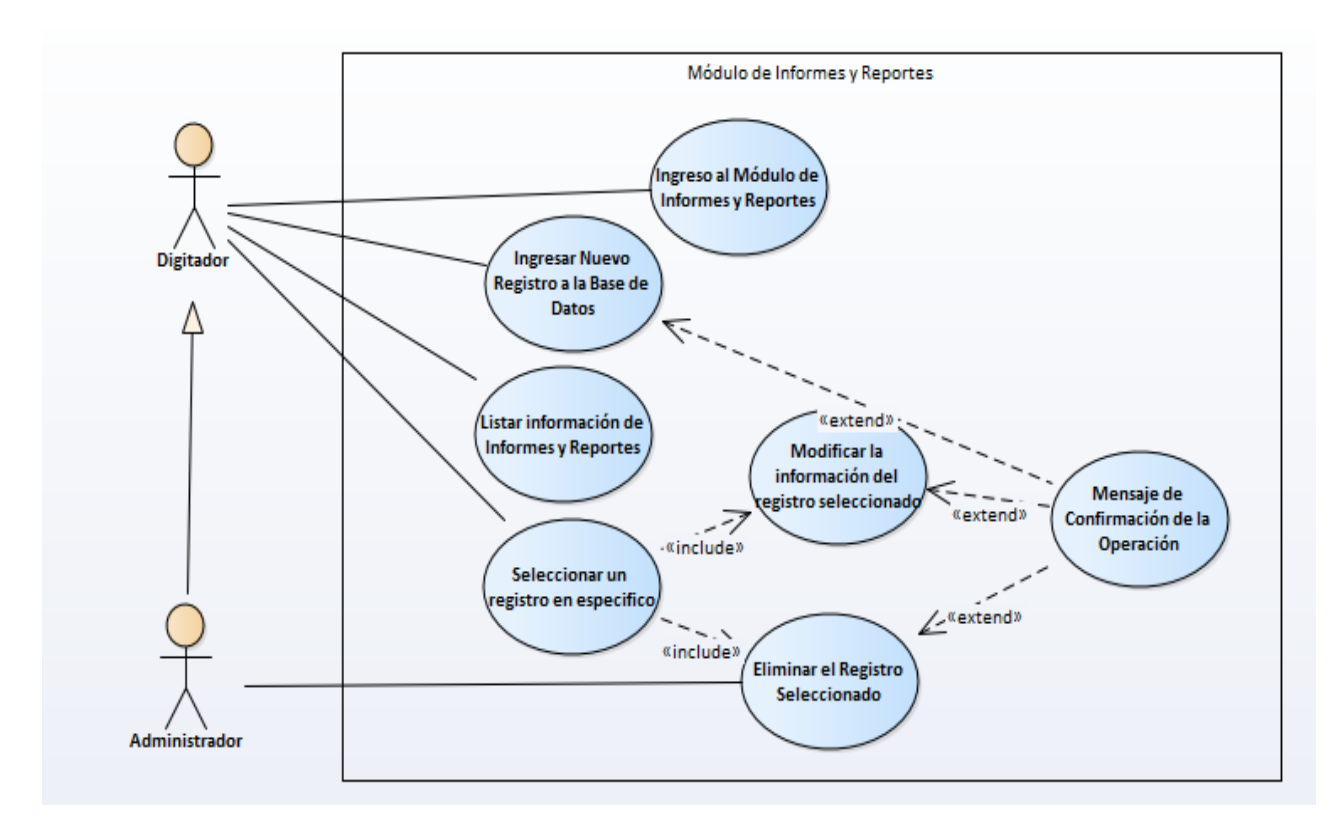

**Ilustración 20 Diagrama De Casos De Uso, Módulo De Reportes E Informes Fuente: Elaboración Propia**

#### **VII.1.5.9 MÓDULO DE MANTENIMIENTO**

Es la sección del sistema donde el usuario administrador puede realizar las diferentes acciones de mantenimiento de la información relacionada con los usuarios del sistema como lo son creación, edición y eliminación de registros, también puede realizar las mismas operaciones en tablas relacionadas con el personal y los procesos entre las cuales se encuentran fecha nacimiento, estado civil, teléfonos, correos entre otras.

Las acciones que se pueden realizar en este módulo son:

- Listar los datos de usuarios y tablas relacionadas con personal y procesos.
- Modificar los datos de usuarios y tablas relacionadas con personal y procesos.
- Eliminar los datos de usuarios y tablas relacionadas con personal y procesos.
- Ingresar nuevos registros a la base de datos.

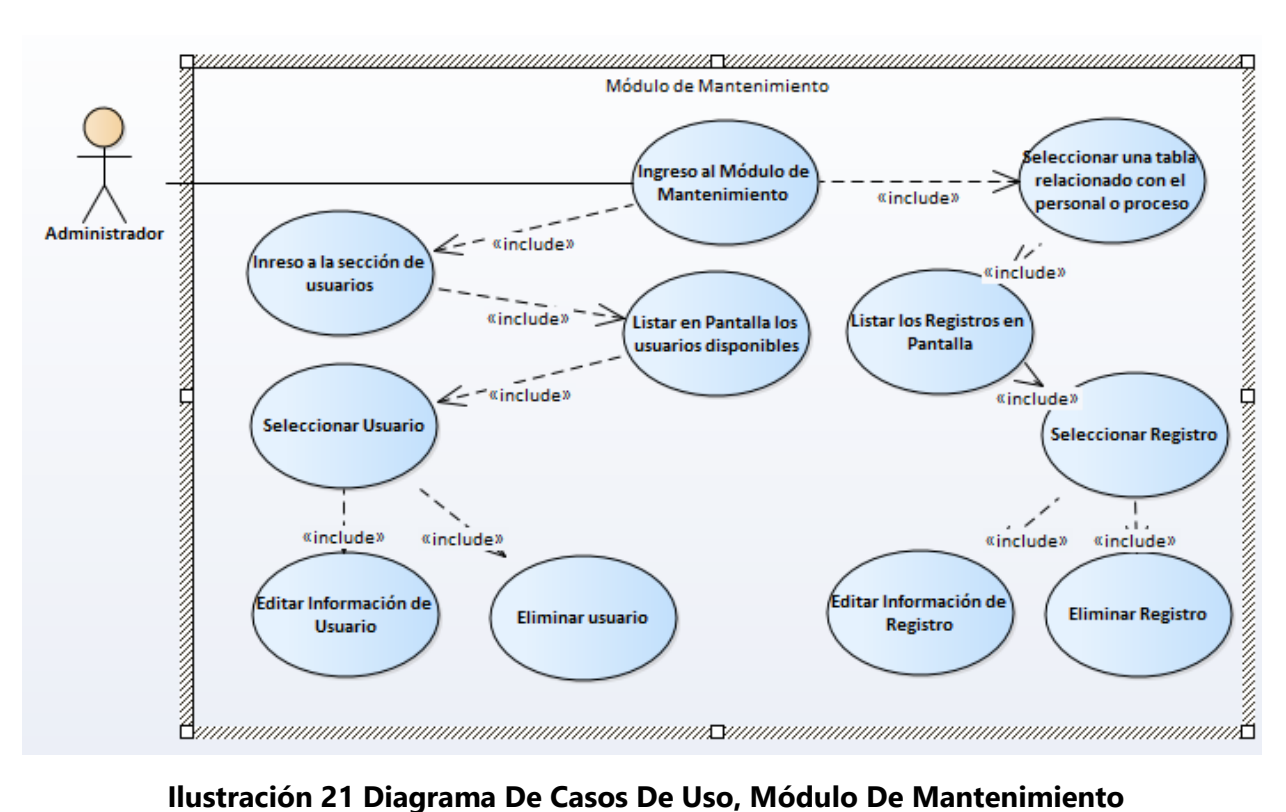

#### **Fuente: Elaboración Propia**

# **VII.1.5.10 MÓDULO DE SEGURIDAD**

Este es el módulo mediante el cual los usuarios pueden realizar cambios de sus credenciales de acceso al sistema, específicamente el cambio de contraseña.

Las acciones que se pueden realizar en este módulo son las siguientes:

- Ingreso de contraseña actual del usuario
- Ingreso de nueva contraseña del usuario
- Cambio de contraseña del usuario

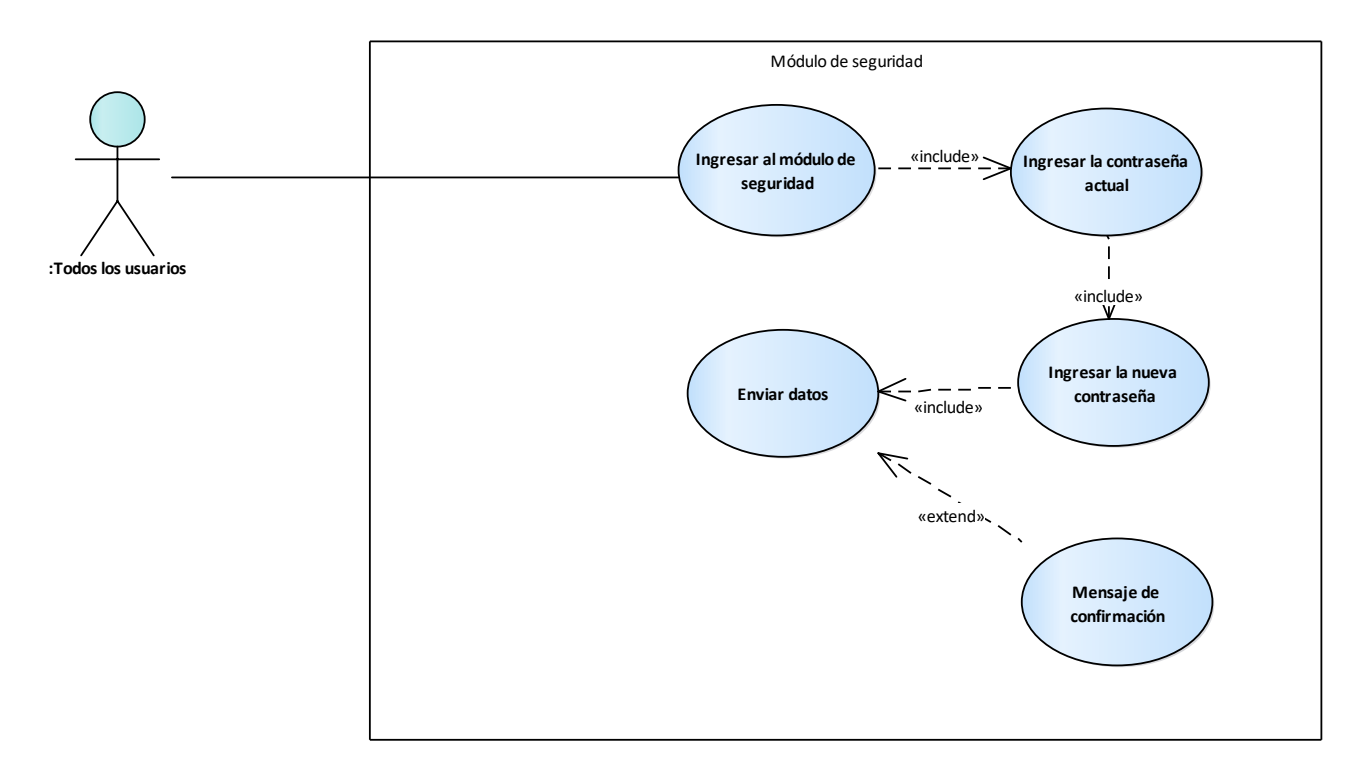

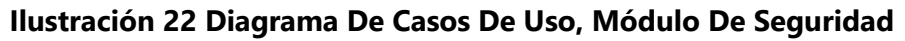

#### **Fuente: Elaboración Propia**

# **VII.1.5.11 MÓDULO DE BITACORA DE OPERACIONES**

Es el módulo del sistema donde el usuario administrador puede ver con detalle la información del historial de operaciones realizadas por los usuarios del sistema.

El usuario puede realizar búsquedas específicas de una acción con en uso del filtro de búsqueda avanzada con palabras clave como que se ingresan en una caja de texto.

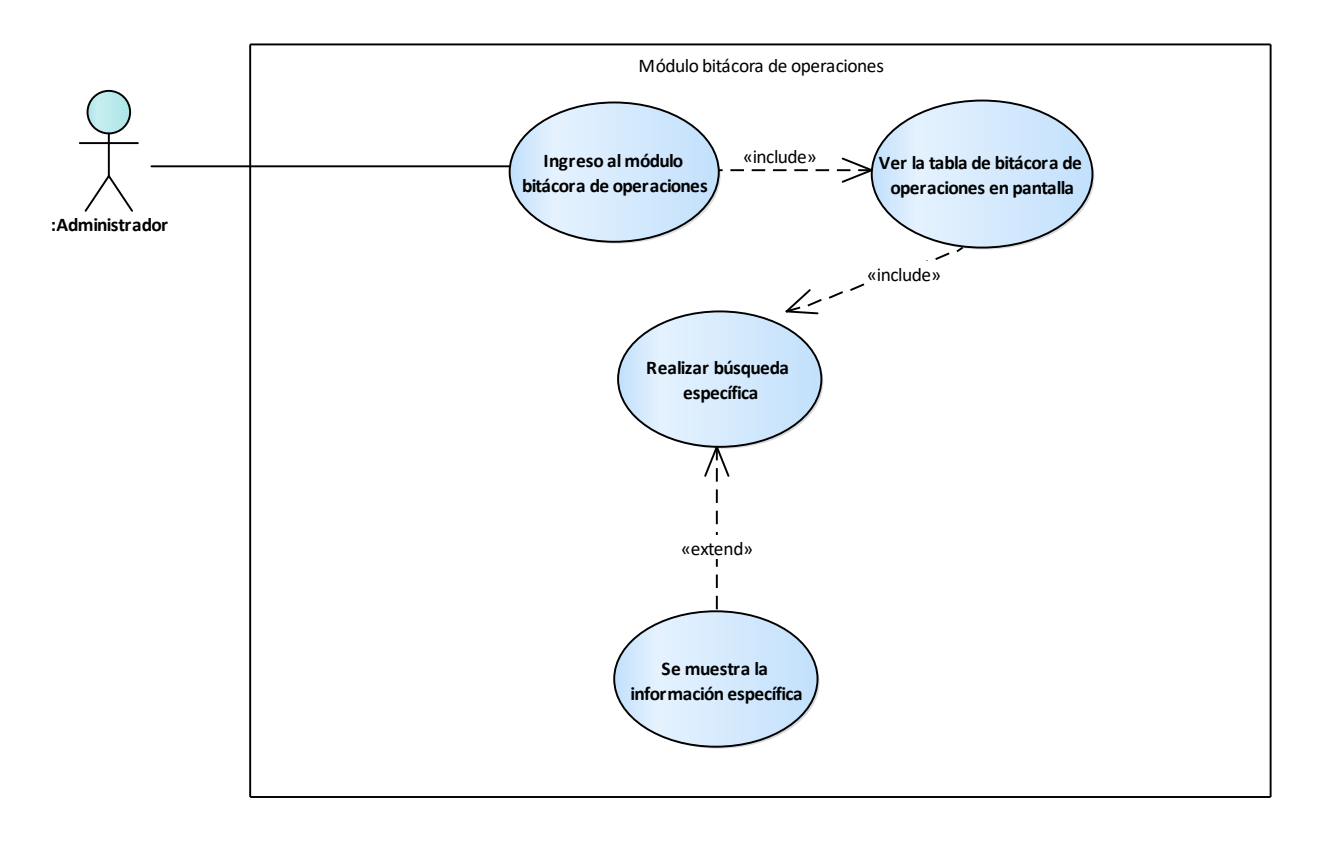

**Ilustración 23 Diagrama De Casos De Uso, Módulo De Bitácora De Operaciones Fuente: Elaboración Propia**

# **VII.1.6 DICCIONARIO DE DATOS**

En esta sección se muestran los detalles técnicos de la base de datos del sistema, se presentan los diagramas representando gráficamente las entidades, sus atributos y respectivas relaciones, como también un diccionario de datos donde se detallan las especificaciones de cada tabla y sus respectivos campos.

#### **VII.1.6.1 TABLAS Y VISTAS**

A continuación, se presentan las tablas de la base de datos del proyecto SIGECO, cada tabla muestra en detalle cada entidad; nombre de la entidad, atributos, tipo de dato y longitud entre otros detalles técnicos importantes para conocer la estructura de la base de datos del sistema. Significado de título de columnas:

 $\checkmark$  Column name: Nombre de la columna

- $\checkmark$  DataType: Tipo de dato
- Primary key (PK): Indica si la columna es la que define al registro, este debe ser único en la tabla y será obligatorio de escribir. Estará asociado con NN.
- $\checkmark$  Not Null (NN): Indica que una columna no puede estar vacía, haciéndola obligatoria.

# **Tabla 14 Tabla Login\_Usuario**

# **Fuente Elaboración Propia**

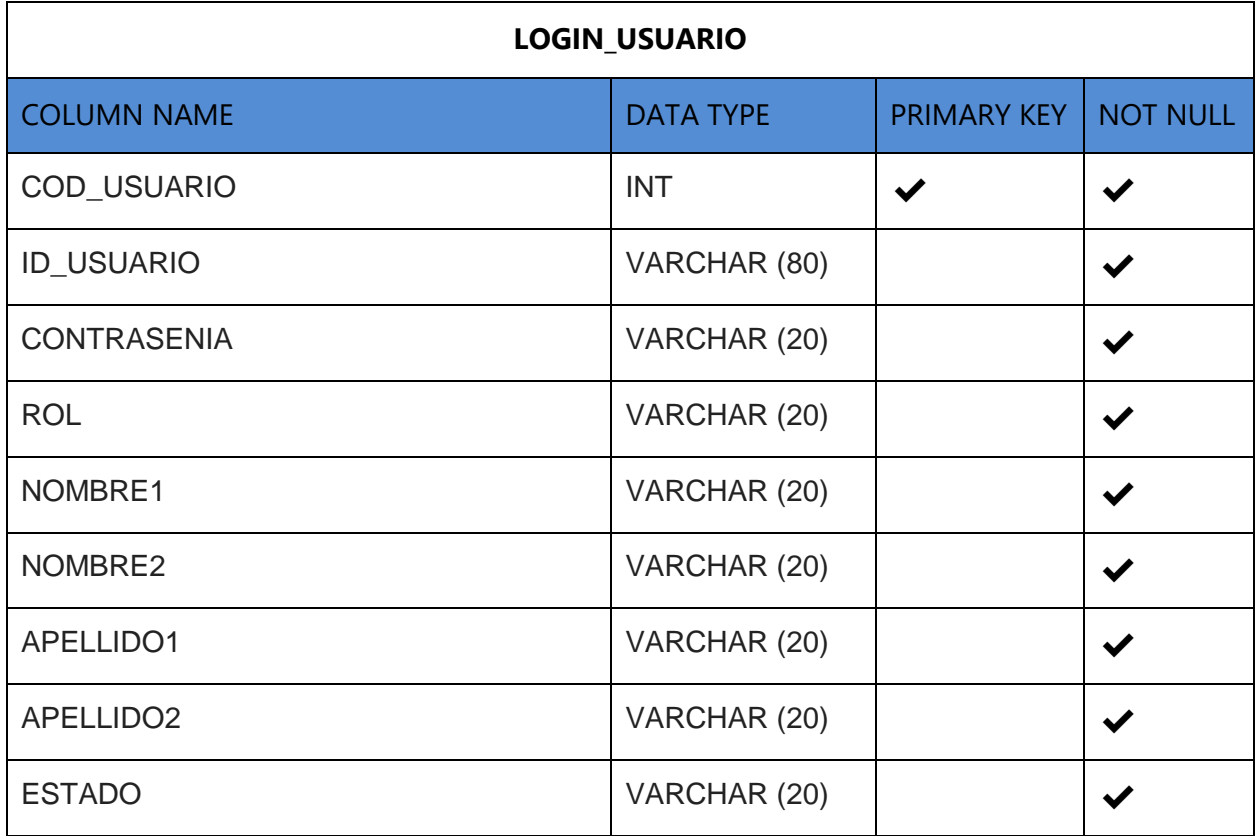

# **Tabla 15 Tabla Objeto\_gasto**

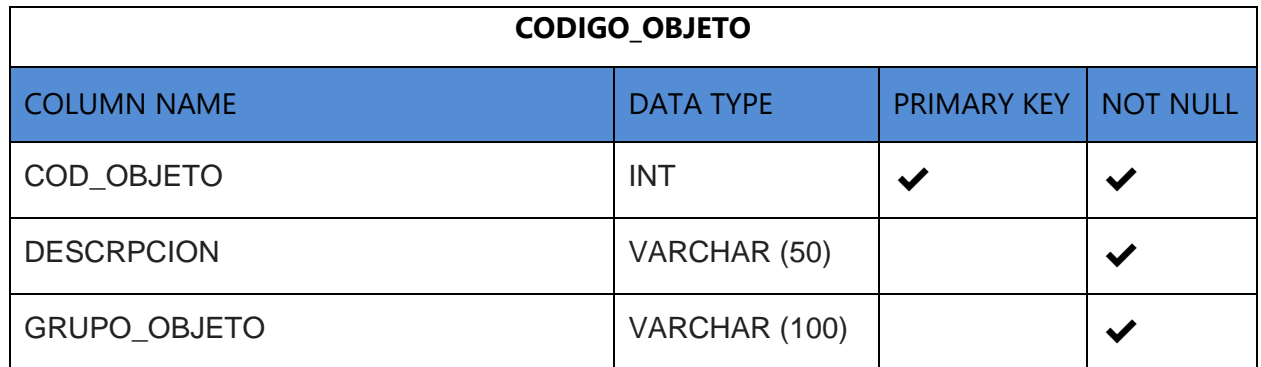

# **Tabla 16 Tabla Proveedores**

# **Fuente Elaboración Propia**

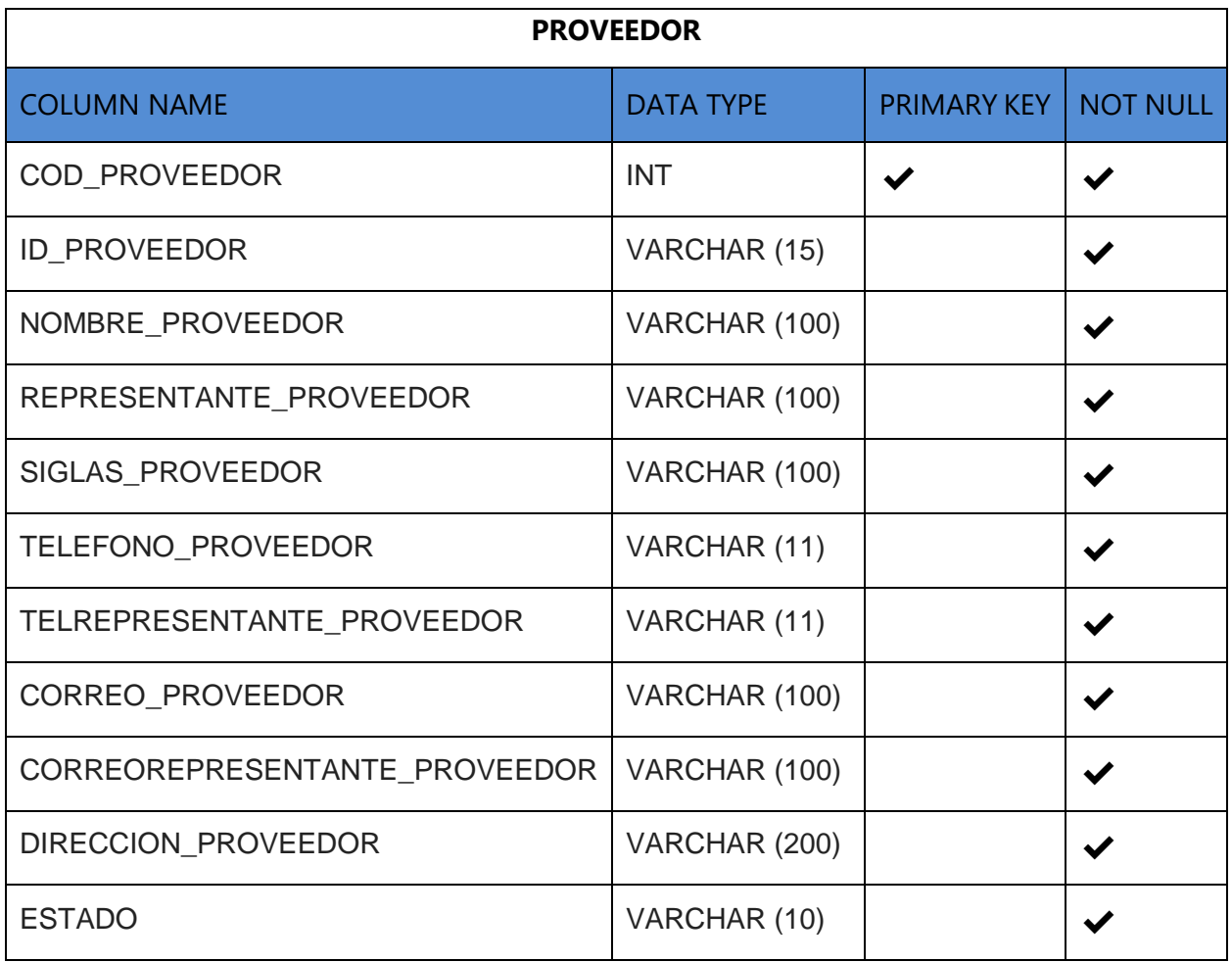

# **Tabla 17 Tabla Cheques**

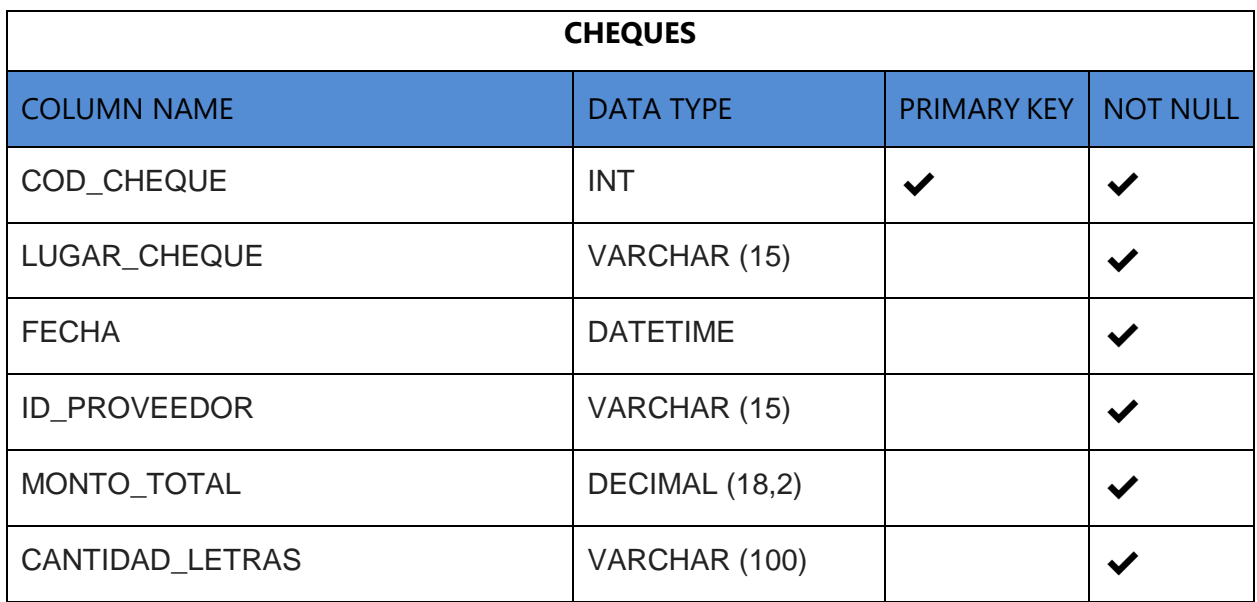

# **Tabla 18 Tabla Artículos**

# **Fuente Elaboración Propia**

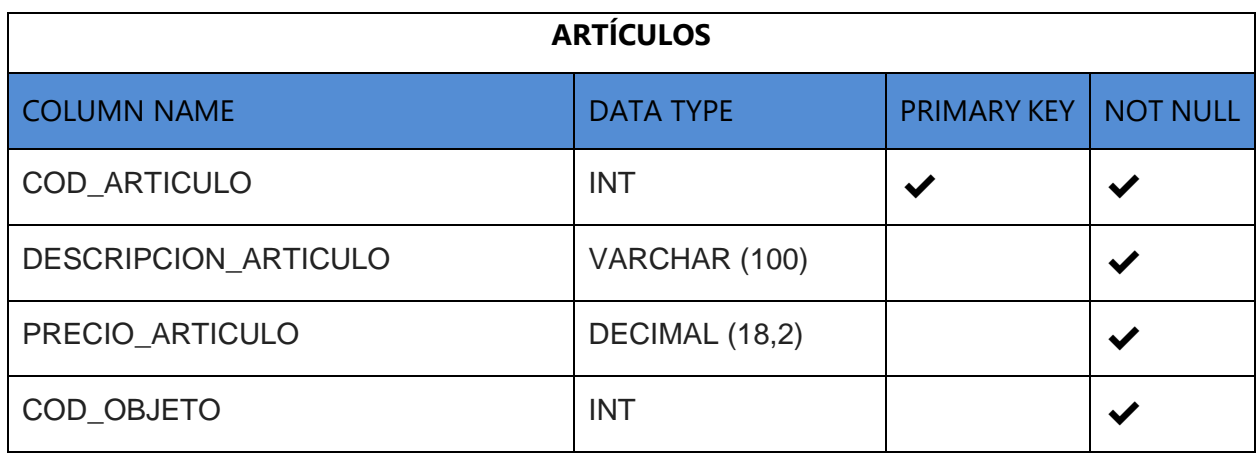

## **Tabla 19 Tabla Recibo de Pago**

# **Fuente Elaboración Propia**

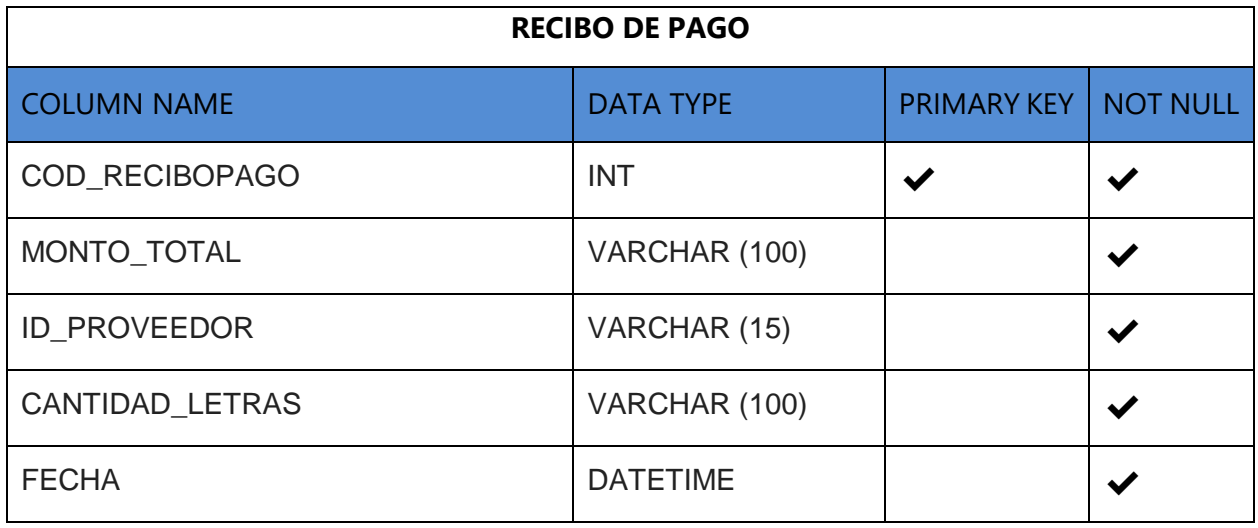

## **Tabla 20 Tabla Pedido**

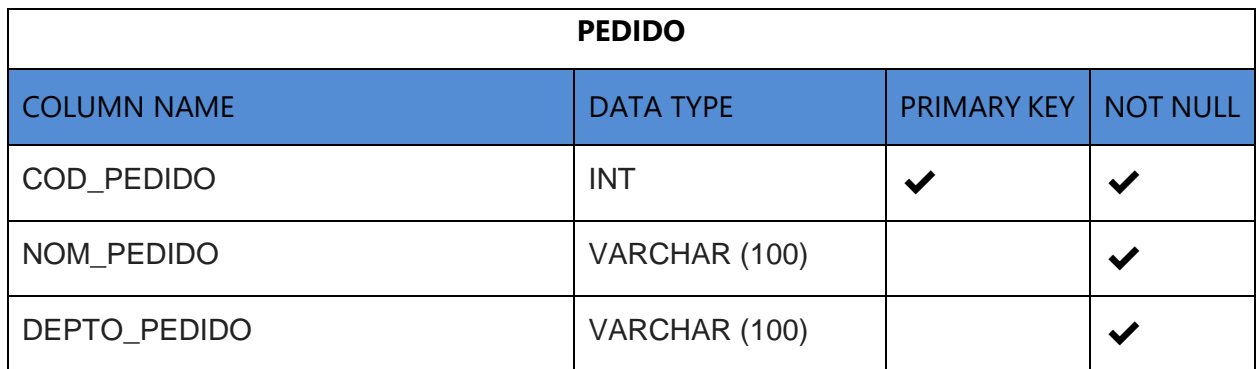

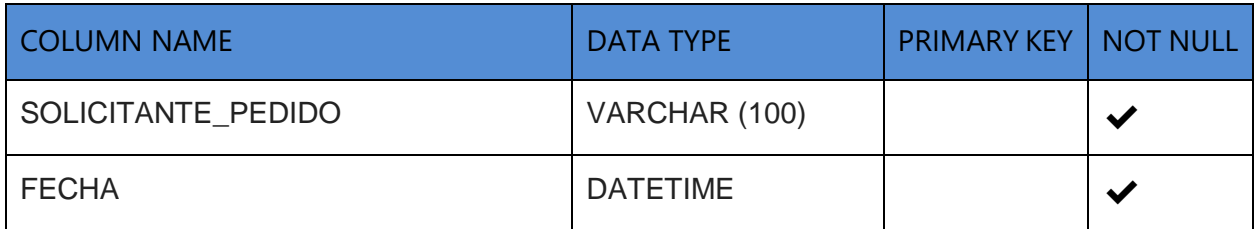

# **Tabla 21 Invitación a Cotizar**

# **Fuente Elaboración Propia**

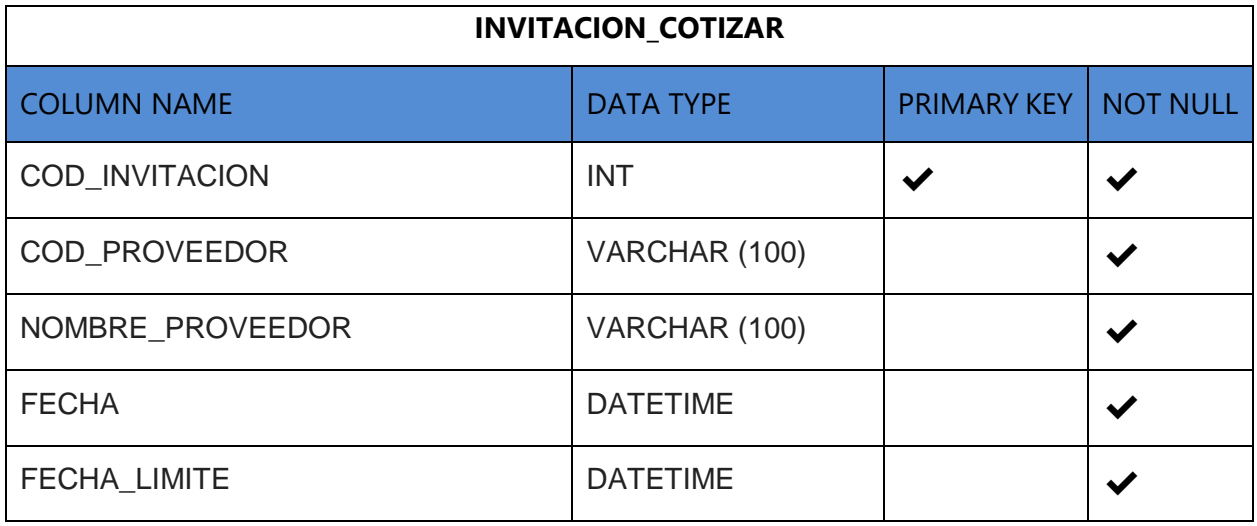

# **Tabla 22 Cotización**

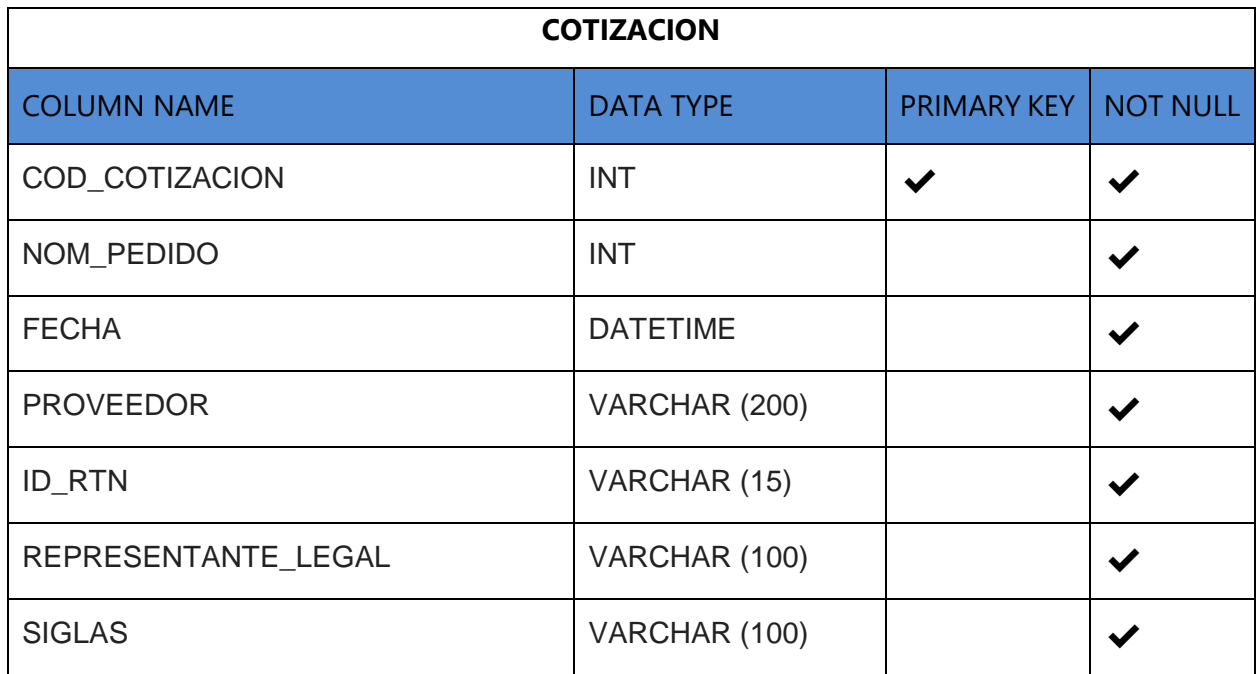

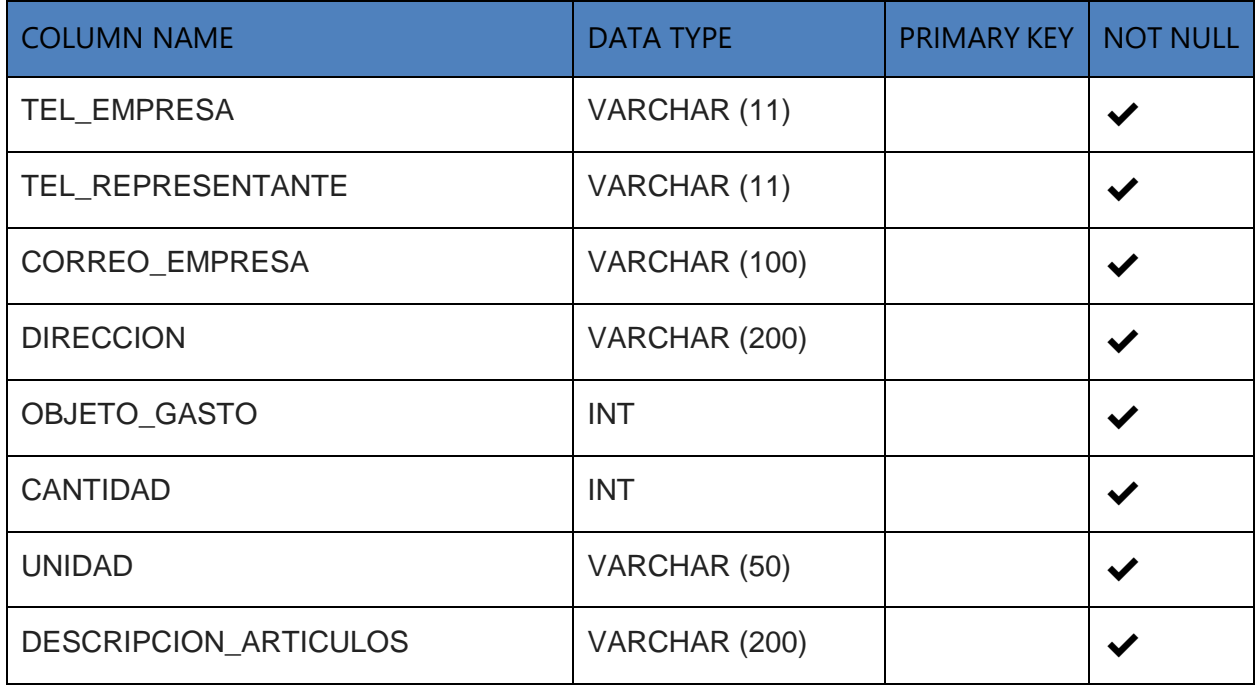

# **Tabla 23 Cargos Administrativos**

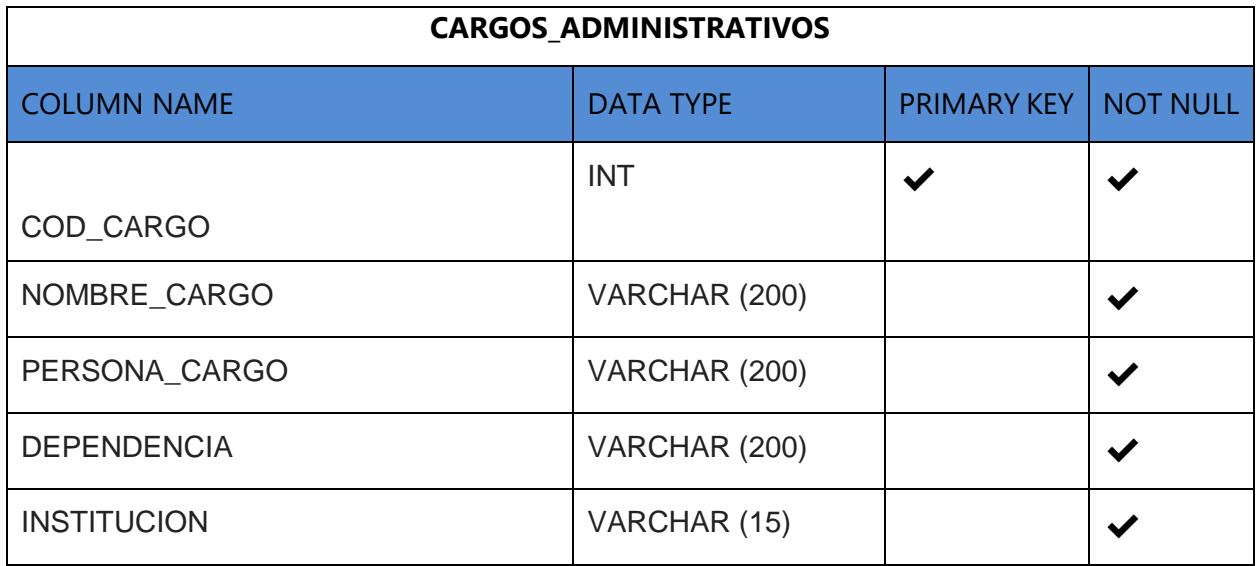

# **Fuente Elaboración Propia**

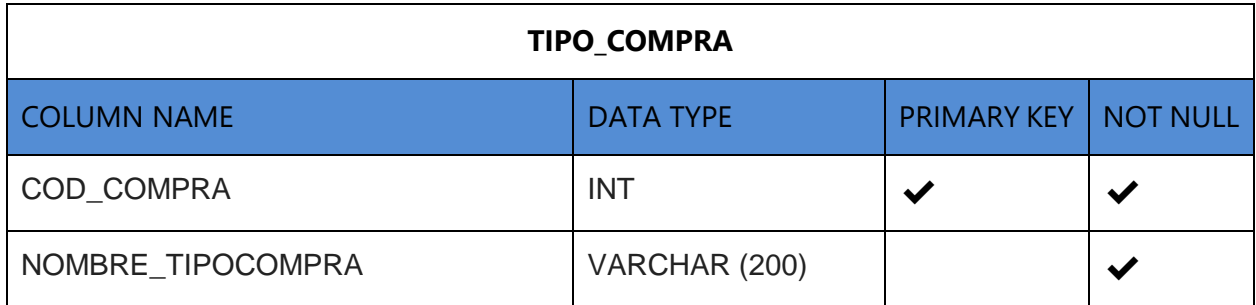

# **Tabla 25 Cuadro de Adjudicación**

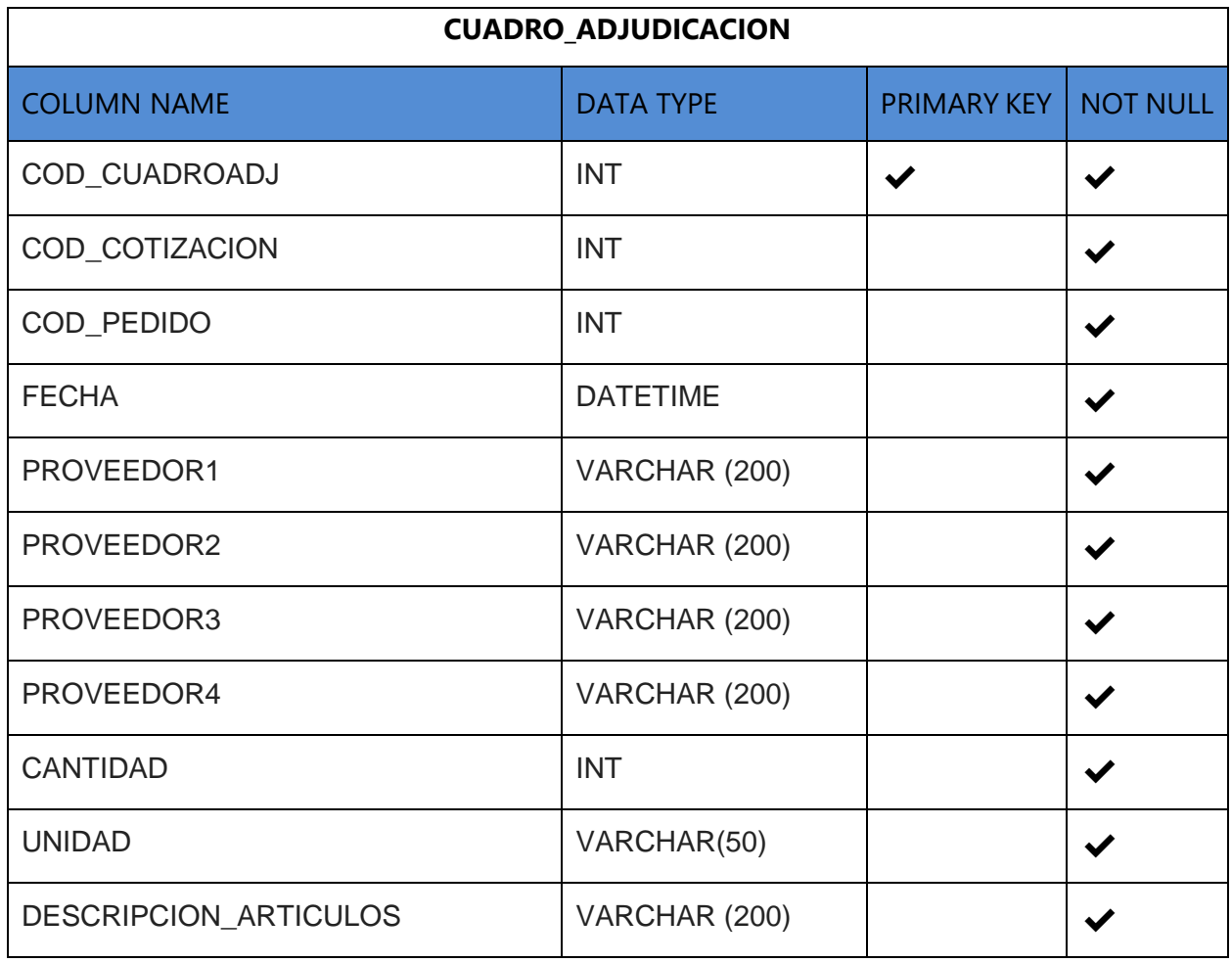

# **Tabla 26 Acta de Apertura**

# **Fuente Elaboración Propia**

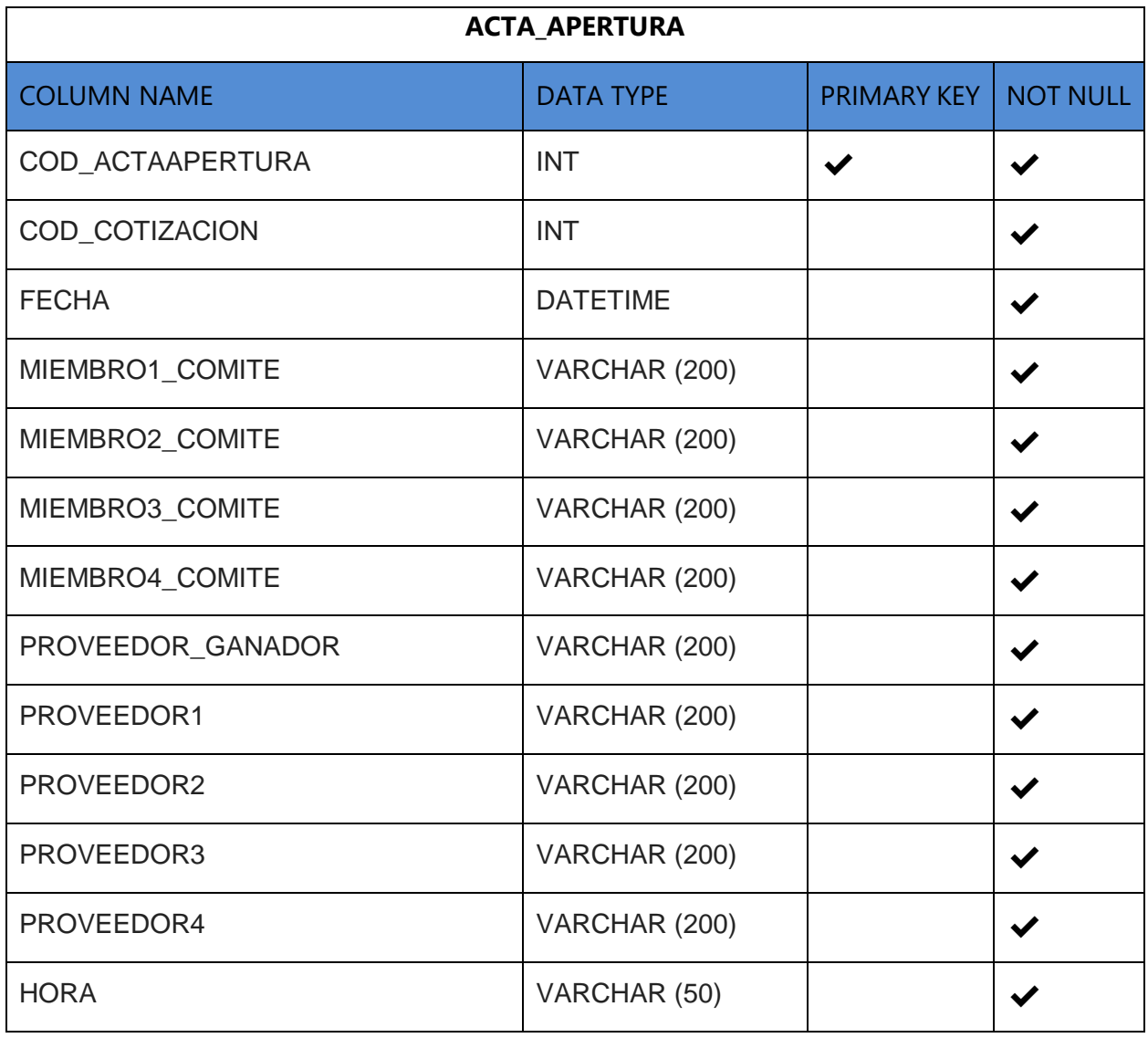

# **Tabla 27 Acta de Recepción**

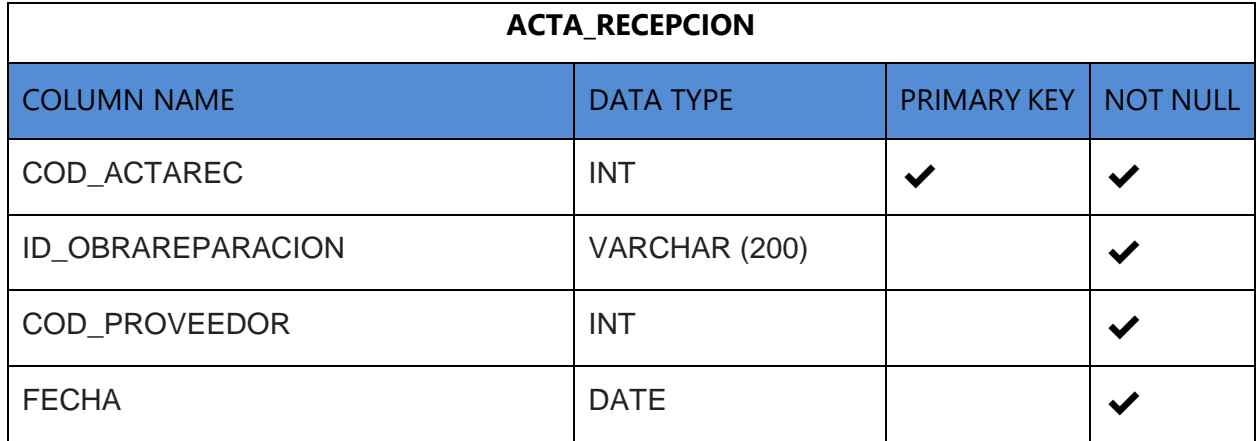

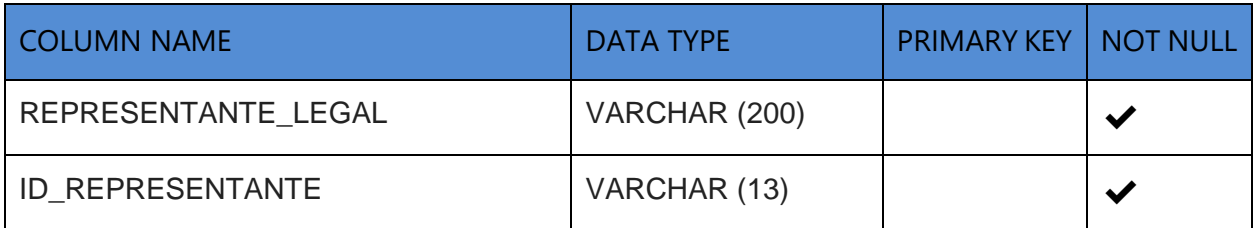

# **Tabla 28 Departamento**

# **Fuente Elaboración Propia**

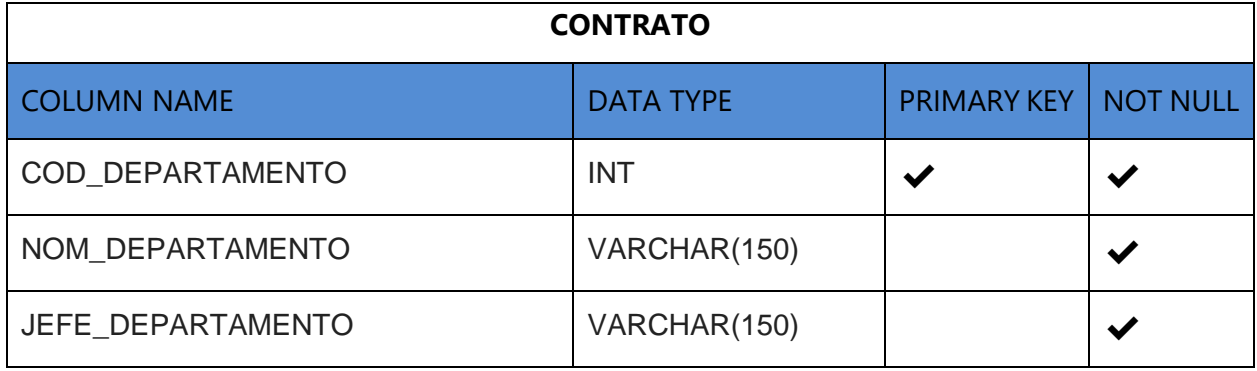

# **Tabla 29 Recomendación de Adjudicación**

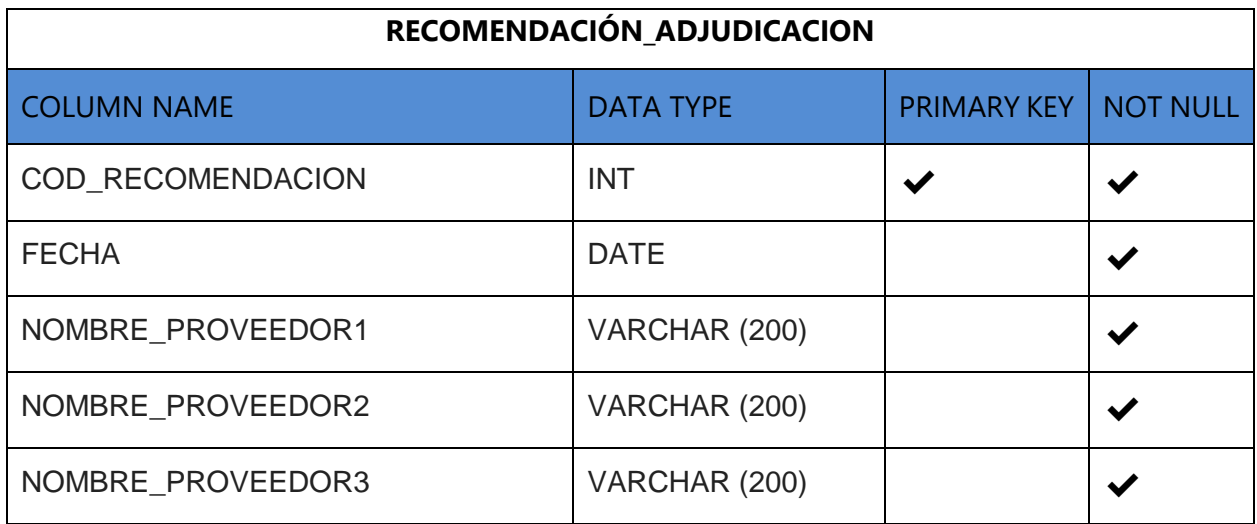

# **Tabla 30 Acta de Adjudicación**

# **Fuente Elaboración Propia**

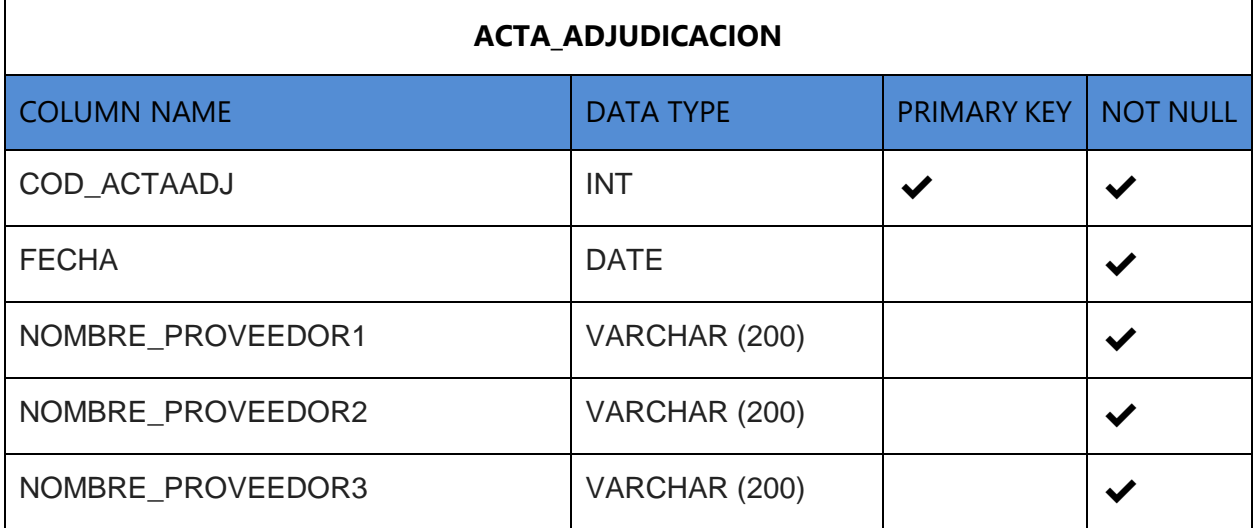

# **Tabla 31 Resumen de Cotización**

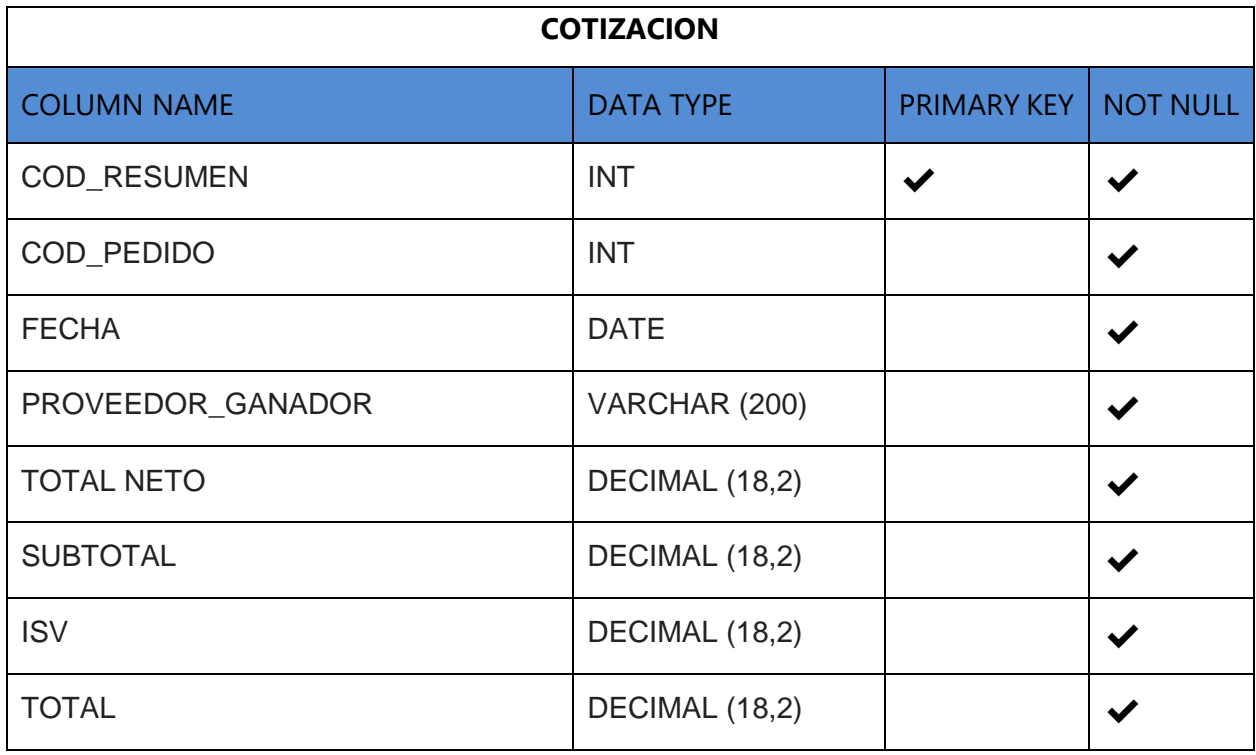

# **Tabla 32 Resumen de Voucher**

# **Fuente Elaboración Propia**

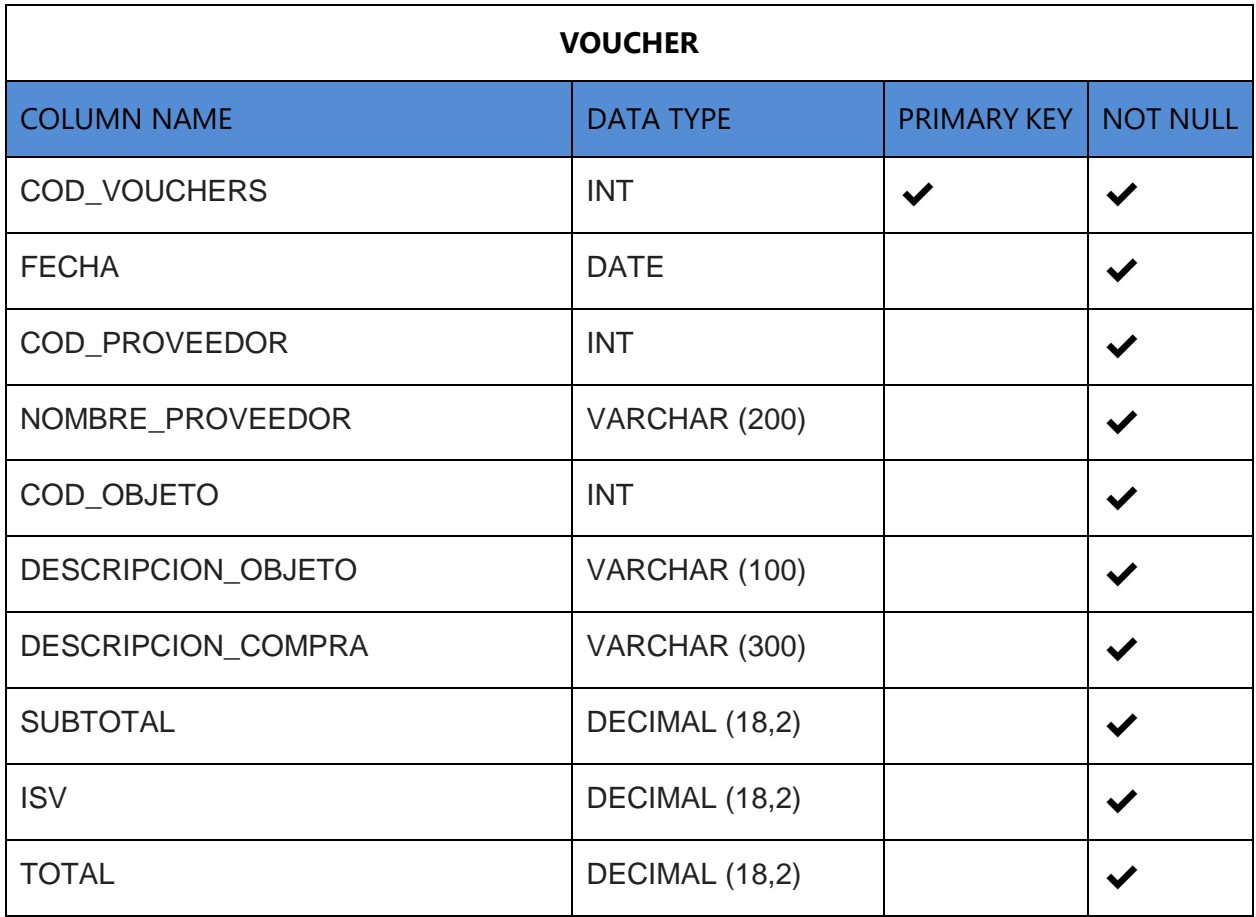

# **Tabla 33 Resumen de Bitácora**

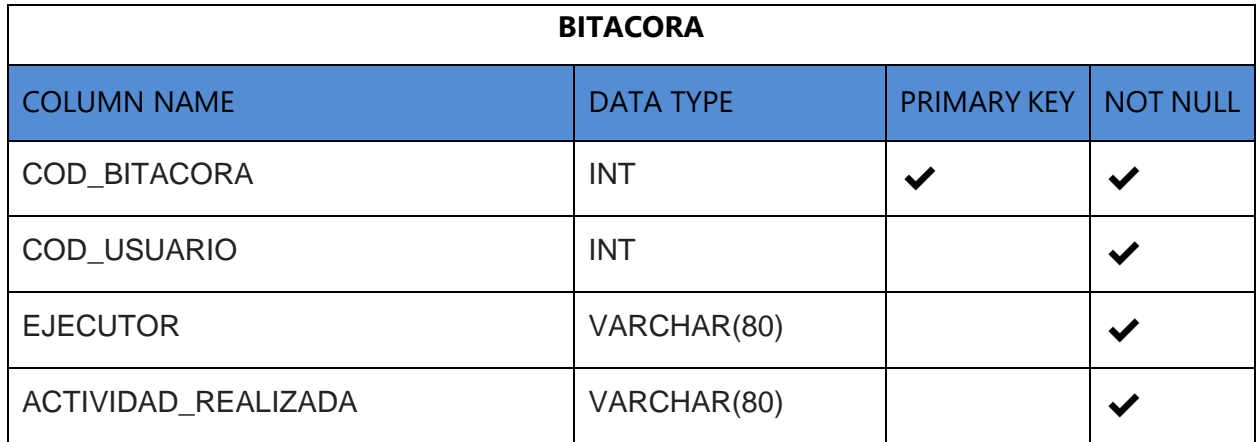

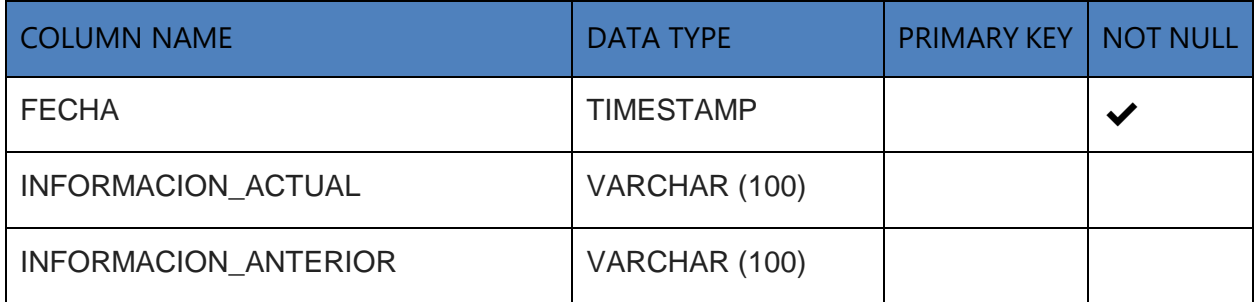

## **VII.1.7 POLÍTICAS DE RESPALDO**

En esta sección se detalla los archivos y bases de datos que se necesita respaldar para garantizar un buen funcionamiento del sistema y su disponibilidad en caso de presentarse una incidencia en los archivos de la aplicación o los registros de la base de datos de los cuales depende el sistema, se presentan las políticas de respaldos que la organización aplica actualmente.

#### **VII.1.7.1 ARCHIVOS**

- El sistema depende directamente de un archivo con extensión .war en el cual se encuentran alojadas todas las clases, paquetes, páginas web y todos los archivos que hacen funcionar la aplicación. Este archivo se encuentra alojado en un servidor de aplicaciones desde el cual se ejecuta la aplicación web, es necesario mantener un respaldo de este archivo para garantizar la disponibilidad del sistema en todo tiempo.
- Este archivo de respaldo se hará cada viernes en un dispositivo de almacenamiento exclusivamente para alojar copias de los archivos de aplicaciones web para garantizar la disponibilidad de la aplicación en caso de un incidente causado por error humano o un desastre natural no controlable.
- También se recomienda hacer un respaldo de la documentación del sistema como ser el manual técnico y manual del usuario. Estos archivos de deben guardar digitalmente en el dispositivo de almacenamiento y alojamiento en nubes.

#### **VII.1.7.2 BASE DE DATOS**

- Crear un respaldo de los archivos de configuración de base de datos, así como aquella configuración que sea parte de un esquema de base de datos (paquetes y funciones, usuarios, secuencias, roles, permisos, etc.)
- Cada vez que se incluya una nueva configuración, se debe realizar una copia de seguridad de estas.
- Crear respaldo de los archivos de instalación de bases de datos.
- Las tareas de respaldo de base de datos están asignadas directamente al administrador de base de datos de la organización (DBA), en caso de no poder realizarse por el DBA,

el jefe del departamento de infraestructura asignara dichas tareas a otro especialista de infraestructura.

- Es deseable que los respaldos de la base de datos del sistema se realicen a diario.
- Los archivos de respaldo de base de datos se alojarán en los servidores designados exclusivamente para respaldo de los archivos.

# **VII.1.7.3 POLITICAS GENERALES DE RESPALDO DE INFORMACIÓN PARA EL AREA DE ADMINISTRACIÓN DEL HESF**

## VII.1.7.3.1 RESPALDO

#### *VII.1.7.3.1.1.1 FORMAS DE RESPALDO*

- El volumen de la información a respaldar condicionará las decisiones que se tomen sobre la política de respaldo. Se pueden adoptar diferentes estrategias respecto a la forma del respaldo, que condicionan el volumen de información a copiar, las cuales pueden ser:
	- o Copia Completa: copia de seguridad de todos los archivos que se han seleccionado.
	- o Copia incremental: copias de seguridad de archivos que han cambiado desde la copia de seguridad completa más reciente
- Estas formas de respaldo se pueden combinar para satisfacer las necesidades del negocio en cuanto a disponibilidad de los datos.

#### *VII.1.7.3.1.1.2 RESPONSABLES DE LAS ACTIVIDADES*

- Cada persona responsable de la administración de componentes tecnológicos será la garante de los procesos de respaldo de los datos, siendo estos los procesos de:
	- o Realización de copias de seguridad, que incluye la definición del método a respaldar, la planificación de los respaldos, que puede contener la calendarización de estos.
	- o Depuración de los datos históricos, basado en la política de clasificación de la información.
- Cada persona responsable de la administración de componentes tecnológicos que realice respaldos en medios externos deberá incluir al proceso:
- o Custodia de las copias de seguridad, incluye la asignación a un colaborador responsable del almacenamiento y resguardo de los respaldos.
- o Realización de inventarios de Respaldos.
- El encargado de realizar el respaldo es el responsable de:
	- o Configuración en las herramientas para la ejecución.
	- o Supervisar la ejecución de los procesos de respaldo.
	- o Controlar el resultado de la ejecución de los procesos de respaldo.
	- o Informar de los procesos de respaldo no exitosos.
	- o Proyectar la necesidad de cintas, discos o cualquier medio destinado para realizar respaldos en un año.

#### *VII.1.7.3.1.1.3 RESGUARDO DE LOS RESPALDOS*

- Las copias de seguridad de los datos deben ser resguardadas en un lugar seguro que, como mínimo, cumpla con las siguientes condiciones:
	- o Se cumpla con los cuidados que especifica el fabricante de los medios en donde se encuentren almacenados los datos.
	- o Se encuentren separados de los datos originales y que no estén expuestos al mismo nivel de riesgo de pérdida o daño de los mismos.
	- o Se tengan controlados, organizados, clasificados e identificados para facilitar su ubicación.
	- o Se encuentre restringido el acceso físico y/o lógico únicamente a personal autorizado, para garantizar la confidencialidad de la información.
	- o Se garantice que los datos pueden ser restaurados de acuerdo con los procedimientos de recuperación o planes de recuperación ante desastres.
- Los respaldos de información confidencial, según la política de clasificación de la información, deben guardase de manera cifrada, de acuerdo con la política de controles criptográficos.

#### *VII.1.7.3.1.1.4 OPERACIÓN*

- Contar con una herramienta automatizada para realizar los respaldos. La misma debe poderse configurar para realizar las siguientes actividades:
	- o Al realizar un respaldo debe crearse un registro en la bitácora de respaldos.
	- o Si un respaldo finaliza, se debe enviar una notificación al encargado.
	- o Si el resultado es fallido, debe mostrar detalles del problema.

#### *VII.1.7.3.1.1.5 TIPO DE RESPALDO*

- Respecto a los respaldos de los archivos de usuarios:
	- o El área de administración del HESF debe implementar mecanismos para respaldos de los archivos de usuario.
	- o Los colaboradores serán responsables de utilizar los mecanismos aprobados por el departamento de administración del HESF para el respaldo de la información. Los usuarios están conscientes de la responsabilidad sobre el respaldo de sus archivos a través del conocimiento de la política de uso aceptable. Para respaldo de aplicaciones:
	- o Realizar copias de seguridad que incluyan copias del software para instalar y/o restablecer sistemas transaccionales u operativos. Esta copia debe contemplar las condiciones de resguardo para garantizar la integridad, confidencialidad y disponibilidad de datos.
	- o Cada vez que se incluya una nueva configuración en cualquiera de las aplicaciones, se realizará una copia de seguridad de estas.
	- o El **RESPONSABLE** es en el encargado de colocar los archivos de configuración de aplicaciones, además de los archivos de instalación, dentro de un directorio en el servidor de archivos.

Para respaldo de Sistemas Operativos

o Una persona asignada por el departamento de informática debe crear imágenes de los sistemas operativos, tanto aquellos que son propios de los servidores de aplicaciones, bases de datos y archivos, como los de equipo de usuarios.

o Las imágenes deben contemplar todos aquellos componentes que son necesarios para el funcionamiento del equipo dependiendo del rol de usuario al que se le instalará.

Respecto al respaldo de dispositivos de seguridad y comunicaciones:

- o El especialista en redes asignado por el departamento de informática de la gerencia debe crear imágenes de la configuración de los dispositivos de comunicaciones.
- o Cada vez que se incluya una nueva configuración en cualquiera de los dispositivos de comunicaciones, se debe realizar una copia de seguridad de estas.

#### *VII.1.7.3.1.1.6 PARA INVENTARIO DE RESPALDOS*

- Mantener un inventario de los respaldos externos, para cada tipo de respaldo, en el que se identifique:
	- o Código
	- o Fecha de creación
	- o Forma de respaldo
	- o Tipo de Respaldo
	- o Lugar de Almacenamiento
	- o Ubicación de almacenamiento
	- o Persona encargada de crear el respaldo

# VII.1.7.3.2 RECUPERACIÓN

- De existir un incidente que ocasiones la desconfiguración de equipos, sistemas o eliminación de data de estos, La administración del HESF encargada de administración de componente tecnológicos debe realizar todo el esfuerzo razonable para la restauración de los mismos que desde la información respaldada.
- La administración del HESF encargada de administración de componente tecnológicos son los únicos autorizados para realizar procesos de restauración de equipos y data.
- Los respaldos externos utilizados para los procesos de restauración deben ser retornados a su sitio seguro cuando ya se haya realizado la actividad de restauración y estos ya no sean requeridos.
- La persona encargada de la infraestructura debe contar con plan para la realización de pruebas de restauración. El mismo debe incluir la ejecución de pruebas de restauración al menos 2 veces al año.
- Si es requerido de un tercero para apoyar en el proceso de restauración, el tercero debe contar con la aprobación de la administración del HESF encargada de administración de componente tecnológicos y todos los trabajos serán bajo la supervisión de personal designado.

# **VII.1.8 DESCRIPCIÓN DE INTERFACES CON OTROS SISTEMAS**

El sistema SIGECO maneja la gestión de información del personal y procesos administrativos de HESF la cual se encarga de llevar una mejor gestión y orden en el proceso para poder compartir información con los colaboradores del área de administración y así poder actuar de mejor forma en la toma de decisiones de la institución. De esta forma se puede compartir información con SIAFI (Sistema de Administración Financiera Integrada).

Nombre de Sistema: SIAFI (Sistema de Administración Financiera Integrada)

Relación con Sistema: Su relación no es de comunicación directa entre bases de datos ya que el sistema SIAFI es administrado por la Secretaría de Finanzas de Honduras.

# **VII.1.9 INSTALACIÓN Y CONFIGURACIÓN**

En esta sección se presentan los detalles de instalación y configuración de la aplicación web para garantizar un correcto funcionamiento y un rendimiento aceptable dentro de los parámetros de un sistema de información web.

# **VII.1.9.1 REQUISITOS GENERALES PRE-INSTALACIÓN**

A continuación, se detallan los requerimientos de hardware y software necesarios:

#### **Requerimiento de Software**

 **Sistema Operativo** Microsoft Windows 7 o Superior **Navegador Web**

Google Chrome 60.0 o superior Mozilla Firefox 50.0 o superior Internet Explorer 10 o superior

 **Aplicaciones** Netbeans IDE 8.2

> Enterprise Architect. Motor de bases de datos Mysql Community mysql workbench

#### **Requerimiento de Hardware**

 **1 computadora (Laptop para Desarrollador)** Procesador Core i3 o superior Memoria RAM 4 Gb o superior Disco Duro con 80 Gb de espacio libre o superior Servicio de conexión inalámbrica a red (Wi-Fi)

#### **Computadoras (Para usuarios)**

Procesador Core i3 o superior Memoria RAM 4 Gb o superior Disco Duro con 80 Gb de espacio libre o superior Servicio de conexión inalámbrica a red (Wi-Fi)

**Servidor de Aplicaciones Web** 

Compatible con aplicaciones en formato .exe Compatible con lenguaje de servidos JAVA Espacios de Alojamiento para retirar respaldos Compatible con bases de datos MySQL

#### **VII.1.9.2 DETALLES DE PROCESOS DE INSTALACIÓN**

Es necesario mencionar que el sistema por haber sido desarrollado como una aplicación web, no se instala en los dispositivos mediante los cuales los usuarios pueden hacer uso del sistema.

La aplicación se desarrolló en el entorno de desarrollo (IDE) NetBeans 8.2, mediante este IDE se crea un archivo de extensión .war que contiene de manera comprimida la aplicación web.

El archivo .war se monta (se aloja) en el servidor de aplicaciones web compatible con aplicaciones web desarrolladas con lenguaje de programación para servidor web JAVA.

Se exporta la base de datos creada localmente en la computadora del desarrollador mediante la aplicación HeidiSQL, la base de datos se exporta como archivo con extensión .sql (script), El script se ejecuta en el servidor de bases de datos compatible con base de datos MySQL.

#### **VII.1.9.3 DETALLES DE PROCESOS DE LA APLICACIÓN**

#### ADMINISTRACIÓN DE SESIONES DE USUARIO

El tiempo de expiración de sesiones de usuario es un valor parametrizable en el servidor de aplicaciones web donde se aloja la aplicación, se deja un tiempo de 30 minutos después que el servidor detecta que no hay ningún tipo de actividad en el sistema para dar por terminada automáticamente una sesión, este es el tiempo que el servidor tiene por defecto.

Es importante mencionar la importancia del cierre automático de la sesión del usuario por temas de seguridad. De este modo se garantiza que, si el usuario ingresó al sistema y olvidó cerrar a sesión, otra persona pueda utilizar el sistema y realizar acciones que vayan en contra de los intereses de la organización.

#### **VII.1.9.4 LISTA DE CONTACTOS TECNICOS**

A continuación, se presenta una lista de contactos del personal de administración de HESF a quienes se les debe notificar de cualquier problema con el funcionamiento de la aplicación.

#### **Tabla 34 Lista De Contactos Técnicos**

#### **Fuente: Elaboración Propia**

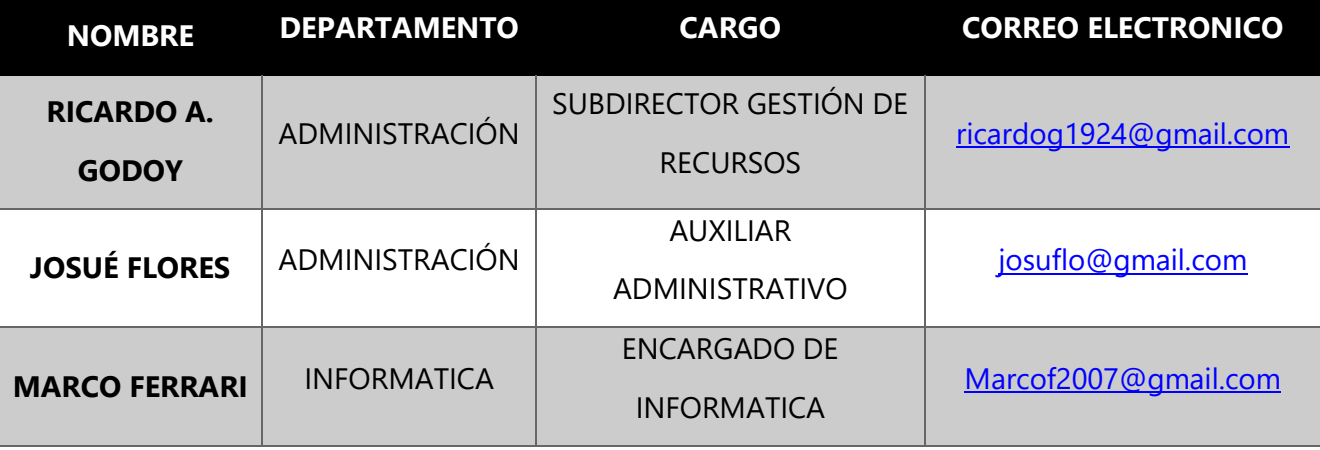

#### **VII.1.10 PROCESOS DE CONTINUIDAD Y CONTIGENCIA**

Un plan de contingencias es un instrumento de gestión para el buen gobierno de las Tecnologías de la Información y las comunicaciones en el dominio del soporte y desempeño. El departamento de administración de HESF cuenta con pocas políticas de seguridad establecidas en ITIL, COBIT 5 e ISO 27001 e ISON 27002.

Para la protección de la información de la empresa cuenta con un solo servidor para la implementación de este sistema, por lo que sus respaldos serán almacenados en un disco duro portátil mientras se realiza la compra de otro servidor para almacenamiento de respaldos.

A continuación, se presentan las políticas y procedimientos implementados para garantizar la continuidad de sus sistemas informáticos en caso de una contingencia.

#### **VII.1.10.1 CASO A: ERROR FÍSICO DE DISCO DE UN SERVIDOR**

Dado el caso critico de que el disco presenta fallas, tales que no pueden ser reparadas, se debe tomar las siguientes acciones:

- Ubicar el disco dañado
- Avisar a los usuarios que deben de salir del sistema, utilizar mensajes por red y teléfono a jefes de área.
- Deshabilitar la entrada al sistema para que el usuario no reintente su ingreso.
- Bajar el sistema y apagar el equipo.
- Retirar el disco dañado y reponerlo con otro del mismo tipo, formatearlo y darle partición.
- Restaurar el último respaldo en el disco, seguidamente restaurar las modificaciones efectuadas desde esa fecha a la actualidad.
- Recorrer los sistemas que se encuentran en dicho disco y verificar su buen estado.
- Habilitar las entradas al sistema para los usuarios.

#### **VII.1.10.2 CASO B: ERROR DE MEMORIA RAM**

En Este caso se presentan los siguientes eventos:

- El servidor no responde funcionalmente, por lentitud de proceso o por no rendir ante el ingreso masivo de usuarios.
- Ante procesos mayores se congela el proceso.
- Presenta errores con mapas de direcciones hexadecimales.
- Es recomendable que el servidor cuente con ECC (Error Correct Checking), por lo tanto, si hubiese un error de paridad, el servidor se autocorregirá.

Todo cambio interno por realizarse en el servidor será fuera de horario de trabajo fijado por la compañía, a menos que la dificultad apremie, cambiarlo inmediatamente.

Se debe tomar en cuenta que ningún proceso debe quedar cortado y se deben tomar las acciones siguientes:

- 1. Avisar a los usuarios que deben salir del sistema, utilizar mensajes por red y el teléfono a jefes de área.
- 2. El servidor debe de estar apagado, dando un correcto apagado del sistema.
- 3. Ubicar las memorias dañadas.
- 4. Retirar las memorias dañadas y reemplazarlas por otras iguales o similares.
- 5. Retirar la conexión del servidor con el concentrador, esta se ubica detrás del servidor, ello evitará que al encender el sistema los usuarios ingresen.
- 6. Realizar pruebas locales, deshabilitar las entradas, luego conectar el cable hacia el concentrador, habilitar entradas para estaciones en las cuales se realizarán las pruebas.
- 7. Probar los sistemas que están en red en diferentes estaciones.
- 8. Finalmente, luego de los resultados, habilitar las entradas al sistema para los usuarios.

#### **VII.1.10.3 CASO C: ERROR DE TARJETAS CONTROLADORAS DE DISCO**

Se debe de tomar en cuenta que ningún proceso debe quedar cortado, debiéndose ejecutar las siguientes acciones:

- 1. Avisar a los usuarios que deben de salir del sistema, utilizar mensajes por red y teléfono a jefes de área.
- 2. El servidor debe estar apagado, dado un correcto apagado al sistema.
- 3. Ubicar la posición de la tarjeta controladora.
- 4. Retirar la tarjeta con sospecha de daño y tener a la mano otra igual o similar.
- 5. Retirar la conexión del servidor con el concentrador, esta se ubica detrás del servidor, ello evitara que, al encender el sistema, los usuarios ingresen.
- 6. Realizar pruebas locales, deshabilitar las entradas, luego conectar el cable hacia el concentrador, habilitar entradas para estaciones en las cuales se realizarán las pruebas.
- 7. Al final de las pruebas, luego de los resultados de una buena lectura de información, habilitar las entradas al sistema para los usuarios.

#### **VII.1.10.4 CASO D: INCENDIO**

En el momento que se dé aviso por alguna situación de emergencia general, se deberá seguir al pie de la letra los siguientes pasos, los mismos que están encausados a salvaguardar la seguridad personal, el equipo y los archivos de información que tenemos en las cintas de respaldo.

- 1. Ante todo, se recomienda conservar la serenidad. Es obvio que, en una situación de este tipo, impera el desorden, sin embargo, es muy recomendable tratar de conservar la calma, lo que repercutirá en un adecuado control de nuestras acciones.
- 2. En ese momento cualquiera que sea(n) el (los) proceso(s) que se esté(n) ejecutando en el computador principal, se deberá enviar un mensaje (si el tiempo lo permite) de "Salir de Red y Apagar Computador", seguidamente digitar el comando para apagar el (los) servidor(es).
- 3. Se apagará (poner en OFF) la caja principal de corriente del departamento de sistemas.

4. Tomando en cuenta que se trata de un incendio de mediana o mayor magnitud, se debe tratar en lo posible de trasladar el servidor fuera del local, se abandonará el edificio en forma ordenada, lo más rápido posible, por las salidas destinadas para ello.

#### **VII.1.10.5 CASO E: CASOS DE FALLAS DE FLUIDO ELECTRICO**

Se puede presentar lo siguiente:

- 1. Si fuera cortocircuito, el UPS mantendrá activo los servidores y algunas estaciones, mientras se repara la avería eléctrica o se encienda el generador.
- 2. Para el caso de apagón se mantendrá la autonomía de corriente que el UPS nos brinda (corriente de emergencia (\*)), para que los usuarios continúen sus operaciones (para que no corten bruscamente el proceso que tienen el momento del apagón), hasta que finalmente se realice el traspaso de corriente, previo aviso y coordinación.
- 3. Cuando el fluido eléctrico de la calle se ha restablecido se tomarán los mismos cuidados para el paso a corriente normal (o UPS).

\* Llámese corriente de emergencia a la brindada por grupo electrógeno y/o UPS.

\*\* Llámese corriente normal a la brindada por la compañía eléctrica.

\*\*\* Se cuenta con transformadores de aislamiento (nivelan la corriente) asegurando que la corriente que entre y salga sea 220v o 110v, evitando que los equipos sufran corto circuito por elevación de voltaje (protegiendo de esta manera las tarjetas, pantallas y CPU del computador).

#### EMERGENCIAS LÓGICAS DE DATOS

CASO A: Error Lógico De Datos

- La ocurrencia de errores en los sectores del disco duro del servidor puede deberse a una de las siguientes causas:
- Caída del servidor de archivos por falla de software de red.
- Falla en el suministro de energía eléctrica por mal funcionamiento del UPS.
- Bajar incorrectamente el servidor de archivos.
- Fallas causadas usualmente por un error de chequeo de inconsistencia física.
En caso de producirse alguna de las situaciones descritas anteriormente; se deben realizar las siguientes acciones:

Proceder con el encendido del servidor de archivos y cargar el sistema operativo de red.

PASO 1: Verificar el suministro de energía eléctrica. En caso de estar conforme

PASO 2: Deshabilitar el ingreso de usuarios al sistema.

PASO 3: Descargar todos los volúmenes del servidor, a excepción del volumen raíz. De encontrarse este volumen con problemas, se deberá descargarlo también.

PASO 4: Cargar un utilitario que nos permita verificar en forma global el contenido del(os) disco(s) duro(s) del servidor.

PASO 5: Al término de la operación de reparación se procederá a habilitar entradas a estaciones para manejo de soporte técnico, se procederá a revisar que las bases de datos índices estén correctas, para ello se debe empezar a correr los sistemas y así poder determinar si el usuario puede hacer uso de ellos inmediatamente. Si se presenta el caso de una o varias bases de datos no reconocidas como tal, se debe recuperar con utilitarios.

### CASO B: CASO DE VIRUS

Dado el caso crítico de que se presente virus en las computadoras se procederá a lo siguiente: Para servidor:

- Se cuenta con antivirus para el sistema que aíslan el virus que ingresa al sistema llevándolo a un directorio para su futura investigación. El antivirus muestra el nombre del archivo infectado y quién lo usó.
- Estos archivos (exe, com, ovl, nlm, etc.) serán reemplazados de los discos originales de instalación o del respaldo.

Si los archivos infectados son aislados y aún persiste el mensaje de que existe virus en el sistema, lo más probable es que una de las estaciones es la que causó la infección, debiendo retirarla del ingreso al sistema y proceder a su revisión.

### **VII.2 MANUAL DE USUARIO/ RECOMENDACIONES GENERALES**

# **VII.2.1INTRODUCCIÓN**

En el presente documento se detallan las acciones que se pueden realizar con el sistema SIGECO, se muestran una serie de imágenes de tal modo que los usuarios de dicho sistema puedan aprender de una manera fácil y amigable paso a paso como usar de una manera eficiente el sistema.

El documento inicia presentando las generalidades del sistema, aquí el lector encontrará ilustraciones de los botones con los que puede realizar la mayorá de las acciones necesarias en el sistema. A continuación, se muestra la manera en que cada usuario puede acceder al sistema ingresando sus credenciales mediante un método de autenticación.

Para finalizar se muestra al usuario mediante imágenes como puede navegar por los diferentes módulos con que cuenta la aplicación y las acciones que puede realizar dentro de estos.

### **VII.2.2OBJETIVO**

Proveer una guía de uso rápida para los futuros usuarios del Sistema de Gestión de Compras y Contrataciones SIGECO.

### **VII.2.3ALCANCE**

El presente documento está dirigido para los diferentes futuros usuarios del sistema, personal técnico del departamento de administración de HESF y posibles capacitadores de usuarios.

### **VII.2.4 INGRESAR AL SISTEMA**

- 1. Abra un navegador de internet (preferiblemente Google Chrome) con la versión más reciente.
- 2. Aparecerá en pantalla el formulario de autenticación (Login), ingrese su nombre de usuario y contraseña asignadas por el administrador y presione el botón **Ingresar.**

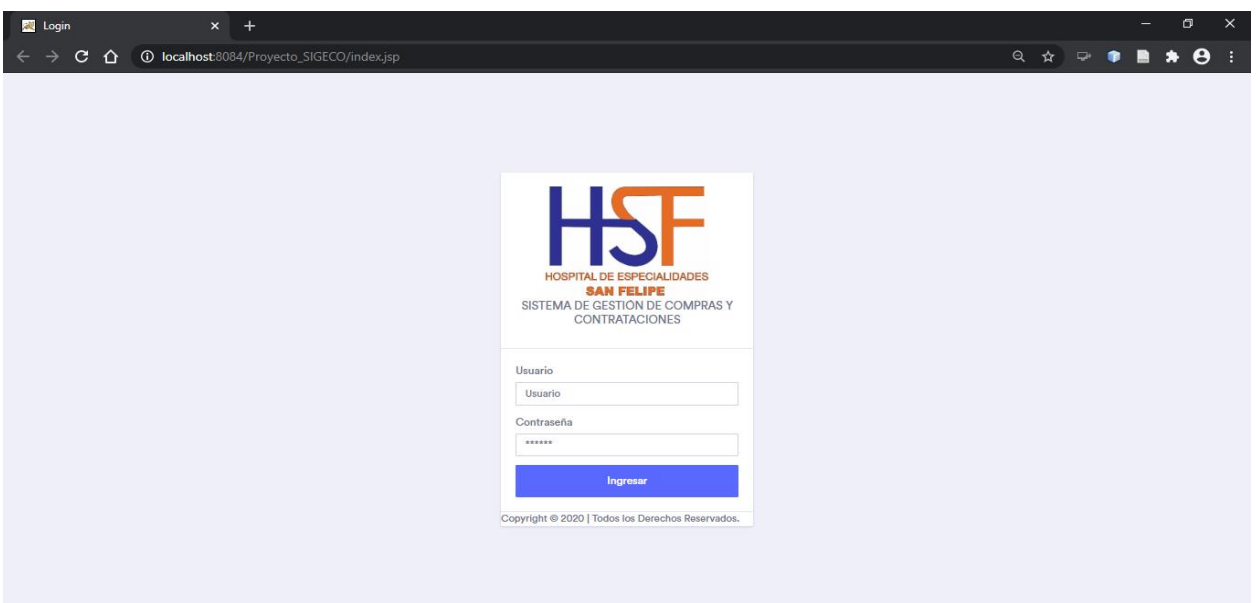

# **Ilustración 24 Módulo de Autenticación**

### **Fuente: Sistema SIGECO V1.0 HESF 2020**

3. Después de ingresar las credenciales correctamente el navegador lo dirigirá a la pantalla principal del sistema donde encontrará la administración del sistema y todas las opciones según el tipo de usuario como se muestra en la siguiente imagen.

| <b>Administrador</b>              |               | $x +$                                                       |     |                      |                 |                             |                |                            |   | $\Box$                | $\times$                 |
|-----------------------------------|---------------|-------------------------------------------------------------|-----|----------------------|-----------------|-----------------------------|----------------|----------------------------|---|-----------------------|--------------------------|
| $C$ $\Omega$<br>$\rightarrow$     |               | <b>1 0</b> localhost:8084/Proyecto_SIGECO/autenticacion.jsp |     |                      |                 |                             |                | • Q ☆ ₽                    | ٠ | $\boldsymbol{\Theta}$ | $\rightarrow$            |
|                                   |               | SIGECO   ADMINISTRACIÓN DE SISTEMA                          |     |                      |                 |                             |                |                            |   |                       |                          |
| <b>MENÚ PRINCIPAL</b>             |               | Dashboard                                                   |     |                      |                 |                             |                |                            |   |                       |                          |
| A Dashboard                       | $\mathbf{F}$  | Dashboard > Procesos Administrativos                        |     |                      |                 |                             |                |                            |   |                       |                          |
| ala Usuarios                      | $\rightarrow$ |                                                             |     |                      |                 |                             |                |                            |   |                       |                          |
| Proveedores                       | $\rightarrow$ | <b>Procesos Completos</b>                                   |     | Procesos Incompletos |                 | <b>Procesos Extraviados</b> |                | <b>Procesos Pendientes</b> |   |                       |                          |
| <b>图 Artículos</b>                | $\mathcal{P}$ | 45                                                          | ↑ 5 | 25                   | $\downarrow$ 10 | 5                           | $\downarrow$ 4 | 20                         |   | $+20$                 |                          |
| <b>ED</b> Objetos de Gasto        | $\rightarrow$ |                                                             |     |                      |                 |                             |                |                            |   |                       |                          |
| <b>T</b> Vouchers                 | $\rightarrow$ | Gestión de Procesos                                         |     | Procesos por Año     |                 |                             |                |                            |   |                       |                          |
| <b>品 Cheques</b>                  | $\rightarrow$ |                                                             |     |                      |                 |                             |                |                            |   |                       |                          |
| <b>圖 Cargos Administrativos</b> → |               |                                                             |     | 40,000               |                 |                             |                |                            |   |                       |                          |
| Reportes                          | $\mathbf{r}$  |                                                             |     | 30,000               |                 | 2017 Q4                     |                |                            |   |                       |                          |
| A Mantenimiento                   | $\rightarrow$ |                                                             |     |                      |                 | Y: 22,500                   |                |                            |   |                       |                          |
|                                   |               |                                                             |     | 20,000               |                 |                             |                |                            |   |                       |                          |
|                                   |               |                                                             |     | 10,000               |                 |                             |                |                            |   |                       |                          |
|                                   |               |                                                             |     |                      |                 |                             |                |                            |   |                       |                          |
|                                   |               |                                                             |     | $\Omega$             | 2017            | 2018                        | 2019           |                            |   |                       |                          |
|                                   |               | Completos Incompletos I                                     |     |                      |                 |                             |                |                            |   |                       |                          |
|                                   |               | Extraviados                                                 |     | OEE                  |                 |                             |                | 700                        |   |                       | $\overline{\phantom{a}}$ |

**Ilustración 25 Pantalla de Inicio de Sistema con Usuario Administrador**

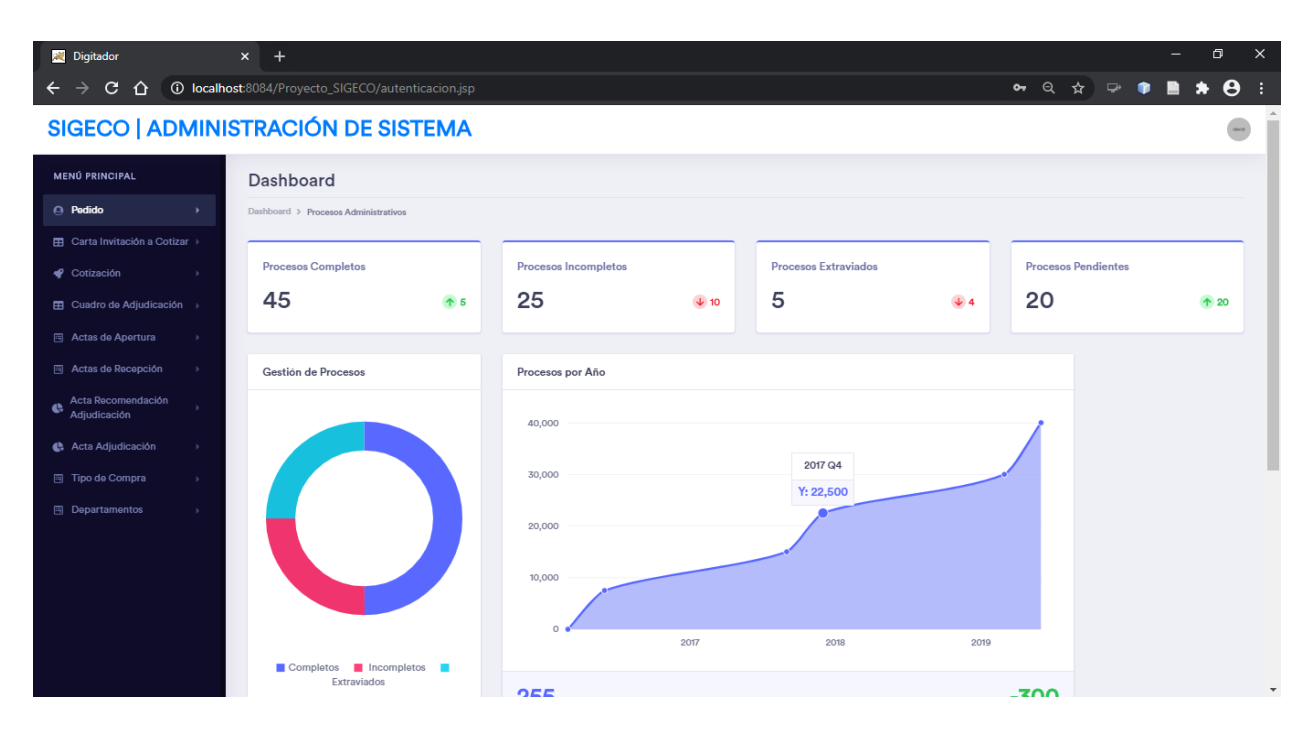

### **Ilustración 26 Pantalla de Inicio de Sistema con Usuario Digitador**

# **Fuente: Sistema SIGECO V1.0 HESF 2020**

# **VII.2.5 CATÁLOGOS DE SISTEMA**

En esta sección se le muestra al usuario como navegar en el módulo de catálogos, se muestra paso a paso como realizar las operaciones de ingreso, modificación y eliminación de registros del sistema.

# **VII.2.5.1 CATALOGO DE USUARIO**

En este módulo el usuario puede realizar las acciones de visualizar, modificar, ingresar y eliminar la información del personal administrativo.

# VII.2.5.1.1REGISTRO DE NUEVOS USUARIOS

En esta sección se pueden realizar lo que es ingresos de nuevos usuarios.

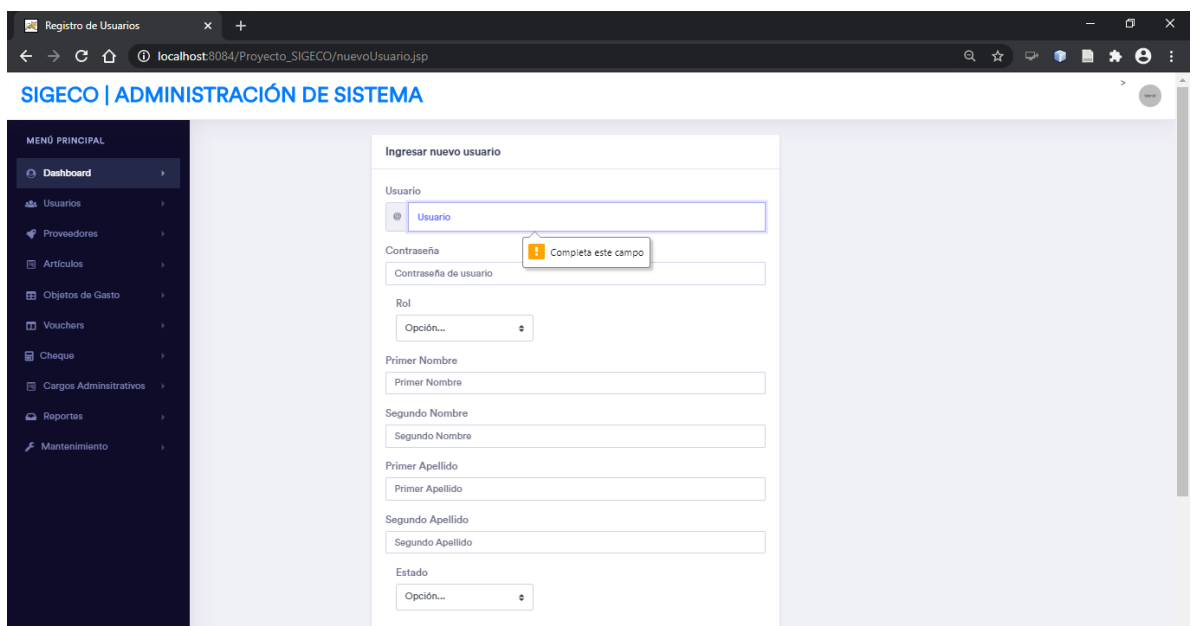

### **Ilustración 27 Pantalla de Ingreso de Nuevos Usuarios**

### **Fuente: Sistema SIGECO V1.0 HESF 2020**

### VII.2.5.1.2 MANTENIMIENTO DE USUARIOS

En esta sección se trabaja con las funciones principales de mantenimiento de las tablas, como ser la modificación, visualización y eliminación de usuarios.

| <b>Red</b> Listar Usuarios           |               | $x +$                                                     |           |                |               |               |                |                 |                  |                   |                        | -                   | σ |                       |
|--------------------------------------|---------------|-----------------------------------------------------------|-----------|----------------|---------------|---------------|----------------|-----------------|------------------|-------------------|------------------------|---------------------|---|-----------------------|
| $\mathbf{C}$<br>$\hat{p}$<br>←<br>→  |               | <b>1</b> localhost:8084/Proyecto_SIGECO/listarUsuario.jsp |           |                |               |               |                |                 |                  | 日 ☆               | $\Rightarrow$          |                     |   | $\boldsymbol{\Theta}$ |
|                                      |               | SIGECO   ADMINISTRACIÓN DE SISTEMA                        |           |                |               |               |                |                 |                  |                   |                        |                     |   | $rac{1}{2}$           |
| <b>MENÚ PRINCIPAL</b>                |               | <b>Usuarios</b>                                           |           |                |               |               |                |                 |                  |                   |                        |                     |   |                       |
| A Dashboard                          | $\mathcal{F}$ | Mostrar $10 \times$ registros                             |           |                |               |               |                |                 |                  |                   |                        |                     |   |                       |
| 221 Usuarios                         | $\rightarrow$ | Código de usuario                                         | Usuario   | Contraseña     | Rol           | Primer Nombre | Segundo Nombre | Primer Apellido | Segundo Apellido | Buscar:<br>Estado |                        | Administrar Usuario |   |                       |
| Proveedores                          | $\rightarrow$ | $\mathbf{1}$                                              | jflores   | ************** | Administrador | Josué         | Gabriel        | Flores          | Funes            | Activo            | Editar                 | Eliminar            |   |                       |
| <b>岡</b> Artículos                   | у.            |                                                           |           | ************** |               |               |                |                 |                  |                   |                        |                     |   |                       |
| <b>ED</b> Objetos de Gasto           | $\rightarrow$ | $\sqrt{2}$                                                | rgodoy    |                | Administrador | Ricardo       | Antonio        | Godoy           | Cruz             | Activo            | Editar                 | Eliminar            |   |                       |
| <b>TI</b> Vouchers                   | $\rightarrow$ | $\overline{3}$                                            | jbarahona | ************** | Digitador     | Jaime         | Fernando       | Barahona        | Irias            | Activo            | Editar                 | Eliminar            |   |                       |
| <b>品</b> Cheque                      | $\rightarrow$ | 4                                                         | mrodas    | ************** | Digitador     | Mario         | Rene           | Rodas           | Andino           | Activo            | Editar                 | Eliminar            |   |                       |
| $\boxed{m}$ Cargos Adminsitrativos > |               | Mostrando registros del 1 al 4 de un total de 4 registros |           |                |               |               |                |                 |                  |                   | $\ddagger$<br>Anterior | Siguiente           |   |                       |
| Reportes                             | $\,$          |                                                           |           |                |               |               |                |                 |                  |                   |                        |                     |   |                       |
| F Mantenimiento                      | $\rightarrow$ |                                                           |           |                |               |               |                |                 |                  |                   |                        |                     |   |                       |
|                                      |               | Copyright @ 2020 HESF. Todos los Derechos Reservados.     |           |                |               |               |                |                 |                  |                   |                        |                     |   |                       |
|                                      |               |                                                           |           |                |               |               |                |                 |                  |                   |                        |                     |   |                       |
|                                      |               |                                                           |           |                |               |               |                |                 |                  |                   |                        |                     |   |                       |
|                                      |               |                                                           |           |                |               |               |                |                 |                  |                   |                        |                     |   |                       |
|                                      |               |                                                           |           |                |               |               |                |                 |                  |                   |                        |                     |   |                       |

**Ilustración 28 Pantalla de Mantenimiento de Usuarios**

# **VII.2.5.2 CATALOGO DE PROVEEDORES**

En este módulo el usuario puede realizar las acciones de visualizar, modificar, ingresar y eliminar la información de los proveedores de compras y servicios del HESF.

### VII.2.5.2.1 REGISTRO DE NUEVOS PROVEEDORES

En esta sección se pueden realizar lo que es ingresos de nuevos proveedores.

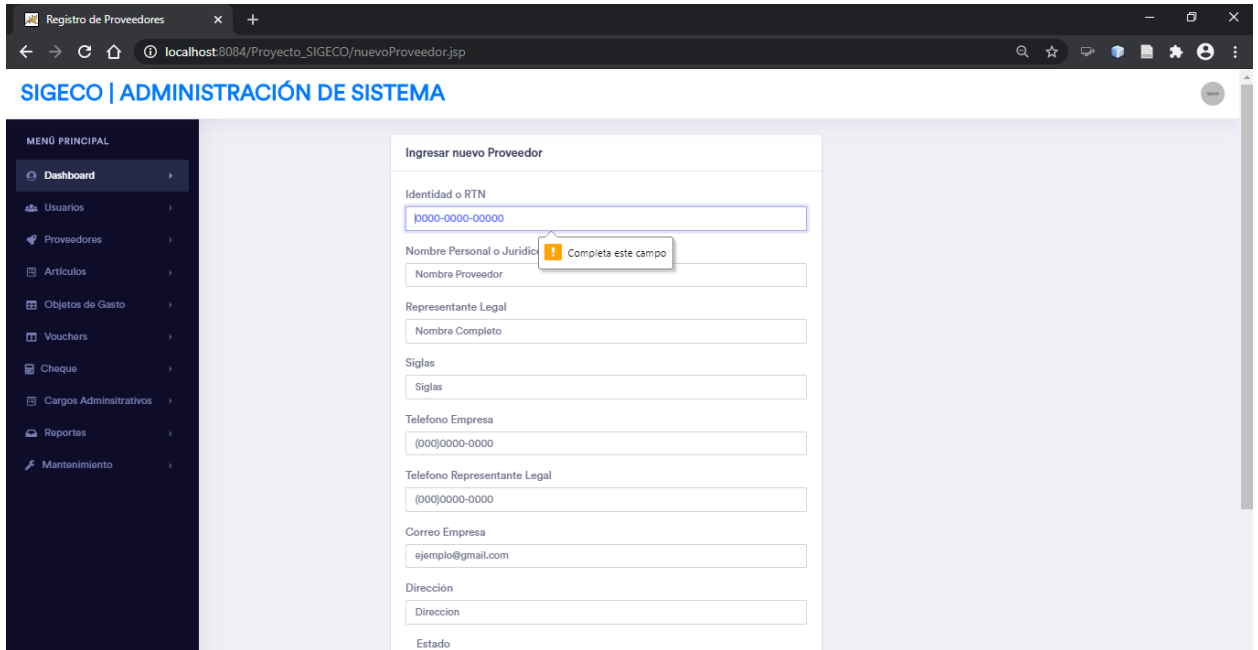

### **Ilustración 29 Pantalla de Ingreso de Nuevos Proveedores**

### **Fuente: Sistema SIGECO V1.0 HESF 2020**

### VII.2.5.2.2 MANTENIMIENTO DE PROVEEDORES

En esta sección se trabaja con las funciones principales de mantenimiento de las tablas, como ser la modificación, visualización y eliminación de proveedores.

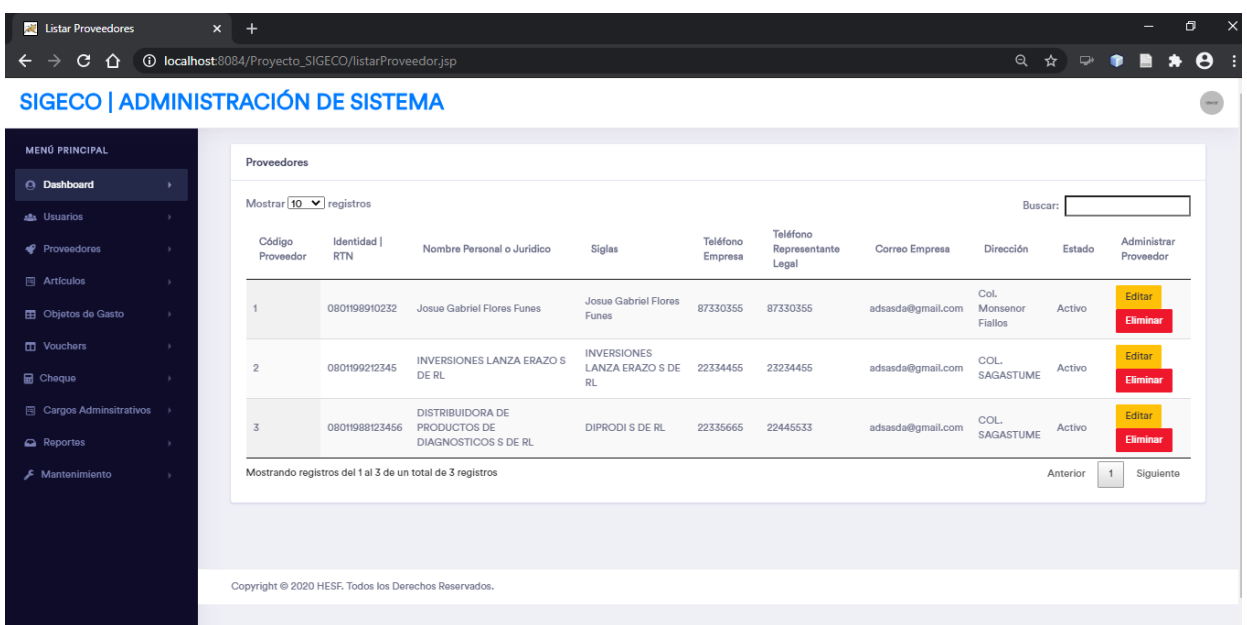

# **Ilustración 30 Pantalla de Mantenimiento de Proveedores**

### **Fuente: Sistema SIGECO V1.0 HESF 2020**

# **VII.2.5.3 CATALOGO DE ARTÍCULOS**

En este módulo el usuario puede realizar las acciones de visualizar, modificar, ingresar y eliminar la información de los artículos y servicios que solicita a través de compras y contrataciones el HESF.

# VII.2.5.3.1 MANTENIMIENTO E INGRESO DE ARTÍCULOS

En esta sección se trabaja con las funciones principales de mantenimiento de las tablas, como ser la modificación, visualización y eliminación de artículos.

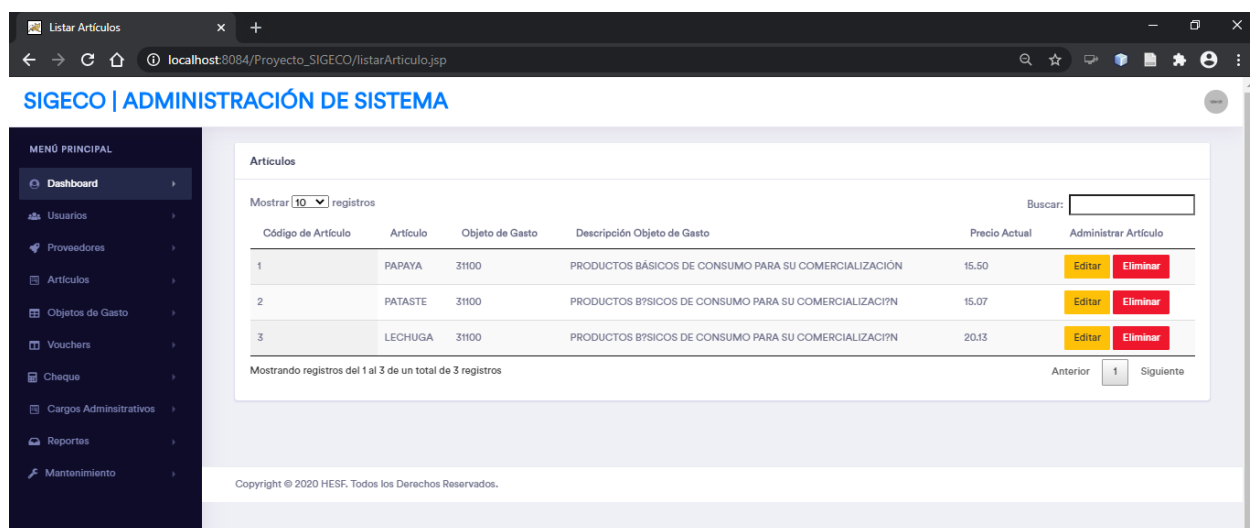

# **Ilustración 31 Pantalla de Ingreso y mantenimiento de Nuevos Artículos**

# **Fuente: Sistema SIGECO V1.0 HESF 2020**

# **VII.2.5.4 CATALOGO DE OBJETOS DE GASTO**

En este módulo el usuario puede realizar las acciones de visualizar, modificar, ingresar y eliminar la información de los objetos de gasto de los diferentes artículos del HESF.

# VII.2.5.4.1 REGISTRO DE NUEVOS OBJETOS DE GASTO

En esta sección se pueden realizar lo que es ingresos de nuevos objetos de gasto.

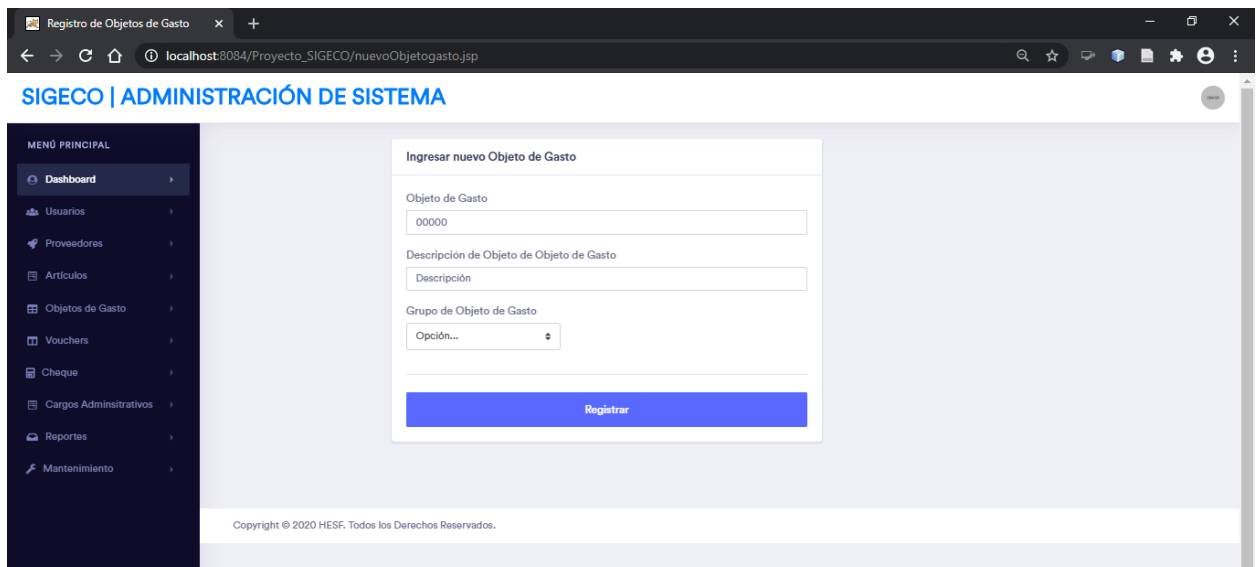

**Ilustración 32 Pantalla de Ingreso de Nuevos Objetos de Gasto**

**Fuente: Sistema SIGECO V1.0 HESF 2020**

# VII.2.5.4.2 MANTENIMIENTO DE OBJETOS DE GASTO

En esta sección se trabaja con las funciones principales de mantenimiento de las tablas, como ser la modificación, visualización y eliminación de los Objetos de Gasto.

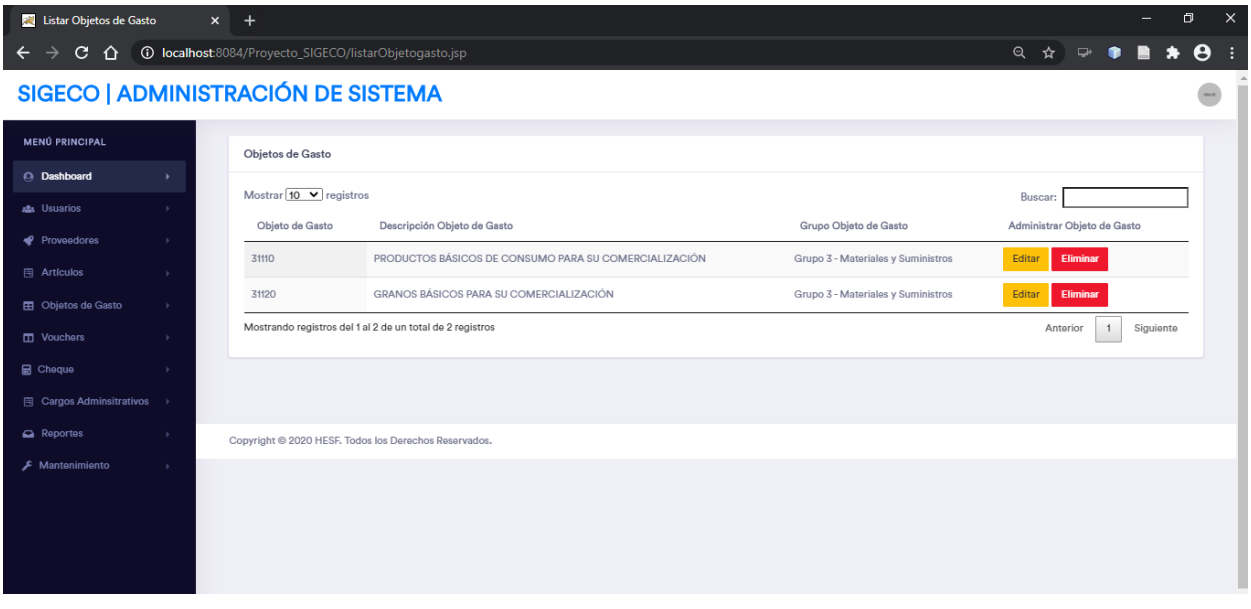

**Ilustración 33 Pantalla de Mantenimiento de Objetos de Gasto Fuente: Sistema SIGECO V1.0 HESF 2020**

# **VII.2.5.5 CATALOGO DE RESUMEN DE COTIZAICÓN, RECIBOS DE PAGO Y VOUCHERES**

En este módulo el usuario puede realizar las acciones de visualizar, modificar, ingresar y eliminar la información de los formatos de resumen de cotización, recibos de pago y vouchers del HESF.

# VII.2.5.5.1REGISTRO DE NUEVO FORMATOS DE RESUMEN DE COTIZACIÓN, RECIBOS DE PAGO Y VOUCHERS

En esta sección se pueden realizar lo que es ingresos de nuevos datos para los resúmenes de cotización, recibos de pago y vouchers.

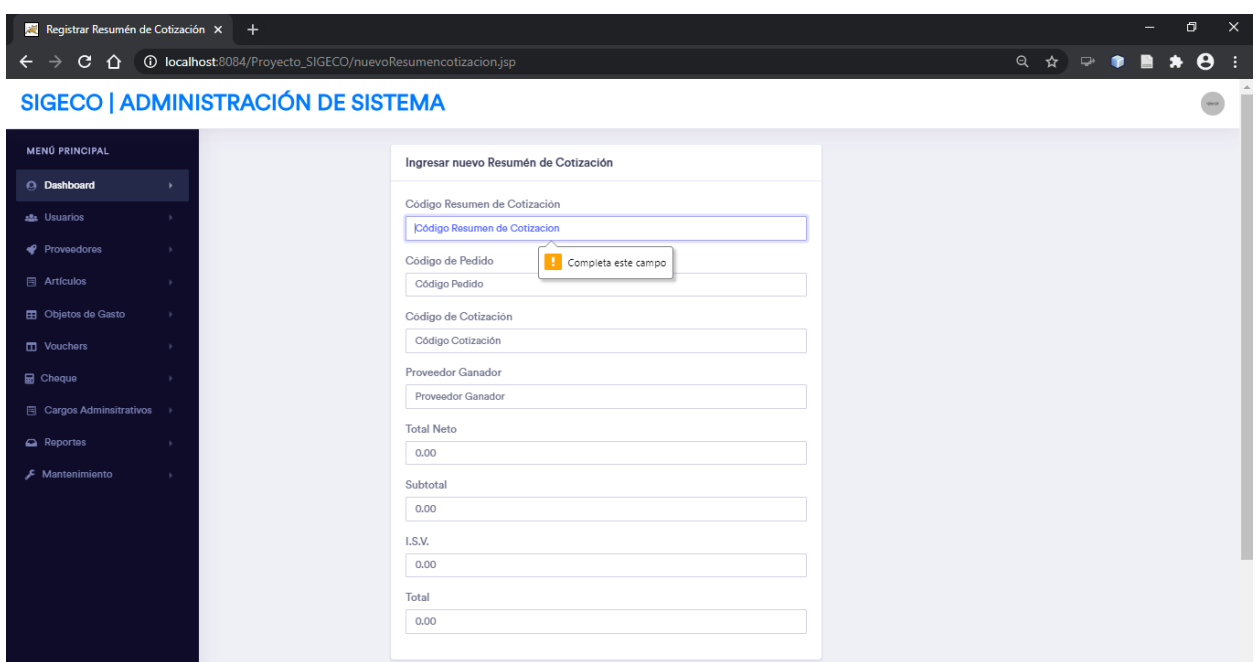

**Ilustración 34 Pantalla de Ingreso de Nuevo Resumen de Cotización**

**Fuente: Sistema SIGECO V1.0 HESF 2020**

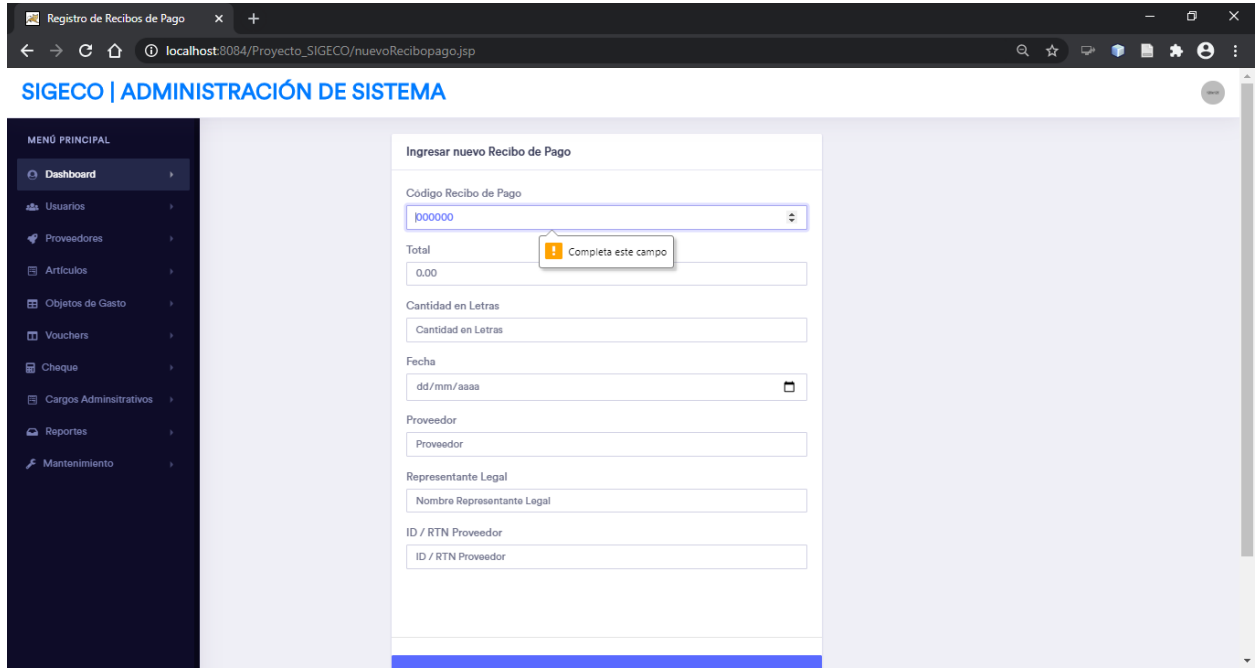

**Ilustración 35 Pantalla de Ingreso de Nuevo Recibo de Pago**

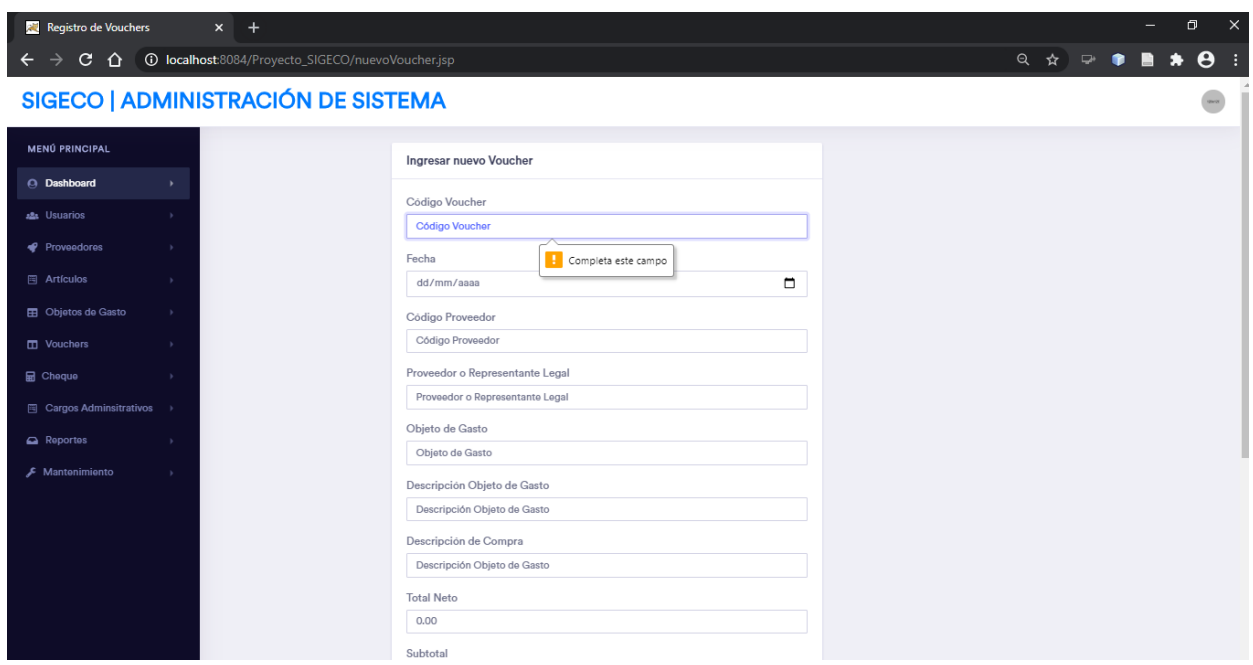

### **Ilustración 36 Pantalla de Ingreso de Nuevo Voucher**

### **Fuente: Sistema SIGECO V1.0 HESF 2020**

# VII.2.5.5.2MANTENIMIENTO DE RESUMEN DE COTIZACIÓN, RECIBOS DE PAGO Y **VOUCHERS**

En esta sección se trabaja con las funciones principales de mantenimiento de las tablas, como ser la modificación, visualización y eliminación del resumen de cotización, recibos de pago y vouchers.

| Listar Resumén de Cotización                                                      | $\overline{\mathbf{x}}$ +                                                   |                      |                     |                    |          |         |          |                                              | O.        | $\mathsf{x}$          |
|-----------------------------------------------------------------------------------|-----------------------------------------------------------------------------|----------------------|---------------------|--------------------|----------|---------|----------|----------------------------------------------|-----------|-----------------------|
| C.<br>⇧<br>$\rightarrow$<br>$\leftarrow$                                          | <b>1</b> localhost:8084/Proyecto_SIGECO/listarResumencotizacion.jsp         |                      |                     |                    |          |         |          | Q ☆ ☞<br>$\bullet$<br>в                      | $\bullet$ | $\boldsymbol{\Theta}$ |
|                                                                                   | SIGECO   ADMINISTRACIÓN DE SISTEMA                                          |                      |                     |                    |          |         |          |                                              |           | <b>GMOX</b>           |
| <b>MENÚ PRINCIPAL</b>                                                             | Resumén de Cotizaciones                                                     |                      |                     |                    |          |         |          |                                              |           |                       |
| A Dashboard<br>$\rightarrow$<br>ala Usuarios<br>$\rightarrow$                     | Mostrar $\overline{10 \times}$ registros<br>Código de Resumen de Cotización | Código de Cotización | Fecha               | Proveedor Ganador  | Subtotal | I.S.V.  | Total    | Buscar:<br>Administrar Resumen de Cotización |           |                       |
| Proveedores<br>$\rightarrow$<br><b>图 Artículos</b><br>$\rightarrow$               | 124                                                                         | 124                  | 2020-04-05 00:00:00 | SISTEMAS DE BOMBEO | 15000.00 | 1800.00 | 16800.00 | Editar<br>Eliminar<br>Generar                |           |                       |
| <b>ED</b> Objetos de Gasto<br>$\rightarrow$<br><b>T</b> Vouchers<br>$\rightarrow$ | Mostrando registros del 1 al 1 de un total de 1 registros                   |                      |                     |                    |          |         |          | $\mathbf{1}$<br>Anterior                     | Siguiente |                       |
| <b>品</b> Cheque<br>$\rightarrow$<br><b>圖 Cargos Adminsitrativos</b> →             | Copyright @ 2020 HESF. Todos los Derechos Reservados.                       |                      |                     |                    |          |         |          |                                              |           |                       |
| Reportes<br>$\rightarrow$<br>& Mantenimiento<br>$\rightarrow$                     |                                                                             |                      |                     |                    |          |         |          |                                              |           |                       |

**Ilustración 37 Pantalla de Mantenimiento de Resúmenes de Cotización**

**Fuente: Sistema SIGECO V1.0 HESF 2020**

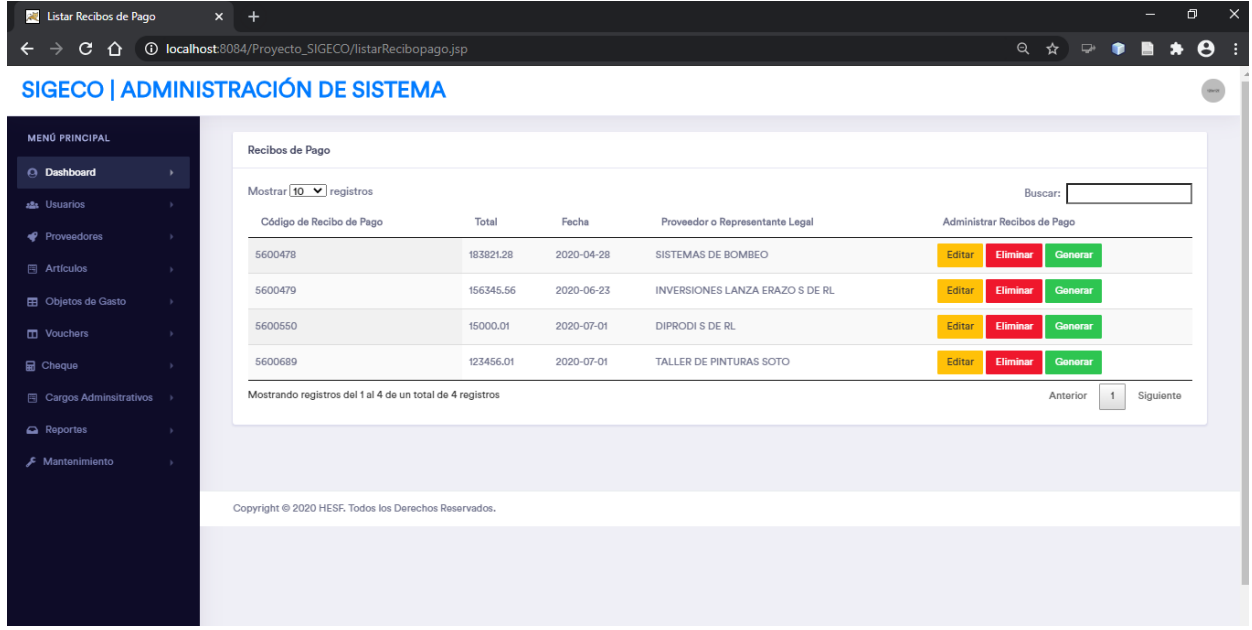

# **Ilustración 38 Pantalla de Mantenimiento de Recibos de Pago**

| <b>All</b> Listar Vouchers                         |                 | $x +$                                                     |            |                  |                                 |                        |          |                                                                                          |           | $\times$<br>σ         |
|----------------------------------------------------|-----------------|-----------------------------------------------------------|------------|------------------|---------------------------------|------------------------|----------|------------------------------------------------------------------------------------------|-----------|-----------------------|
| $\mathbf{C}$<br>⇧<br>$\rightarrow$<br>$\leftarrow$ |                 | <b>1</b> localhost:8084/Proyecto_SIGECO/listarVoucher.jsp |            |                  |                                 |                        |          | $Q \left( \begin{array}{cc} \uparrow \\ \downarrow \end{array} \right)$<br>$\Rightarrow$ |           | $\boldsymbol{\Theta}$ |
|                                                    |                 | SIGECO   ADMINISTRACIÓN DE SISTEMA                        |            |                  |                                 |                        |          |                                                                                          |           |                       |
| <b>MENÚ PRINCIPAL</b>                              |                 | Vouchers                                                  |            |                  |                                 |                        |          |                                                                                          |           |                       |
| A Dashboard                                        | ٠               | Mostrar $\boxed{10 \times \text{registros}}$              |            |                  |                                 |                        |          | Buscar:                                                                                  |           |                       |
| an Usuarios                                        | $\rightarrow$   | Código de Voucher                                         | Fecha      | Código Proveedor | Proveedor o Representante Legal | Descripción de Compra  | Total    | Administrar Vouchers                                                                     |           |                       |
| Proveedores                                        | $\rightarrow$   |                                                           |            |                  |                                 |                        |          |                                                                                          |           |                       |
| <b>四</b> Artículos                                 | $\rightarrow$   | 5600478                                                   | 2020-04-05 | 0801198612345    | SISTEMAS DE BOMBEO              | REPARACION BOMBA ASILO | 16800.00 | Editar<br>Eliminar                                                                       | Generar   |                       |
| <b>ED</b> Objetos de Gasto                         | $\mathcal{V}$ . | Mostrando registros del 1 al 1 de un total de 1 registros |            |                  |                                 |                        |          | Anterior<br>$\ddagger$                                                                   | Siguiente |                       |
| $\Box$ Vouchers                                    | $\rightarrow$   |                                                           |            |                  |                                 |                        |          |                                                                                          |           |                       |
| <b>品</b> Cheque                                    | $\rightarrow$   |                                                           |            |                  |                                 |                        |          |                                                                                          |           |                       |
| <b>圖</b> Cargos Adminsitrativos →                  |                 | Copyright @ 2020 HESF. Todos los Derechos Reservados.     |            |                  |                                 |                        |          |                                                                                          |           |                       |
| Reportes                                           | $\lambda$       |                                                           |            |                  |                                 |                        |          |                                                                                          |           |                       |
| F Mantenimiento                                    | $\rightarrow$   |                                                           |            |                  |                                 |                        |          |                                                                                          |           |                       |
|                                                    |                 |                                                           |            |                  |                                 |                        |          |                                                                                          |           |                       |
|                                                    |                 |                                                           |            |                  |                                 |                        |          |                                                                                          |           |                       |
|                                                    |                 |                                                           |            |                  |                                 |                        |          |                                                                                          |           |                       |
|                                                    |                 |                                                           |            |                  |                                 |                        |          |                                                                                          |           |                       |
|                                                    |                 |                                                           |            |                  |                                 |                        |          |                                                                                          |           |                       |

**Ilustración 39 Pantalla de Mantenimiento de Vouchers**

### **Fuente: Sistema SIGECO V1.0 HESF 2020**

### **VII.2.5.6 CATALOGO DE REPORTES**

En este módulo el usuario puede realizar las acciones de revisión de reportes, entre ellos contamos con dos reportes solicitados por el Subdirector de Gestión de Recursos, los cuales son Reporte Estado de Proceso y el Reporte de Precios de Artículo.

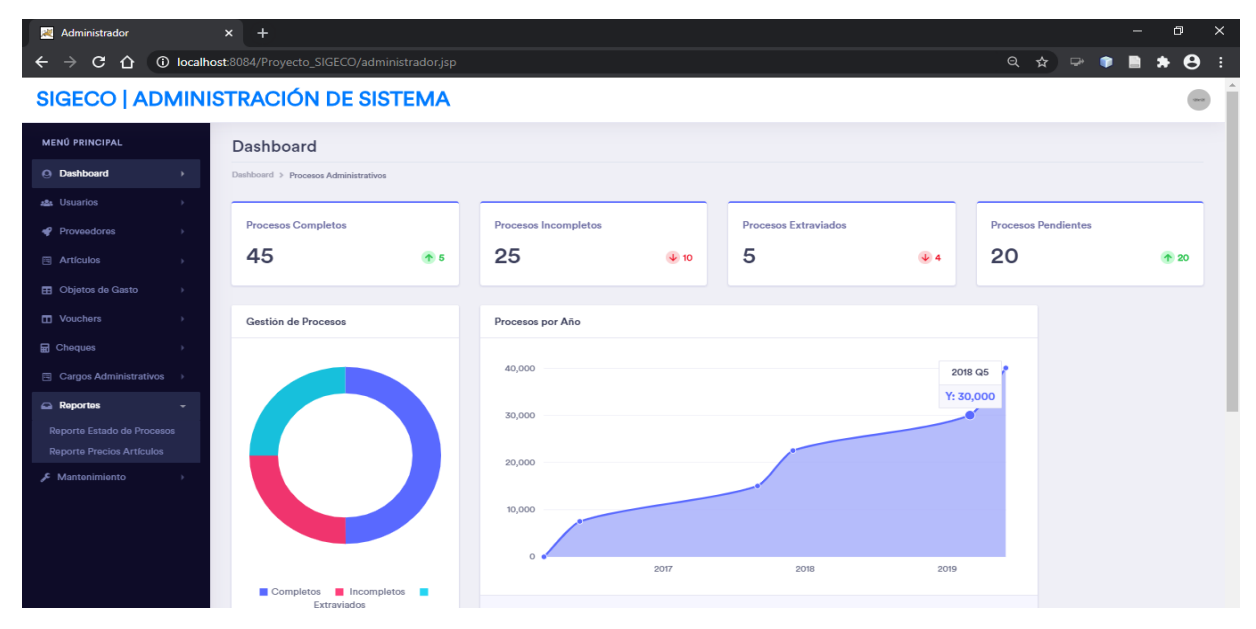

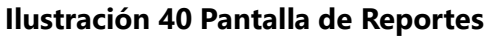

# **VII.2.5.7 CATALOGO DE BITACORA**

En este módulo el usuario puede revisar las acciones que se realizan principalmente a la tabla Usuarios.

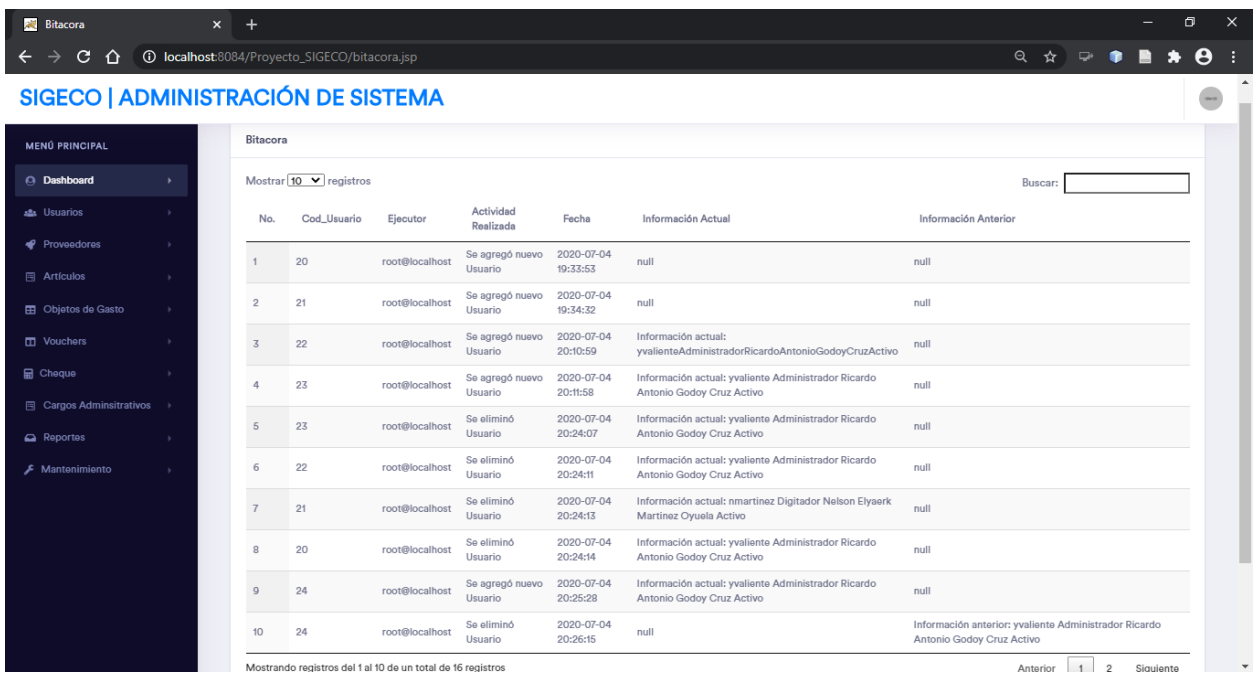

**Ilustración 41 Pantalla de Bitácora**

### **VII.3 OTRAS ACTIVIDADES**

### **VII.3.1REVISIÓN DE RED INFORMATICA AREA DE ADMINISTRACIÓN**

Se realizó una revisión de la red informática del departamento de administración del HESF para poder optimizar la antes mencionada. Cabe destacar que los enrutadores y Switch estaban en un estado sucio, ya que no se había accedido al área del gabinete donde se encuentra todo este equipo. Por lo que se decidió hacer una revisión y limpieza del equipo, de la misma forma removiendo equipo que no tenía ninguna función para despejar el área y reordenar el espacio del gabinete de los equipos. De igual forma se removió cables de conexión UTP que no están conectados a ningún equipo o dispositivo.

### **VII.3.2REVISIÓN Y MANTENIMIENTO DE EQUIPOS PERSONALES**

Se realizó una rápida revisión y mantenimiento al equipo de cómputo de los colaboradores del departamento de administración. Estos presentaban problemas con las herramientas de ofimática, problemas de rendimiento, entre otros. Se optó por ayudar a cada una de las personas para optimizar su equipo y de esta forma poder realizar un mejor trabajo en los procesos administrativos que cada una de estas personas realizan en esta institución.

### **VIII. CONCLUSIONES**

- 1. El proceso de gestión de compras y contrataciones se lleva a cabo utilizando herramientas básicas, como formularios impresos llenados en cada una de los formatos, que es parte del proceso de llenado de información, se logrará optimizar el proceso de cotización y adjudicación, se disminuirán los tiempos de espera en cada proceso del departamento de administración de HESF. Cabe indicar que en la actualidad existe un promedio de 1000 procesos que son generados manualmente, con la información tomada por medio de las encuestas y entrevistas concluimos que será de gran ayuda tanto como para pacientes y colaboradores del departamento de administración del HESF.
- 2. De acuerdo a los resultados obtenidos en las encuestas podemos definir que existe una expectativa positiva del aplicativo planteado, lo que nos lleva a concluir que los usuarios respaldan la implementación del sistema a realizar.
- 3. En la actualidad no existe un sistema que cumpla características similares, por lo que este representará una mejora en el proceso de gestión de compras y contrataciones en el departamento de administración del HESF, permitiendo agilizar todas las actividades involucradas de una forma u otra.
- 4. Se realizó una serie de entrevistas con el personal involucrado con el proceso de gestión de información, resultando muy enriquecedora para desarrollar un sistema que cumple con los requerimientos de los usuarios finales.
- 5. Se realizó un análisis de la información recolectada del personal de administración del HESF para que a partir de esta se pueda desarrollar un producto de calidad que cumple con las expectativas de los involucrados.
- 6. Se diseñó una base de datos cumpliendo con los estándares técnicos solicitados por el personal del departamento de administración del HESF y de las necesidades de los usuarios.
- 7. Se desarrolló una aplicación web con los requerimientos tanto técnicos propuestos y solicitados por el personal técnico de la institución como de los requerimientos funcionales solicitados por los usuarios.
- 8. Se contribuyó con el proceso de mejora continua que pregona el centro asistencial aplicando soluciones tecnológicas eficientes.
- 9. Se mejoró el proceso de gestión de comprar y contrataciones del departamento de administración del HESF mediante el desarrollo y la implementación de una nueva aplicación web, utilizando la información recolectada por medio de los diferentes instrumentos aplicados al personal involucrado.

# **IX. RECOMENDACIONES**

- 1. Un punto que debe ser tenido en cuenta en la aplicación de la gestión de compras y de contrataciones, es el de la capacitación del personal administrativos, ya que muchas veces estos no están familiarizados con la visión de la institución aparte de esto existe una ley que rige el buen comportamiento laboral.
- 2. Asignaciones individuales a cada colaborador para que de esta forma realicen sus labores con más responsabilidad y tener en mente que el no elaborar bien el proceso afecta a los pacientes que asisten al HESF.
- 3. Se recomienda que la implantación de una solución con nuevas tecnologías sea un proceso estructurado analítico y bien fundamentado en la ideología que tiene la institución es decir el software o metodología se debe adaptar a la institución, lo que significa que deberá hacerse y planearse detalladamente.
- 4. Se recomienda la capacitación del personal en general para el uso de nuevas tecnologías de información, de este modo lograr que sean más tolerables al cambio asegurando la estabilidad de la institución.
- 5. Se recomienda plan de mantenimiento para las herramientas de tipo hardware, y software asegurando el buen funcionamiento de soluciones informáticas.
- 6. Se recomienda implementación de tecnologías de seguridad enfocadas en las aplicaciones y servidores de base de datos locales que contengan información de importancia para la industria.
- 7. Se recomienda alojar información en bases de datos locales, tener servidor alterno de base de datos de ese modo que cualquier solución informática pueda asegurar su disponibilidad.
- 8. Se recomienda aplicar normas de seguridad física en el área donde se va a instalar en Data Center ya que de esta forma garantizamos la integridad de la información de los diferentes departamentos del HESF.

# **X. EVOLUCIÓN DEL TRABAJO**

En esta sección se presenta la información propuesta por el desarrollador del sistema SIGECO con respecto a la evolución, cambios y mejora continua que el sistema puede tener con el pasar del tiempo.

# **X.1 EMAIL DE USUARIO DEL SISTEMA**

En la tabla de usuarios del sistema de la base de datos se creó un campo para registrar el correo electrónico institucional de los usuarios del sistema, este campo se deja previsto para que en el fututo se puedan manejar cierto tipo de incidencias o eventos para mejorar la experiencia de los usuarios.

Dentro de los posibles eventos se pueden mencionar; el envío automático de correos electrónicos desde la aplicación a los usuarios cuando se ingrese por primera vez un usuario al sistema. Otro evento es la recuperación de usuario y/o contraseña de un usuario mediante el uso del correo electrónico.

# **X.2 DASHBOARD DE INICIO DE SISTEMA**

Al iniciar el sistema después de ingresar sus credenciales los usuarios pueden ver desplegados en la pantalla ciertos gráficos con información estadística recolectada de la información almacenada en la base de datos del sistema.

Es importante mencionar que los gráficos mostrados son una propuesta del desarrollador del sistema, pero estos indicadores gráficos están sujetos a cambios sugeridos por los usuarios, cada cambio requerido a este panel implica cambios internos en el código de programación del sistema, dichos cambios tienen que ser realizados por personal técnico que cuente con los conocimientos necesarios de programación web, lenguaje JAVA como lenguaje de servidor y lenguaje SQL para hacer las consultas necesarias a la base de datos.

# **XI. BIBLIOGRAFÍA**

Academy, 2. (2019). *27001 Academy*. Obtenido de 27001 Academy: https://advisera.com/27001academy/es/ al, V.-M. e. (2014).

Álvarez, C. A. (2011). Metodología de la Investigación Cuantitativa y Cualitativa. Álvarez, C. A. (2011). Metodología de la Investigación Cuantitativa y Cualitativa. Balestrini, M. (2006). Como Elaborar El Proyecto de Investigación.

Bernal Torres, C. A. (2006). *Metodología de la investigación.* Pearson Education.

Bounocore. (1980). Obtenido de

[http://metodologiaeninvestigacion.blogspot.com/2010/07/fuentes-primarias-y](http://metodologiaeninvestigacion.blogspot.com/2010/07/fuentes-primarias-y-)secundarias.html

Briones, G. (1996). *Metodología de la Investigación Cuantitativa en las Ciencias Sociales.*

Code Dimension, D. w. (2017). Code Dimension. Obtenido de https:/[/www.codedimension.com.ar/](http://www.codedimension.com.ar/) Collado, C. F., Lucio, P. B., & Sampieri, R. H. (2010). Metodología de la Investigación.

Gómez, M. M. (2006). *Introducción a la metodología de la investigación.* Editorial Brujas.

Ibarra. (2011). *<http://ceavirtual.ceauniversidad.com/material/3/metod1/3513.pdf>*. Obtenido de [http://ceavirtual.ceauniversidad.com/material/3/metod1/3513.pdf:](http://ceavirtual.ceauniversidad.com/material/3/metod1/3513.pdf) <http://ceavirtual.ceauniversidad.com/material/3/metod1/3513.pdf>

López, J. (1999). *Proceso de Investigación.* Caracas, Venezuela: Panapo.

Lujan. (2013).

Moron. (2011).

Rodríguez-Gómez, G. &.-F.-J. (1996). *Metodología de la investigación cualitativa.*

SciELO UY, W. (2011). Scientific Electronic LibraryOnline. Obtenido de [http://www.scielo.edu.uy/scielo.php?script=sci\\_arttext&pid=S1688-](http://www.scielo.edu.uy/scielo.php?script=sci_arttext&pid=S1688-423X2011000100003) [423X2011000100003](http://www.scielo.edu.uy/scielo.php?script=sci_arttext&pid=S1688-423X2011000100003)

Siampieri, R. H. (2014). Metodología de la Investigación.

cavsi.com. (15 de Mayo de 2018). cavsi.com. Obtenido de cavsi.com: http://www.cavsi.com/preguntasrespuestas/que-es-un-navegador-web/

ces.com.uy. (1 de Enero de 2009). ces.com.uy. Obtenido de ces.com.uy: http://www.ces.com.uy/index.php/servicios/testing-independiente/testing-deperformance

Chicano Tejada, E. (2015). *Gestión de incidentes de seguridad informática.* Méxica D.F.: IC Editorial.

Chicano, T. E. (2014). Gestión de incidentes de seguridad informática. Málaga: IC Editorial. Obtenido de [https://ebookcentral.proquest.com/lib/bvunitecvirtualsp/detail.action?docID=4184](https://ebookcentral.proquest.com/lib/bvunitecvirtualsp/detail.action?docID=4184054&query=seguridad+de+la+informacion) [054&query=seguridad+de+la+informacion](https://ebookcentral.proquest.com/lib/bvunitecvirtualsp/detail.action?docID=4184054&query=seguridad+de+la+informacion)

Álvarez Marañon, G. (2004). *Seguridad informática para empresas y particulares*. McGraw-Hill España. https://elibro.net/es/lc/unitechn/titulos/50050

Boehringer Ingelheim. (1993). *Elaboración del Protocolo de Investigación en Ciencias de la Salud, de la Conducta y Areas Afines*.

Costas Santos, J. (2014). *Seguridad informática*. RA-MA Editorial. http://ebookcentral.proquest.com/lib/bvunitecvirtualsp/detail.action?docID=3228430

Malagon Londoño, G., & Galan Morera, R. (2000). *Administración Hospitalaria* (Segunda Edición). Médica Panamericana.

Orellana, E. (2003). *La Contratación Administrativa en Honduras* (1 ed.).

Peralta, M. (2006). *Sistemas de Información*. https://elibro.net/es/ereader/unitechn/29755?collection=ELC004

Ramirez, C. (2000). *Principios de Administración Hospitalaria por campos de acción*. WebProfit Ltda.

# **XII. ANEXOS**

# **A.1. INSTRUMENTOS UTILIZADOS EN LA INVESTIGACIÓN**

# **A.1.1 ENCUESTA**

La encuesta se aplicó a los encuestados por medio de internet, mediante un enlace que redirigió a los participantes de dicho proceso a un sitio web que contiene las preguntas con sus opciones de respuesta.

A continuación, se le presentan una serie de preguntas con un grupo de posibles respuestas, por favor seleccione solo una de las opciones:

1. ¿Conoce la diferencia entre una aplicación web y una de escritorio?

 $\Box$  si

 $\square$  No

2. ¿Considera una ventaja cambiar de una aplicación de escritorio a una aplicación web para la administración de la información?

П. Si

 $\Box$  No

3. ¿Cree usted que se puede mejorar la manera en que se registran los procesos de gestión de compras y contrataciones?

П. Si

 $\Box$  No

 $\Box$  No sabe

4. ¿Considera usted que la información de la organización se encuentra segura actualmente?

 $\square$  si

 $\square$  No

 $\Box$  No sabe

5. ¿Qué tan importante es para usted la seguridad de la información de la organización?

П. Muy importante

 $\Box$  Poco importante

6. ¿Le gustaría que se desarrollara una nueva aplicación (sistema informático) para manejar la información de los procesos de gestión de compras y contrataciones?

 $\Box$  si

 $\square$  No

7. ¿Estaría dispuesto a aprender a utilizar una nueva herramienta para manejar la información de procesos de gestión de compras y contrataciones de la organización?

 $\Box$  si

 $\Box$  No

8. De las siguientes opciones, ¿Cuál considera más importante en un sistema informático?

П Disponibilidad

п. Seguridad

П Apariencia

П Facilidad de uso

Gracias por su participación.

### **A.2. ESTUDIO DE FACTIBILIDAD DEL PROYECTO**

### **A.2.1 INFORMACIÓN DE LA ORGANIZACIÓN**

**Nombre de la organización:** Hospital de Especialidades San Felipe **Nombre del Proyecto**: Sistema de Gestión de Procesos de Compras y Contrataciones (SIGECO) **Departamento que gestiona el proyecto:** Administración

**Jefe de departamento:** Ing. Ricardo A. Godoy

# **A.2.2 INTRODUCCIÓN**

El estudio de factibilidad de un proyecto es un instrumento que sirve para orientar la toma de decisiones en la evaluación de un proyecto y corresponde a la última fase de la etapa pre operativa o de formulación dentro del ciclo del proyecto. Se formula con base en información que tiene la menor incertidumbre posible para medir las posibilidades de éxito o fracaso de un proyecto de inversión, apoyándose en él se tomará la decisión de proceder o no con su implementación. (gestiopolis.com, 2001).

En el presente informe se plasma el detalle de una investigación realizada en el centro asistencial HESF con el objetivo de justificar la factibilidad de desarrollo de un sistema de información web como solución tecnológica a una problemática propuesta por los futuros usuarios de dicha solución, también se presenta información proporcionada por el personal del departamento de Administración del HESF.

Se presenta el alcance del proyecto, en este apartado se detalla de manera específica el resultado final que se espera entregar, como también se muestra el trabajo necesario para entregar un producto optimo que cumpla con los requerimientos de los usuarios sin generar un impacto económico negativo para la organización donde se realiza el proyecto.

Después se presentan los detalles de un estudio técnico donde se muestran los requerimientos técnicos necesarios para llevar a cabo el proyecto exitosamente, estos requerimientos se dividen en requerimientos de software y hardware, el documento continúa con los detalles del estudio operacional donde se refleja los datos del recurso humano necesario para la realización del proyecto y culmina con el estudio económico que muestra el impacto financiero para la organización.

### **A.2.3 ALCANCE DEL PROYECTO**

El proyecto involucra personal del departamento de Administración del HESF.

### **TEMA DEL PROYECTO**

Implementar un sistema de información web mediante el cual se pueda gestionar procesos de compras y contrataciones para adquisición de bienes o servicios.

### **DESCRIPCIÓN**

El proyecto consiste en el desarrollo de un sistema que permita gestionar procesos de compras y contrataciones para adquisición de bienes o servicios. Mediante el sistema se deben realizar consultas de la información almacenada en una base de datos y mostrarla en pantalla, como también permitir el ingreso de nueva información y modificar y eliminar dicha información.

Este sistema sustituye la aplicación manual de documentos, cumpliendo con los requerimientos presentados por los usuarios y observaciones de mejora propuestas por el personal técnico de departamento de Administración de HESF.

El tiempo de desarrollo e implementación del proyecto se lleva a lo largo del proceso de práctica profesional en la organización, con una duración aproximada de seis meses, del 05 octubre del 2019 al 20 de marzo del 2020.

### **OBJETIVO GENERAL**

Mantener la información y agilizar los procesos de compras y contrataciones actualizada dentro de una base de datos de manera que se encuentre disponible para el uso exclusivo del personal autorizado dentro de la organización.

### **MÓDULOS**

### 1.- Módulo de autenticación

Es el primer módulo con el que tiene contacto el usuario y consiste en una ventana con un pequeño formulario donde se le solicita al usuario ingresar sus credenciales de acceso al sistema asignadas por el administrador.

#### 2.- Catálogo de personal Administrativo

En este módulo se presenta la información general del personal del departamento de administración, a su vez se pueden realizar las operaciones de mantenimiento de información que incluyen el ingreso de nuevos registros como la edición y eliminación de los registros que ya existen.

El usuario puede realizar búsquedas específicas de un personal o grupo de personas con en uso de filtros de búsqueda con palabras clave como un número de licencia.

#### 3.- Catálogo de procesos

En este módulo se presenta la información general de los procesos de compras y contrataciones, a su vez se pueden realizar las operaciones de mantenimiento de información que incluyen el ingreso de nuevos registros como la edición y eliminación de los registros que ya existen.

#### 4.- Catalogo de Proveedores

En este módulo se presenta la información general de los proveedores por rubro que pueden llegar a abastecer al HESF, a su vez se pueden realizar las operaciones de mantenimiento de información que incluyen el ingreso de nuevos registros y eliminación de los registros que ya existen.

### 5.- Módulo de Informes

En esta sección se mostrará información de reportes que solicita unidades de auditoría, Secretaría de Salud, director y subdirectores del centro asistencial.

### 6.- Mantenimiento

Es la sección del sistema donde el usuario puede realizar las diferentes acciones de mantenimiento de la información relacionada con los procesos administrativos y usuarios del sistema como lo son creación, edición y eliminación de registros.

### 7.- Seguridad

Este es el módulo mediante el cual los usuarios pueden realizar cambios de sus credenciales de acceso al sistema, específicamente el cambio de contraseña.

8.- Bitácora de operaciones

Es el módulo donde el administrador puede ver la información del historial de operaciones realizadas por los usuarios del sistema.

### **REQUERIMIENTOS**

1.- Módulos

- Módulo de autenticación
- Catálogo de personal administrativo
- Catálogo de procesos administrativos
- Catálogo de proveedores
- Módulo de Reportes
- Mantenimiento
- Seguridad
- Bitácora de operaciones

### 2.- Requerimientos técnicos

La aplicación tiene que ser web, desarrollada preferiblemente en el lenguaje de programación para servidor java.

La base de datos se debe desarrollar para utilizarla en servidor de bases de datos MySql.

### 3.- Seguridad

El sistema debe de contar con al menos un método de autenticación y un módulo de seguridad donde el usuario pueda cambiar su contraseña cuando estime conveniente.

4.- Apariencia

La aplicación debe tener una apariencia amigable para el usuario, procurando que se puedan realizar las acciones de manera intuitiva.

### 5.- Operaciones

Mediante el sistema se debe poder desarrollar el proceso de gestión de información que involucra las acciones de crear, editar, eliminar y mostrar los registros de la base de datos.

### 6.- Usuarios

Los usuarios del sistema solo deben tener los privilegios mínimos según su rol asignado.

### **Perfiles de usuario**

1.- Usuario Administrador:

Tiene los privilegios máximos dentro de la aplicación, puede realizar todas las acciones disponibles para cada registro de la base de datos (Crear, consultar, editar y eliminar).

Tiene el privilegio de crear los diferentes usuarios del sistema y asignación de roles.

Tiene acceso a las bitácoras de acceso al sistema.

### 2.- Usuario Cotizador:

Tiene acceso a Insertar, consultar y editar los registros de la base de datos.

### 3.- Usuario Adjudicador

Tiene acceso a Insertar, consultar y editar los registros de cotizaciones y adjudicaciones de la base de datos.

# **A.2.4 ESTUDIO TÉCNICO**

Para el desarrollo e implementación del sistema de información se necesita contar con ciertos requerimientos de hardware y software mínimos que garanticen tanto el éxito en el periodo de desarrollo del proyecto como también su correcto funcionamiento y cumplir con las expectativas de los usuarios.

A continuación, se detallan los requerimientos de hardware y software necesarios:

### **Requerimientos de Software**

### *Sistema Operativo*

Microsoft Windows 7 o superior

### *Navegador Web*

Google Chrome 60.0 o superior Mozilla Firefox 50.0 o superior Internet Explorer 10 o superior

### **Aplicaciones**

Netbeans IDE 8.2

Adobe reader 7 o superior.

Enterprise Architect.

Motor de bases de datos Mysql Community o SQL Management Studio

Mysql workbench v. 8.20

### **Requerimientos de Hardware:**

### *1 computadora (Laptop para desarrollador)*

Procesador Core i3 o superior

Memoria RAM 4 Gb o superior

Disco Duro con 80 Gb de espacio libre o superior

Servicio de conexión inalámbrica a red (Wi-fi)

*7 computadoras (laptop o de escritorio para usuarios)* 

Procesador Core i3 o superior Memoria RAM 4 Gb o superior Disco Duro con 80 Gb de espacio libre o superior Servicio de conexión inalámbrica a red (Wi-fi)

- *1 servidor de aplicaciones Web* Compatible con aplicaciones en formato .war
- *1 servidor de bases de datos* Compatible con bases de datos MySQL
- *Impresoras Multifuncionales* Compatibles con SO Windows 7 o superior

# **A.2.5 ESTUDIO OPERACIONAL**

La Factibilidad Operativa de sistemas, tiene como objetivo comprobar que una organización será capaz de darle uso al sistema, que cuenta con el personal capacitado para hacerlo o tiene los recursos humanos necesarios para mantener el sistema. (atic.cl, 2013).

### *Recurso Humano*

Ingeniero de Software Administración de bases de datos (DBA) Supervisor de sistemas computacionales Técnico de soporte y mantenimiento informático Digitador de información Capacitador de usuario del sistema

El proyecto es factible operacionalmente ya que la organización ya cuenta con toso el recurso humano necesario para la utilización del sistema de información y no tiene que hacer nuevas contrataciones ni nuevas inversiones para la puesta en marcha del proyecto ya que será desarrollado sin costo alguno durante el periodo de práctica profesional.

# **A.2.6 ESTUDIO ECONÓMICO**

El estudio económico se resume en el costo por requerimientos técnicos y operacionales para el desarrollo e implementación del proyecto, en la **Tabla 35** se muestra el detalle de costos por cada uno de los requerimientos.

Como se puede observar el total de costo económico para la organización es cero, esto se debe a que la organización ya cuenta con la parte de requerimientos técnicos y la parte operacional se realza sin costo alguno como parte del desarrollo de la práctica profesional.

### **Tabla 35 Estudio Económico**

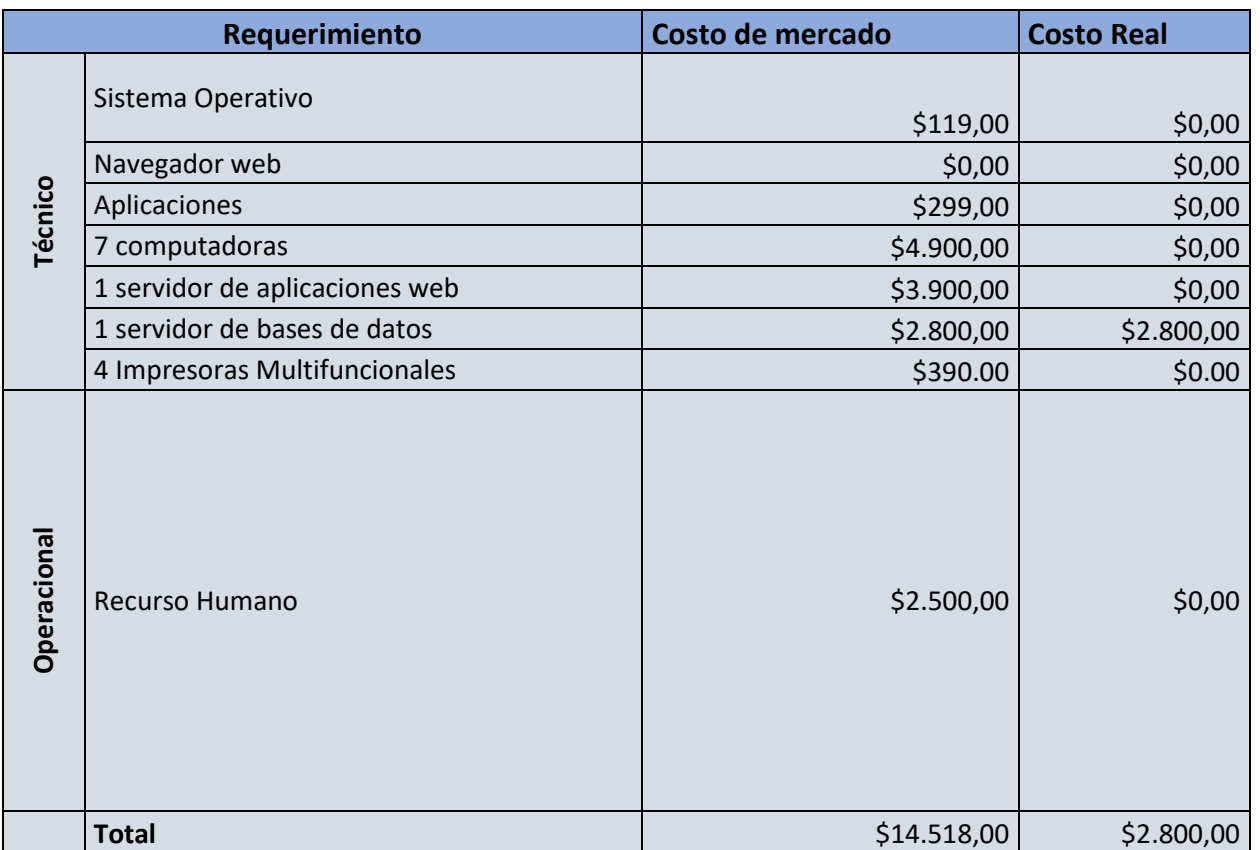

### **Fuente: Elaboración Propia**

EL costo de mercado hace referencia a los valores de cada requerimiento en el mercado actual, el costo real hace referencia a la inversión que la organización tiene que realizar para el desarrollo e implementación del sistema SIGECO, El valor de cada requerimiento es \$ 0.00 en el costo real porque la organización ya cuenta con los requerimientos y se complementa con el trabajo realizado sin costo durante el periodo de práctica profesional.

Con la información que se presentó anteriormente se puede concluir que el proyecto es totalmente factible para la organización, ya que solo se genera un costo parcial y no se genera impacto negativo.

# **A.2.7 MATRIZ DE ANÁLISIS FODA**

El análisis FODA es una herramienta que permite conformar un cuadro de la situación actual del objeto de estudio (persona, empresa u organización, etc.) permitiendo de esta manera obtener un diagnóstico preciso que permite, en función de ello, tomar decisiones acordes con los objetivos y políticas formulados. (matrizfoda.com, 2018).

**En la Tabla 36 se muestra el resultado del análisis FODA para el desarrollo e implementación del proyecto.**

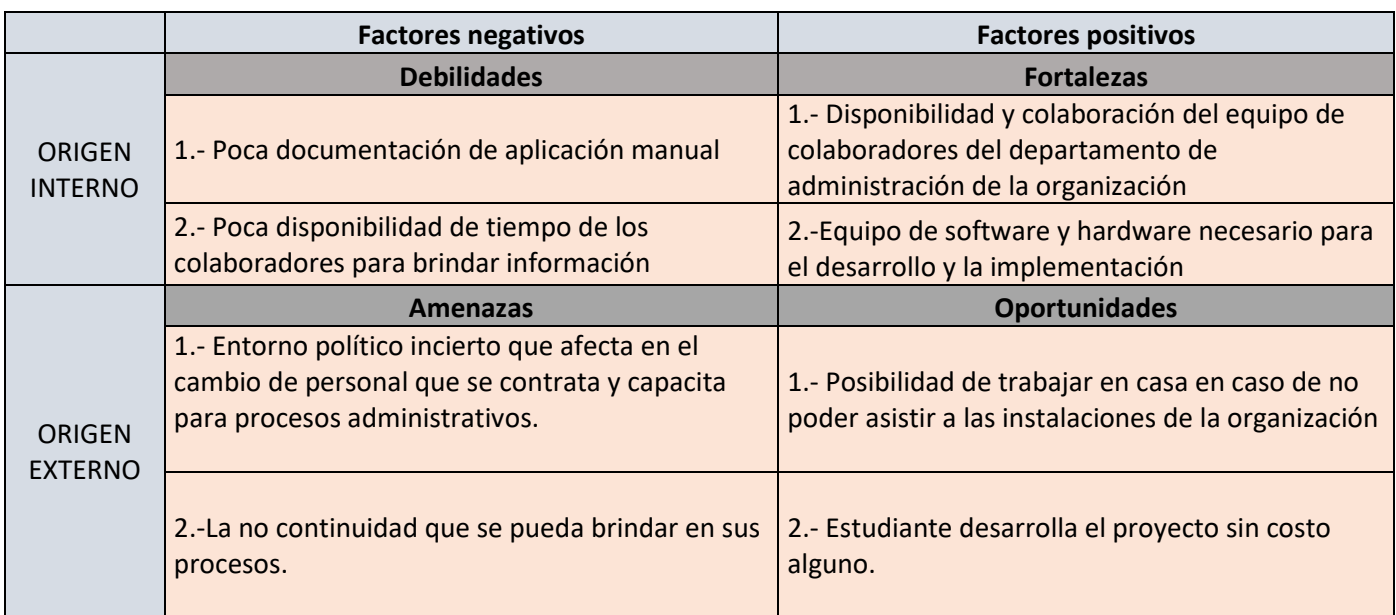

# **TABLA 36 MATRIZ FODA DEL ESTUDIO DE FACTIBILIDAD**

### **Fuente: Elaboración Propia**